# <span id="page-0-0"></span>**Jupyter Notebook Documentation**

*Release 1.0.0*

**https://jupyter.org**

**May 04, 2023**

# **USER DOCUMENTATION**

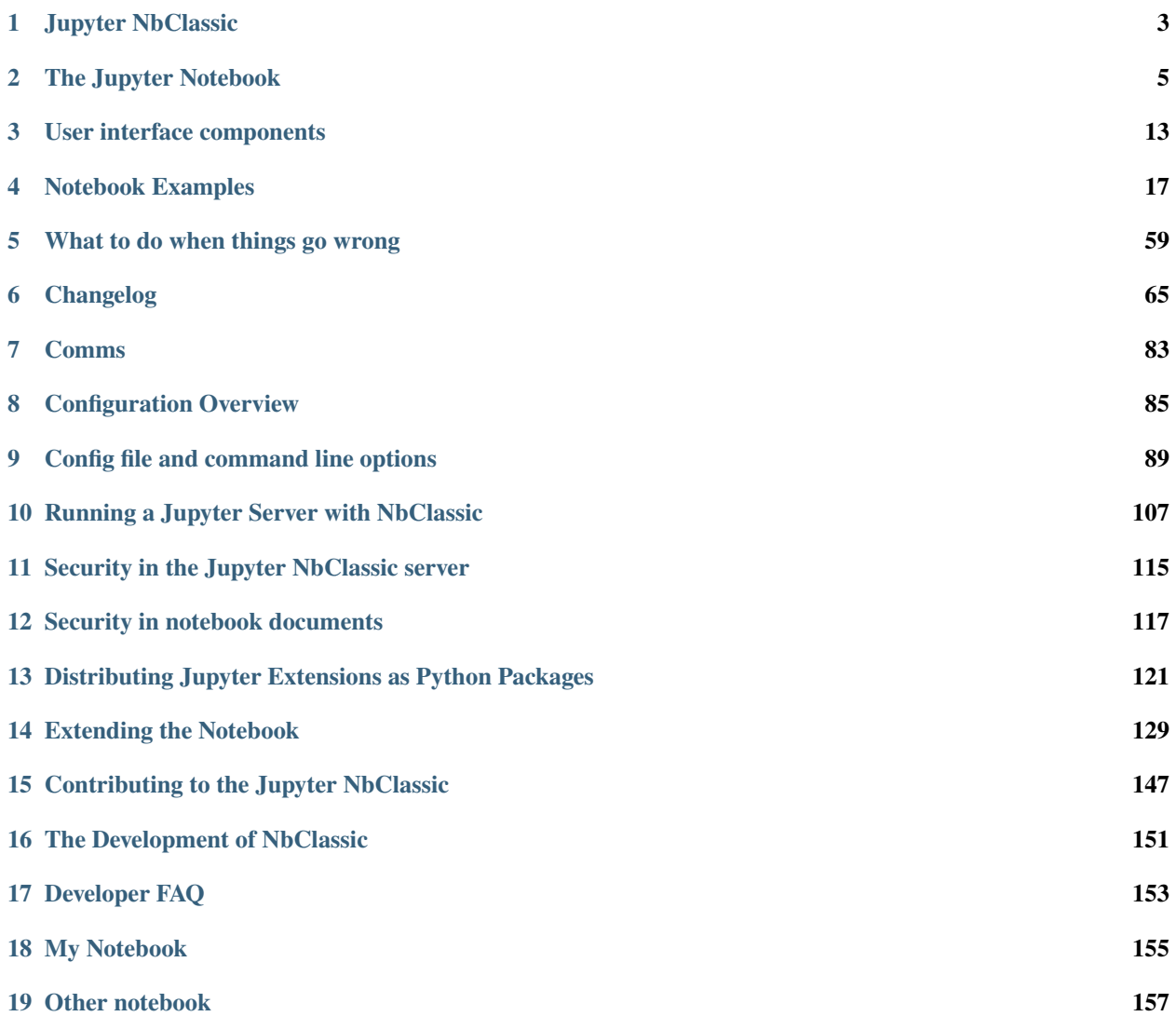

*[Getting Started](#page-6-1)*

#### **CHAPTER**

### **JUPYTER NBCLASSIC**

### <span id="page-6-0"></span>**1.1 Introduction**

The nbclassic package is the implementation of the classic Jupyter Notebook 6 as a Jupyter Server extension. As proposed in the accepted [Jupyter Enhancement Proposal #79](https://jupyter.org/enhancement-proposals/79-notebook-v7/notebook-v7.html) the development of this package is due to plans being carried out to create a Notebook 7, that is based on the modern JupyterLab code-base.

While Notebook 7 provides a user experience equivalent to that of the classic Notebook 6, the technology stack used is incompatible with that which many Jupyter Notebook users have developed their Jupyter Notebook extensions with. Users may find themselves in need of a way to continue using the Jupyter Notebook 6 tech-stack as they transition to using the Jupyter Notebook 7. The NbClassic package intends to address that need.

You can read more about the migration impacts and coexistence of NbClassic and Notebook package on the [NbClassic](https://jupyter-notebook.readthedocs.io/en/latest/migrate_to_notebook7.html) [and Notebook migration plan](https://jupyter-notebook.readthedocs.io/en/latest/migrate_to_notebook7.html) page.

### <span id="page-6-1"></span>**1.2 NbClassic Usage**

### **1.2.1 Installation**

Installing from PyPI: > pip install nbclassic This will automatically enable the extension in Jupyter Server.

Launch directly: > jupyter nbclassic

Alternatively, you can run Jupyter Server and visit the */tree* endpoint: > jupyter server

### **1.2.2 Configuration**

To create a jupyter\_nbclassic\_config.py file in the .jupyter directory you can use the following command:

```
$ jupyter nbclassic --generate-config
```
### **1.2.3 Options**

You can view a list of the available options by typing:

```
$ jupyter nbclassic --help
```
# **1.3 NbClassic Development**

[Nbclassic](https://github.com/jupyter/nbclassic) is the package that holds the UI components of the classic Jupyter Notebook 6 and serves this UI through the server endpoints provided by Jupyter Server.

*Jupyter Server Extensions* - [Authoring a basic server extension](https://jupyter-server.readthedocs.io/en/latest/developers/extensions.html)

**The jupyter/notebook Repository**: The original [jupyter/notebook](https://github.com/jupyter/notebook) GitHub repository now holds the codebase for the new Jupyter Notebook (version 7).

# **1.4 NbClassic Timeline**

As proposed in the [JEP #79,](https://jupyter.org/enhancement-proposals/79-notebook-v7/notebook-v7.html) the nbclassic package will continue to be supported with critical security fixes in the transition period as users move to using the more modern Jupyter Notebook 7.

**Porting Notebook 6 Extensions**: Work being done in parallel. ou can find a helpful list of classical Notebook extensions and corresponding Jupyterlab extensions if available at the [Jupyterlab-contrib website.](https://jupyterlab-contrib.github.io/migrate_from_classical.html)

#### **CHAPTER**

**TWO**

# **THE JUPYTER NOTEBOOK**

- <span id="page-8-0"></span>• [NbClassic Installation](#page-0-0)
- [Starting the Notebook](https://jupyter.readthedocs.io/en/latest/running.html)

# **2.1 Introduction**

The notebook extends the console-based approach to interactive computing in a qualitatively new direction, providing a web-based application suitable for capturing the whole computation process: developing, documenting, and executing code, as well as communicating the results. Jupyter NbClassic combines two components:

**A web application**: a browser-based tool for interactive authoring of documents which combine explanatory text, mathematics, computations and their rich media output.

**Notebook documents**: a representation of all content visible in the web application, including inputs and outputs of the computations, explanatory text, mathematics, images, and rich media representations of objects.

#### **See also:**

See the *[installation guide](#page-6-1)* on how to install nbclassic and its dependencies.

### **2.1.1 Main features of the web application**

- In-browser editing for code, with automatic syntax highlighting, indentation, and tab completion/introspection.
- The ability to execute code from the browser, with the results of computations attached to the code which generated them.
- Displaying the result of computation using rich media representations, such as HTML, LaTeX, PNG, SVG, etc. For example, publication-quality figures rendered by the [matplotlib](https://matplotlib.org) library, can be included inline.
- In-browser editing for rich text using the [Markdown](https://daringfireball.net/projects/markdown/syntax) markup language, which can provide commentary for the code, is not limited to plain text.
- The ability to easily include mathematical notation within markdown cells using LaTeX, and rendered natively by [MathJax.](https://www.mathjax.org/)

### **2.1.2 Notebook documents**

Notebook documents contains the inputs and outputs of a interactive session as well as additional text that accompanies the code but is not meant for execution. In this way, notebook files can serve as a complete computational record of a session, interleaving executable code with explanatory text, mathematics, and rich representations of resulting objects. These documents are internally [JSON](https://en.wikipedia.org/wiki/JSON) files and are saved with the .ipynb extension. Since JSON is a plain text format, they can be version-controlled and shared with colleagues.

Notebooks may be exported to a range of static formats, including HTML (for example, for blog posts), reStructured-Text, LaTeX, PDF, and slide shows, via the [nbconvert](https://nbconvert.readthedocs.io/en/latest/) command.

Furthermore, any .ipynb notebook document available from a public URL can be shared via the Jupyter Notebook Viewer <nbviewer>. This service loads the notebook document from the URL and renders it as a static web page. The results may thus be shared with a colleague, or as a public blog post, without other users needing to install the Jupyter notebook themselves. In effect, nbviewer is simply [nbconvert](https://nbconvert.readthedocs.io/en/latest/) as a web service, so you can do your own static conversions with nbconvert, without relying on nbviewer.

#### **See also:**

[Details on the notebook JSON file format](https://nbformat.readthedocs.io/en/latest/format_description.html#notebook-file-format)

### **2.1.3 Notebooks and privacy**

Because you use Jupyter in a web browser, some people are understandably concerned about using it with sensitive data. However, if you followed the standard [install instructions,](https://jupyter.readthedocs.io/en/latest/install.html) Jupyter is actually running on your own computer. If the URL in the address bar starts with http://localhost: or http://127.0.0.1:, it's your computer acting as the server. Jupyter doesn't send your data anywhere else—and as it's open source, other people can check that we're being honest about this.

You can also use Jupyter remotely: your company or university might run the server for you, for instance. If you want to work with sensitive data in those cases, talk to your IT or data protection staff about it.

We aim to ensure that other pages in your browser or other users on the same computer can't access your notebook server. See *[Security in the Jupyter NbClassic server](#page-118-0)* for more about this.

### **2.2 Starting the NbClassic server**

You can start running a nbclassic server from the command line using the following command:

#### jupyter nbclassic

This will print some information about the nbclassic server in your console, and open a web browser to the URL of the web application (by default, http://127.0.0.1:8888).

The landing page of the Jupyter nbclassic web application, the **dashboard**, shows the notebooks currently available in the notebook directory (by default, the directory from which the nbclassic server was started).

You can create new notebooks from the dashboard with the New Notebook button, or open existing ones by clicking on their name. You can also drag and drop .ipynb notebooks and standard .py Python source code files into the notebook list area.

When starting a nbclassic server from the command line, you can also open a particular notebook directly, bypassing the dashboard, with jupyter nbclassic my\_notebook.ipynb. The .ipynb extension is assumed if no extension is given.

When you are inside an open notebook, the *File* | Open... menu option will open the dashboard in a new browser tab, to allow you to open another notebook from the notebook directory or to create a new notebook.

**Note:** You can start more than one nbclassic server at the same time, if you want to work on notebooks in different directories. By default the first nbclassic server starts on port 8888, and later nbclassic servers search for ports near that one. You can also manually specify the port with the --port option.

#### **2.2.1 Creating a new notebook document**

A new notebook may be created at any time, either from the dashboard, or using the  $File \rightarrow New$  menu option from within an active notebook. The new notebook is created within the same directory and will open in a new browser tab. It will also be reflected as a new entry in the notebook list on the dashboard.

### **2.2.2 Opening notebooks**

An open notebook has **exactly one** interactive session connected to a kernel, which will execute code sent by the user and communicate back results. This kernel remains active if the web browser window is closed, and reopening the same notebook from the dashboard will reconnect the web application to the same kernel. In the dashboard, notebooks with an active kernel have a Shutdown button next to them, whereas notebooks without an active kernel have a Delete button in its place.

Other clients may connect to the same kernel. When each kernel is started, the nbclassic server prints to the terminal a message like this:

[ServerApp] Kernel started: 87f7d2c0-13e3-43df-8bb8-1bd37aaf3373

This long string is the kernel's ID which is sufficient for getting the information necessary to connect to the kernel. If the notebook uses the IPython kernel, you can also see this connection data by running the %connect\_info [magic,](https://ipython.readthedocs.io/en/stable/interactive/tutorial.html#magics-explained) which will print the same ID information along with other details.

You can then, for example, manually start a Qt console connected to the *same* kernel from the command line, by passing a portion of the ID:

```
$ jupyter qtconsole --existing 87f7d2c0
```
Without an ID,  $-$ -existing will connect to the most recently started kernel.

With the IPython kernel, you can also run the %qtconsole [magic](https://ipython.readthedocs.io/en/stable/interactive/tutorial.html#magics-explained) in the notebook to open a Qt console connected to the same kernel.

#### **See also:**

[Decoupled two-process model](https://ipython.readthedocs.io/en/stable/overview.html#ipythonzmq)

### **2.3 Notebook user interface**

When you create a new notebook document, you will be presented with the **notebook name**, a **menu bar**, a **toolbar** and an empty **code cell**.

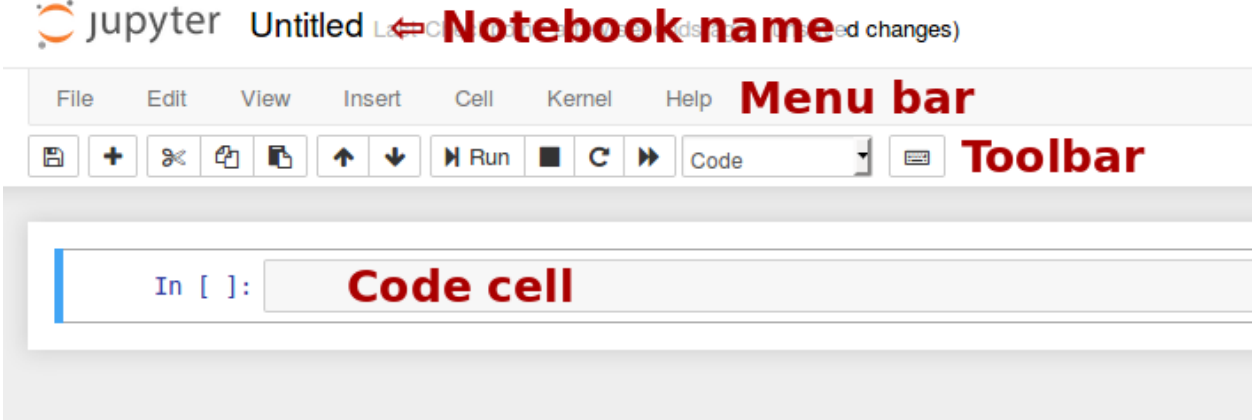

**Notebook name**: The name displayed at the top of the page, next to the Jupyter logo, reflects the name of the .ipynb file. Clicking on the notebook name brings up a dialog which allows you to rename it. Thus, renaming a notebook from "Untitled0" to "My first notebook" in the browser, renames the Untitled0.ipynb file to My first notebook. ipynb.

**Menu bar**: The menu bar presents different options that may be used to manipulate the way the notebook functions.

**Toolbar**: The tool bar gives a quick way of performing the most-used operations within the notebook, by clicking on an icon.

Code cell: the default type of cell; read on for an explanation of cells.

## **2.4 Structure of a notebook document**

The notebook consists of a sequence of cells. A cell is a multiline text input field, and its contents can be executed by using Shift-Enter, or by clicking either the "Play" button the toolbar, or *Cell*, *Run* in the menu bar. The execution behavior of a cell is determined by the cell's type. There are three types of cells: **code cells**, **markdown cells**, and **raw cells**. Every cell starts off being a **code cell**, but its type can be changed by using a drop-down on the toolbar (which will be "Code", initially), or via *[keyboard shortcuts](#page-13-0)*.

For more information on the different things you can do in a notebook, see the [collection of examples.](https://nbviewer.jupyter.org/github/jupyter/nbclassic/tree/main/docs/source/examples/Notebook/)

### **2.4.1 Code cells**

A *code cell* allows you to edit and write new code, with full syntax highlighting and tab completion. The programming language you use depends on the *kernel*, and the default kernel (IPython) runs Python code.

When a code cell is executed, code that it contains is sent to the kernel associated with the notebook. The results that are returned from this computation are then displayed in the notebook as the cell's *output*. The output is not limited to text, with many other possible forms of output are also possible, including matplotlib figures and HTML tables (as used, for example, in the pandas data analysis package). This is known as IPython's *rich display* capability.

#### **See also:**

[Rich Output](https://nbviewer.jupyter.org/github/ipython/ipython/blob/master/examples/IPython%20Kernel/Rich%20Output.ipynb) example notebook

### **2.4.2 Markdown cells**

You can document the computational process in a literate way, alternating descriptive text with code, using *rich text*. In IPython this is accomplished by marking up text with the Markdown language. The corresponding cells are called *Markdown cells*. The Markdown language provides a simple way to perform this text markup, that is, to specify which parts of the text should be emphasized (italics), bold, form lists, etc.

If you want to provide structure for your document, you can use markdown headings. Markdown headings consist of 1 to 6 hash # signs # followed by a space and the title of your section. The markdown heading will be converted to a clickable link for a section of the notebook. It is also used as a hint when exporting to other document formats, like PDF.

When a Markdown cell is executed, the Markdown code is converted into the corresponding formatted rich text. Markdown allows arbitrary HTML code for formatting.

Within Markdown cells, you can also include *mathematics* in a straightforward way, using standard LaTeX notation: \$...\$ for inline mathematics and \$\$...\$\$ for displayed mathematics. When the Markdown cell is executed, the LaTeX portions are automatically rendered in the HTML output as equations with high quality typography. This is made possible by [MathJax,](https://www.mathjax.org/) which supports a [large subset](https://docs.mathjax.org/en/latest/input/tex/index.html) of LaTeX functionality

Standard mathematics environments defined by LaTeX and AMS-LaTeX (the amsmath package) also work, such as \begin{equation}...\end{equation}, and \begin{align}...\end{align}. New LaTeX macros may be defined using standard methods, such as \newcommand, by placing them anywhere *between math delimiters* in a Markdown cell. These definitions are then available throughout the rest of the IPython session.

#### **See also:**

[Working with Markdown Cells](https://nbviewer.jupyter.org/github/jupyter/nbclassic/blob/main/docs/source/examples/Notebook/Working%20With%20Markdown%20Cells.ipynb) example notebook

### **2.4.3 Raw cells**

*Raw* cells provide a place in which you can write *output* directly. Raw cells are not evaluated by the notebook. When passed through [nbconvert,](https://nbconvert.readthedocs.io/en/latest/) raw cells arrive in the destination format unmodified. For example, you can type full LaTeX into a raw cell, which will only be rendered by LaTeX after conversion by nbconvert.

# **2.5 Basic workflow**

The normal workflow in a notebook is, then, quite similar to a standard IPython session, with the difference that you can edit cells in-place multiple times until you obtain the desired results, rather than having to rerun separate scripts with the %run magic command.

Typically, you will work on a computational problem in pieces, organizing related ideas into cells and moving forward once previous parts work correctly. This is much more convenient for interactive exploration than breaking up a computation into scripts that must be executed together, as was previously necessary, especially if parts of them take a long time to run.

To interrupt a calculation which is taking too long, use the *Kernel*, *Interrupt* menu option, or the i,i keyboard shortcut. Similarly, to restart the whole computational process, use the *Kernel*, *Restart* menu option or 0,0 shortcut.

A notebook may be downloaded as a .ipynb file or converted to a number of other formats using the menu option *File*, *Download as*.

#### **See also:**

[Running Code in the Jupyter Notebook](https://nbviewer.jupyter.org/github/jupyter/nbclassic/blob/master/docs/source/examples/Notebook/Running%20Code.ipynb) example notebook

[Notebook Basics](https://nbviewer.jupyter.org/github/jupyter/nbclassic/blob/main/docs/source/examples/Notebook/Notebook%20Basics.ipynb) example notebook

### <span id="page-13-0"></span>**2.5.1 Keyboard shortcuts**

All actions in the notebook can be performed with the mouse, but keyboard shortcuts are also available for the most common ones. The essential shortcuts to remember are the following:

• Shift-Enter**: run cell**

Execute the current cell, show any output, and jump to the next cell below. If Shift-Enter is invoked on the last cell, it makes a new cell below. This is equivalent to clicking the *Cell*, *Run* menu item, or the Play button in the toolbar.

- Esc**: Command mode** In command mode, you can navigate around the notebook using keyboard shortcuts.
- Enter**: Edit mode**

In edit mode, you can edit text in cells.

For the full list of available shortcuts, click *Help*, *Keyboard Shortcuts* in the notebook menus.

# **2.6 Plotting**

One major feature of the Jupyter notebook is the ability to display plots that are the output of running code cells. The IPython kernel is designed to work seamlessly with the [matplotlib](https://matplotlib.org) plotting library to provide this functionality. Specific plotting library integration is a feature of the kernel.

### **2.7 Installing kernels**

For information on how to install a Python kernel, refer to the [IPython install page.](https://ipython.org/install.html)

The Jupyter wiki has a long list of [Kernels for other languages.](https://github.com/jupyter/jupyter/wiki/Jupyter-kernels) They usually come with instructions on how to make the kernel available in the notebook.

### **2.8 Trusting Notebooks**

To prevent untrusted code from executing on users' behalf when notebooks open, we store a signature of each trusted notebook. The nbclassic server verifies this signature when a notebook is opened. If no matching signature is found, Javascript and HTML output will not be displayed until they are regenerated by re-executing the cells.

Any notebook that you have fully executed yourself will be considered trusted, and its HTML and Javascript output will be displayed on load.

If you need to see HTML or Javascript output without re-executing, and you are sure the notebook is not malicious, you can tell Jupyter to trust it at the command-line with:

```
$ jupyter trust mynotebook.ipynb
```
See *[Security in notebook documents](#page-120-0)* for more details about the trust mechanism.

# **2.9 Browser Compatibility**

Jupyter NbClassic aims to support the latest versions of these browsers:

- Chrome
- Safari
- Firefox

Up to date versions of Opera and Edge may also work, but if they don't, please use one of the supported browsers.

Using Safari with HTTPS and an untrusted certificate is known to not work (websockets will fail).

**CHAPTER**

### **THREE**

# **USER INTERFACE COMPONENTS**

<span id="page-16-0"></span>When opening bug reports or sending emails to the Jupyter mailing list, it is useful to know the names of different UI components so that other developers and users have an easier time helping you diagnose your problems. This section will familiarize you with the names of UI elements within the Notebook and the different Notebook modes.

# **3.1 Notebook Dashboard**

When you launch jupyter nbclassic the first page that you encounter is the Notebook Dashboard.

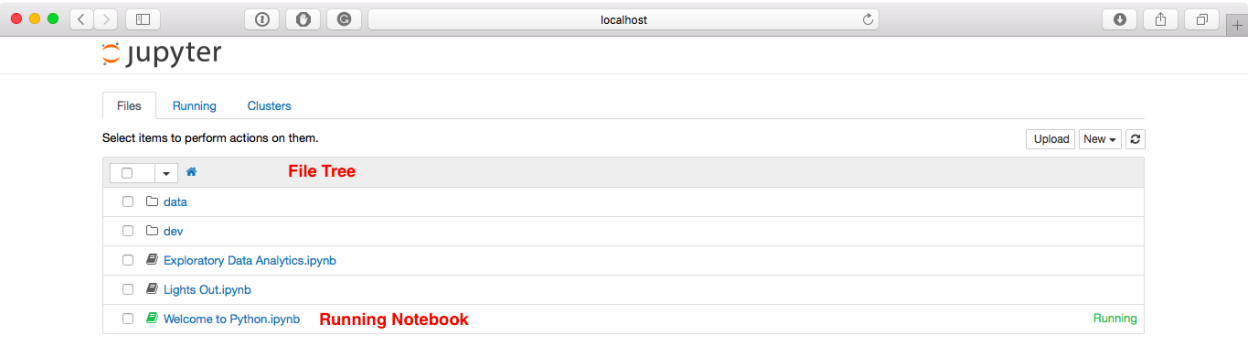

## **3.2 Notebook Editor**

Once you've selected a Notebook to edit, the Notebook will open in the Notebook Editor.

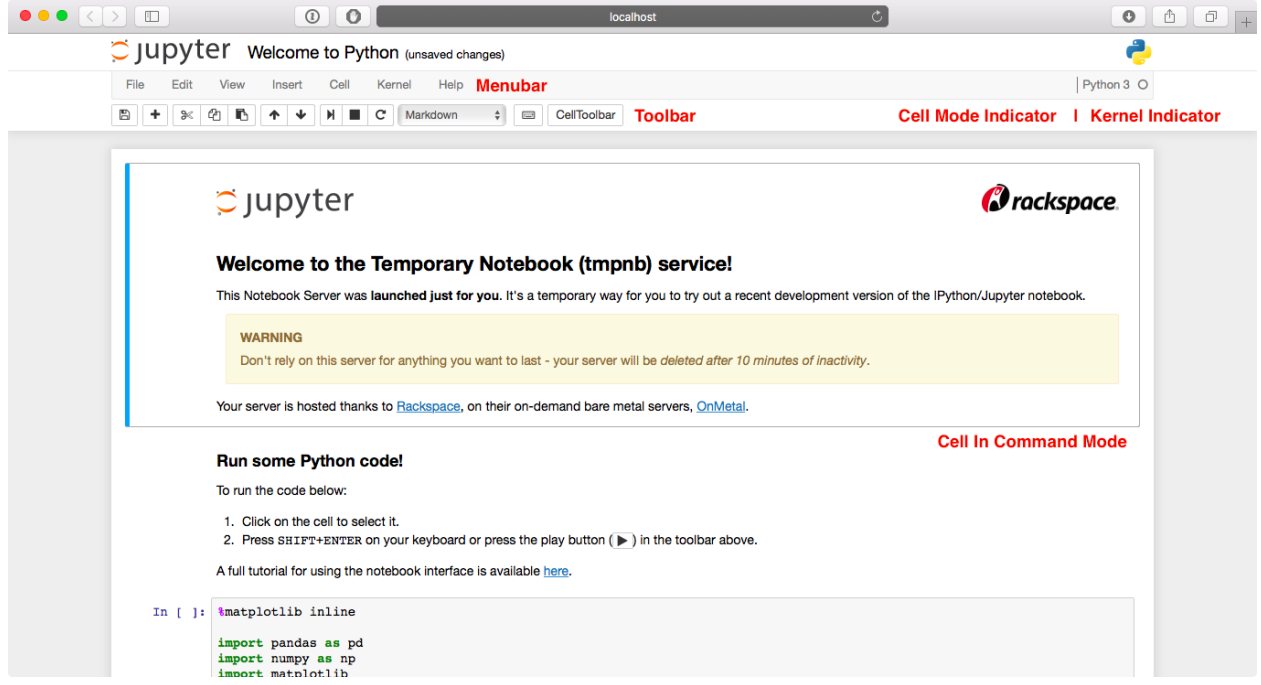

### **3.3 Interactive User Interface Tour of the Notebook**

If you would like to learn more about the specific elements within the Notebook Editor, you can go through the user interface tour by selecting *Help* in the menubar then selecting *User Interface Tour*.

### **3.3.1 Edit Mode and Notebook Editor**

When a cell is in edit mode, the Cell Mode Indicator will change to reflect the cell's state. This state is indicated by a small pencil icon on the top right of the interface. When the cell is in command mode, there is no icon in that location.

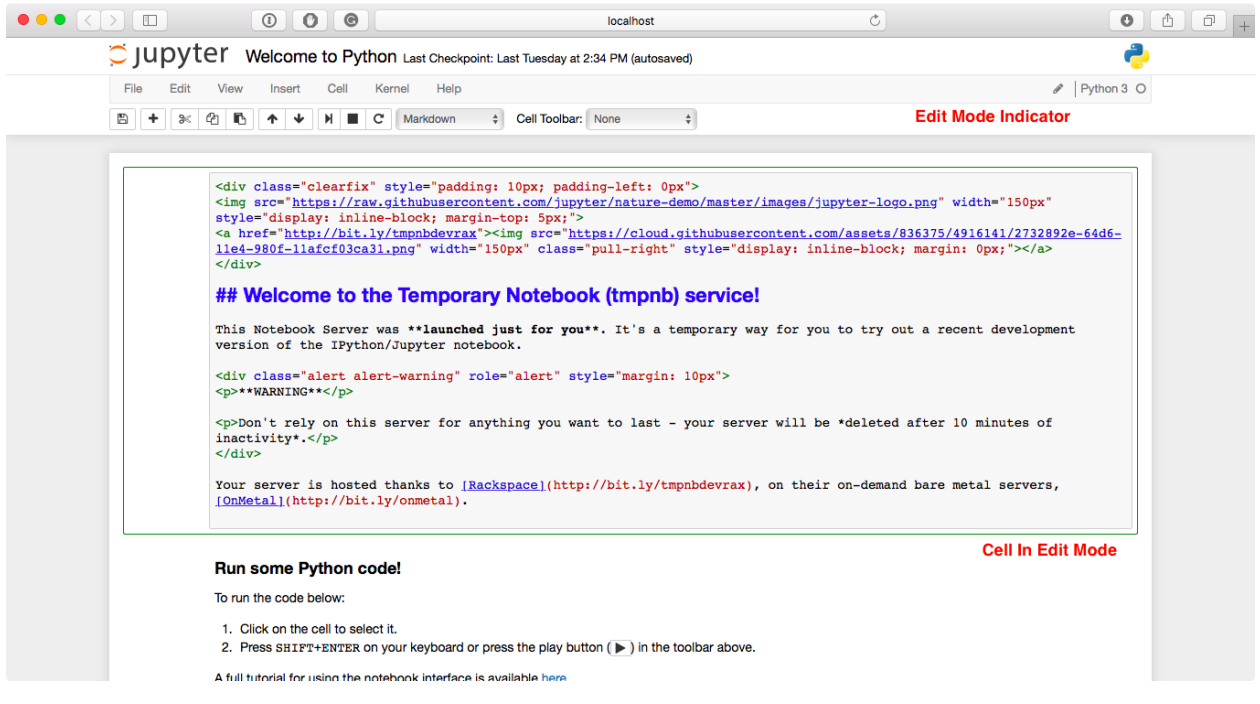

# **3.4 File Editor**

Now let's say that you've chosen to open a Markdown file instead of a Notebook file whilst in the Notebook Dashboard. If so, the file will be opened in the File Editor.

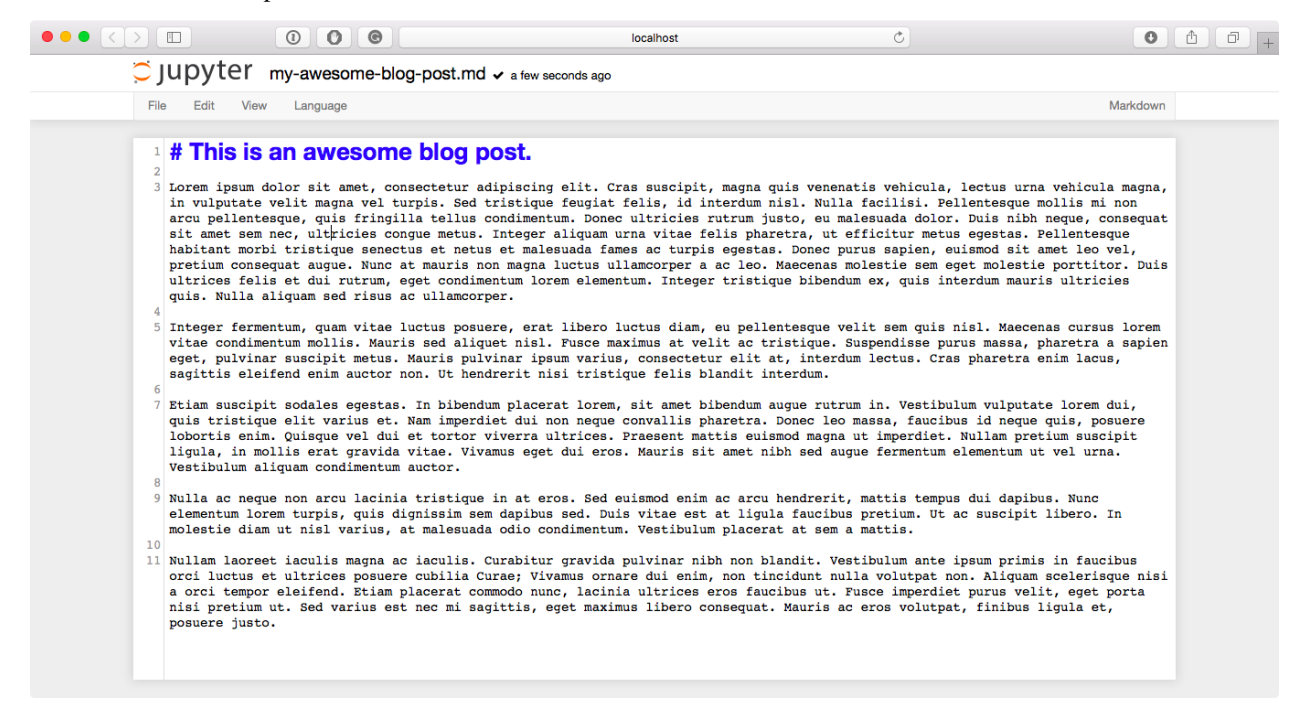

### **CHAPTER**

# **NOTEBOOK EXAMPLES**

<span id="page-20-0"></span>The pages in this section are all converted notebook files. You can also [view these notebooks on nbviewer.](https://nbviewer.jupyter.org/github/jupyter/nbclassic/blob/main/docs/source/examples/Notebook/)

# **4.1 What is the Jupyter Notebook?**

### **4.1.1 Introduction**

The Jupyter Notebook is an **interactive computing environment** that enables users to author notebook documents that include: - Live code - Interactive widgets - Plots - Narrative text - Equations - Images - Video

These documents provide a **complete and self-contained record of a computation** that can be converted to various formats and shared with others using email, [Dropbox,](https://www.dropbox.com/) version control systems (like git[/GitHub\)](https://github.com) or [nbviewer.jupyter.org.](https://nbviewer.jupyter.org)

#### **Components**

The Jupyter Notebook combines three components:

- **The notebook web application**: An interactive web application for writing and running code interactively and authoring notebook documents.
- **Kernels**: Separate processes started by the notebook web application that runs users' code in a given language and returns output back to the notebook web application. The kernel also handles things like computations for interactive widgets, tab completion and introspection.
- **Notebook documents**: Self-contained documents that contain a representation of all content visible in the notebook web application, including inputs and outputs of the computations, narrative text, equations, images, and rich media representations of objects. Each notebook document has its own kernel.

### **4.1.2 Notebook web application**

The notebook web application enables users to:

- **Edit code in the browser**, with automatic syntax highlighting, indentation, and tab completion/introspection.
- **Run code from the browser**, with the results of computations attached to the code which generated them.
- See the results of computations with **rich media representations**, such as HTML, LaTeX, PNG, SVG, PDF, etc.
- Create and use **interactive JavaScript widgets**, which bind interactive user interface controls and visualizations to reactive kernel side computations.
- Author **narrative text** using the [Markdown](https://daringfireball.net/projects/markdown/) markup language.

• Include mathematical equations using **LaTeX syntax in Markdown**, which are rendered in-browser by [MathJax.](https://www.mathjax.org/)

### **4.1.3 Kernels**

Through Jupyter's kernel and messaging architecture, the Notebook allows code to be run in a range of different programming languages. For each notebook document that a user opens, the web application starts a kernel that runs the code for that notebook. Each kernel is capable of running code in a single programming language and there are kernels available in the following languages:

- Python[\(https://github.com/ipython/ipython\)](https://github.com/ipython/ipython)
- Julia [\(https://github.com/JuliaLang/IJulia.jl\)](https://github.com/JuliaLang/IJulia.jl)
- R [\(https://github.com/IRkernel/IRkernel\)](https://github.com/IRkernel/IRkernel)
- Ruby [\(https://github.com/minrk/iruby\)](https://github.com/minrk/iruby)
- Haskell [\(https://github.com/gibiansky/IHaskell\)](https://github.com/gibiansky/IHaskell)
- Scala [\(https://github.com/Bridgewater/scala-notebook\)](https://github.com/Bridgewater/scala-notebook)
- node.js [\(https://gist.github.com/Carreau/4279371\)](https://gist.github.com/Carreau/4279371)
- Go [\(https://github.com/takluyver/igo\)](https://github.com/takluyver/igo)

The default kernel runs Python code. The notebook provides a simple way for users to pick which of these kernels is used for a given notebook.

Each of these kernels communicate with the notebook web application and web browser using a JSON over ZeroMQ/WebSockets message protocol that is described [here.](https://jupyter-client.readthedocs.io/en/latest/messaging.html#messaging) Most users don't need to know about these details, but it helps to understand that "kernels run code."

### **4.1.4 Notebook documents**

Notebook documents contain the **inputs and outputs** of an interactive session as well as **narrative text** that accompanies the code but is not meant for execution. **Rich output** generated by running code, including HTML, images, video, and plots, is embeddeed in the notebook, which makes it a complete and self-contained record of a computation.

When you run the notebook web application on your computer, notebook documents are just **files on your local filesystem with a** .ipynb **extension**. This allows you to use familiar workflows for organizing your notebooks into folders and sharing them with others.

Notebooks consist of a **linear sequence of cells**. There are three basic cell types:

- **Code cells:** Input and output of live code that is run in the kernel
- **Markdown cells:** Narrative text with embedded LaTeX equations
- **Raw cells:** Unformatted text that is included, without modification, when notebooks are converted to different formats using nbconvert

Internally, notebook documents are [JSON](https://en.wikipedia.org/wiki/JSON) **data** with **binary values** [base64](https://en.wikipedia.org/wiki/Base64) encoded. This allows them to be **read and manipulated programmatically** by any programming language. Because JSON is a text format, notebook documents are version control friendly.

**Notebooks can be exported** to different static formats including HTML, reStructeredText, LaTeX, PDF, and slide shows [\(reveal.js\)](https://revealjs.com) using Jupyter's nbconvert utility.

Furthermore, any notebook document available from a **public URL or on GitHub can be shared** via [nbviewer.](https://nbviewer.jupyter.org) This service loads the notebook document from the URL and renders it as a static web page. The resulting web page may thus be shared with others **without their needing to install the Jupyter Notebook**.

# **4.2 Notebook Basics**

### **4.2.1 The Notebook dashboard**

When you first start the notebook server, your browser will open to the notebook dashboard. The dashboard serves as a home page for the notebook. Its main purpose is to display the notebooks and files in the current directory. For example, here is a screenshot of the dashboard page for the examples directory in the Jupyter repository:

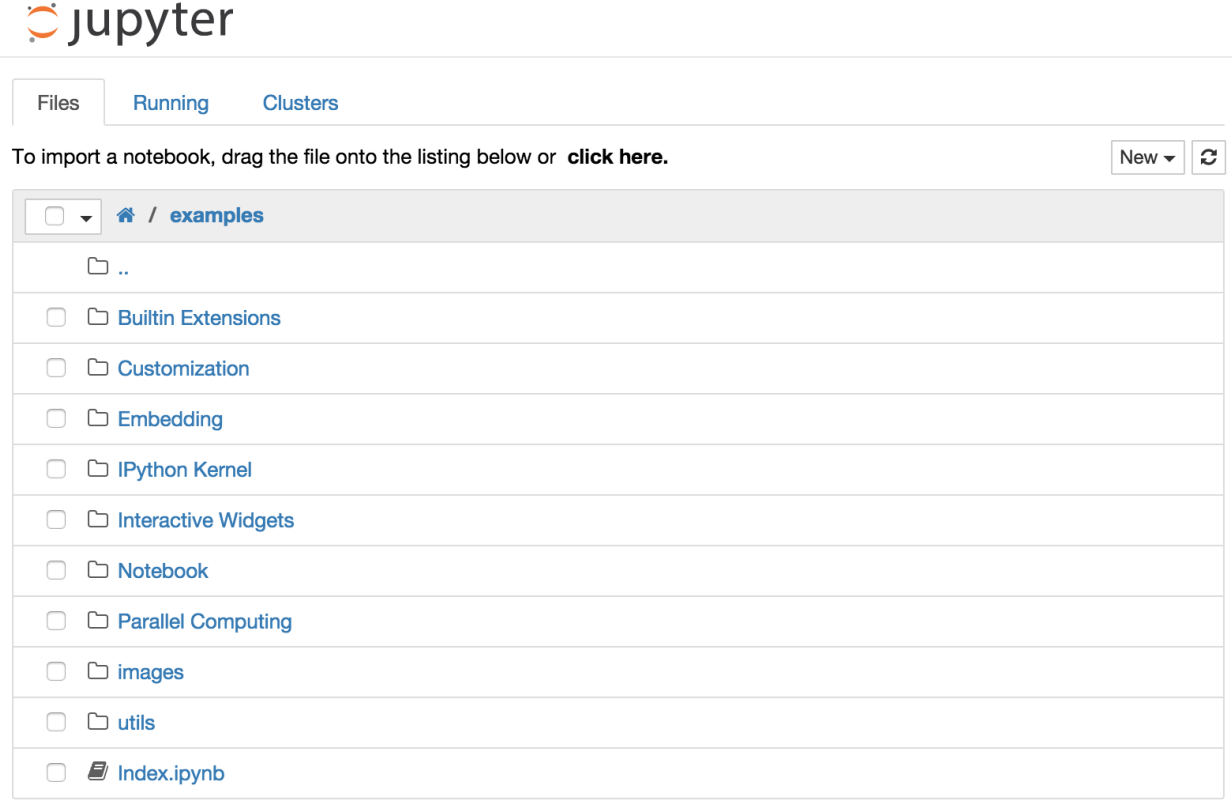

The top of the notebook list displays clickable breadcrumbs of the current directory. By clicking on these breadcrumbs or on sub-directories in the notebook list, you can navigate your file system.

To create a new notebook, click on the "New" button at the top of the list and select a kernel from the dropdown (as seen below). Which kernels are listed depend on what's installed on the server. Some of the kernels in the screenshot below may not exist as an option to you.

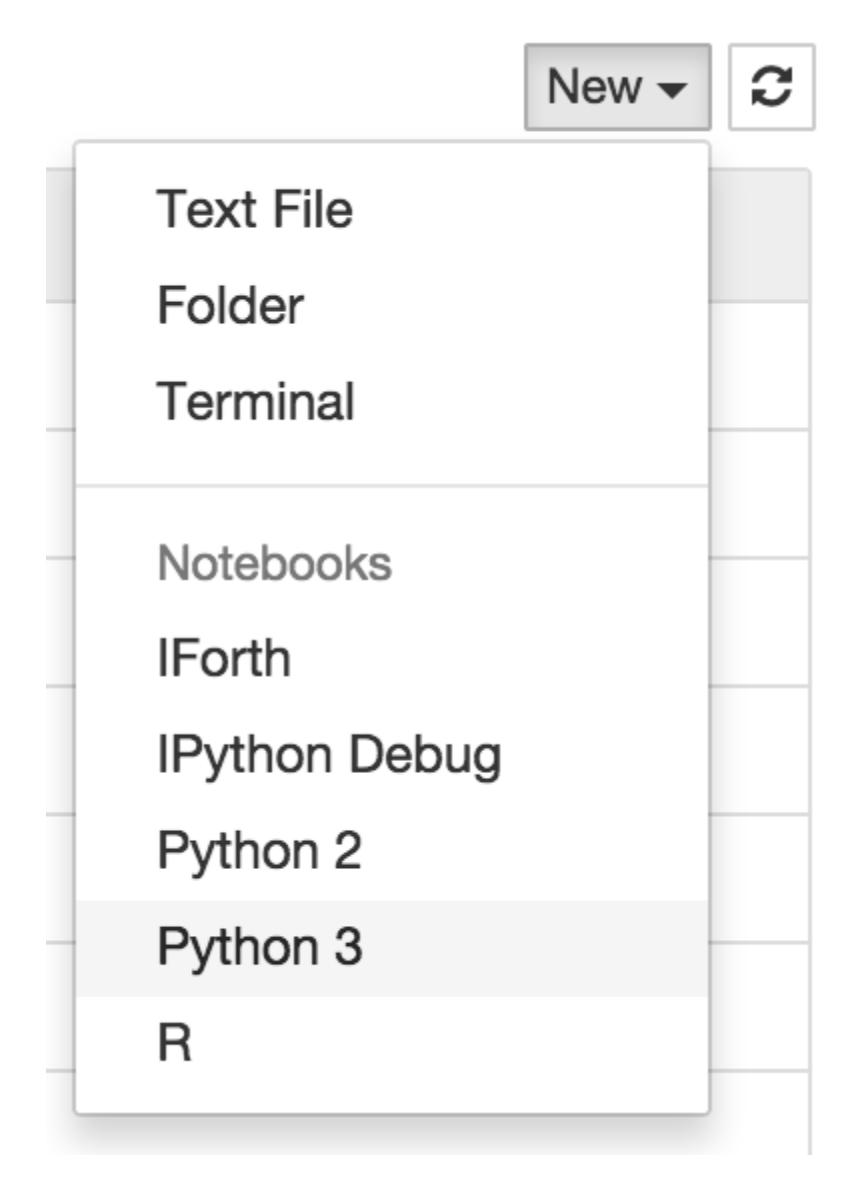

Notebooks and files can be uploaded to the current directory by dragging a notebook file onto the notebook list or by the "click here" text above the list.

The notebook list shows green "Running" text and a green notebook icon next to running notebooks (as seen below). Notebooks remain running until you explicitly shut them down; closing the notebook's page is not sufficient.

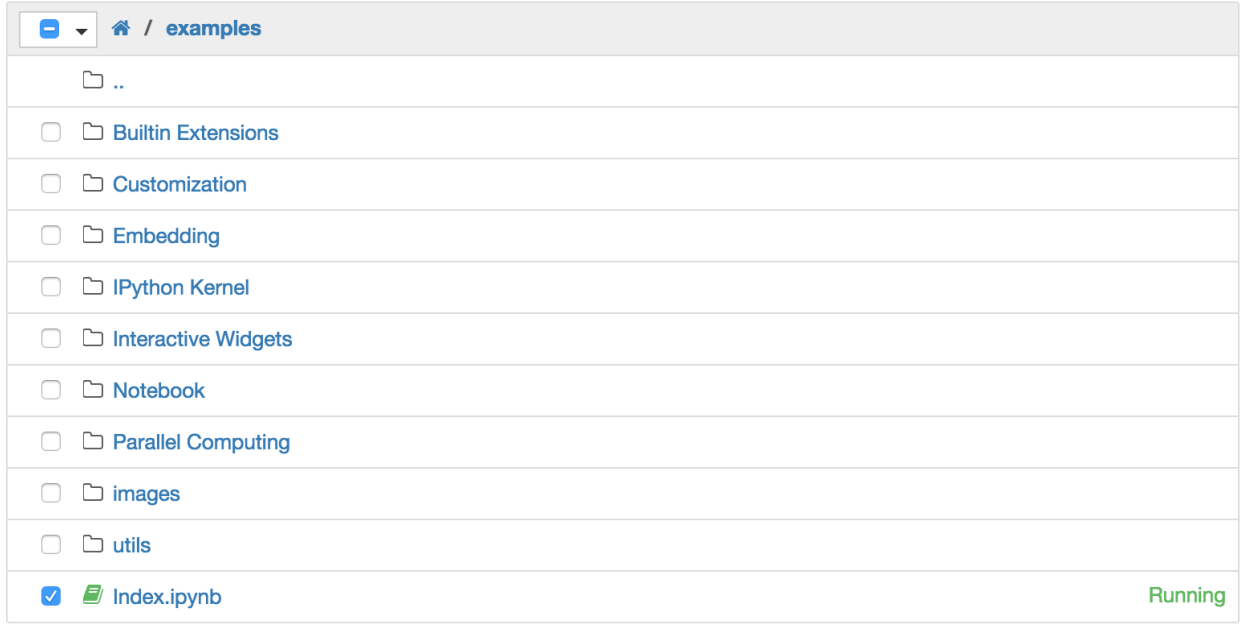

To shutdown, delete, duplicate, or rename a notebook check the checkbox next to it and an array of controls will appear at the top of the notebook list (as seen below). You can also use the same operations on directories and files when applicable.

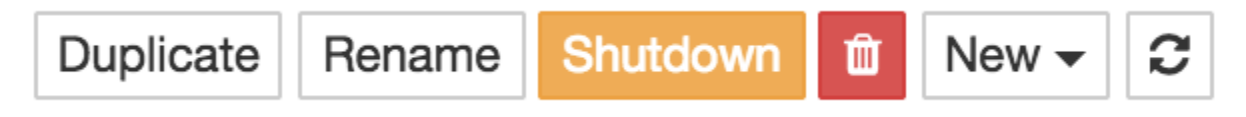

To see all of your running notebooks along with their directories, click on the "Running" tab:

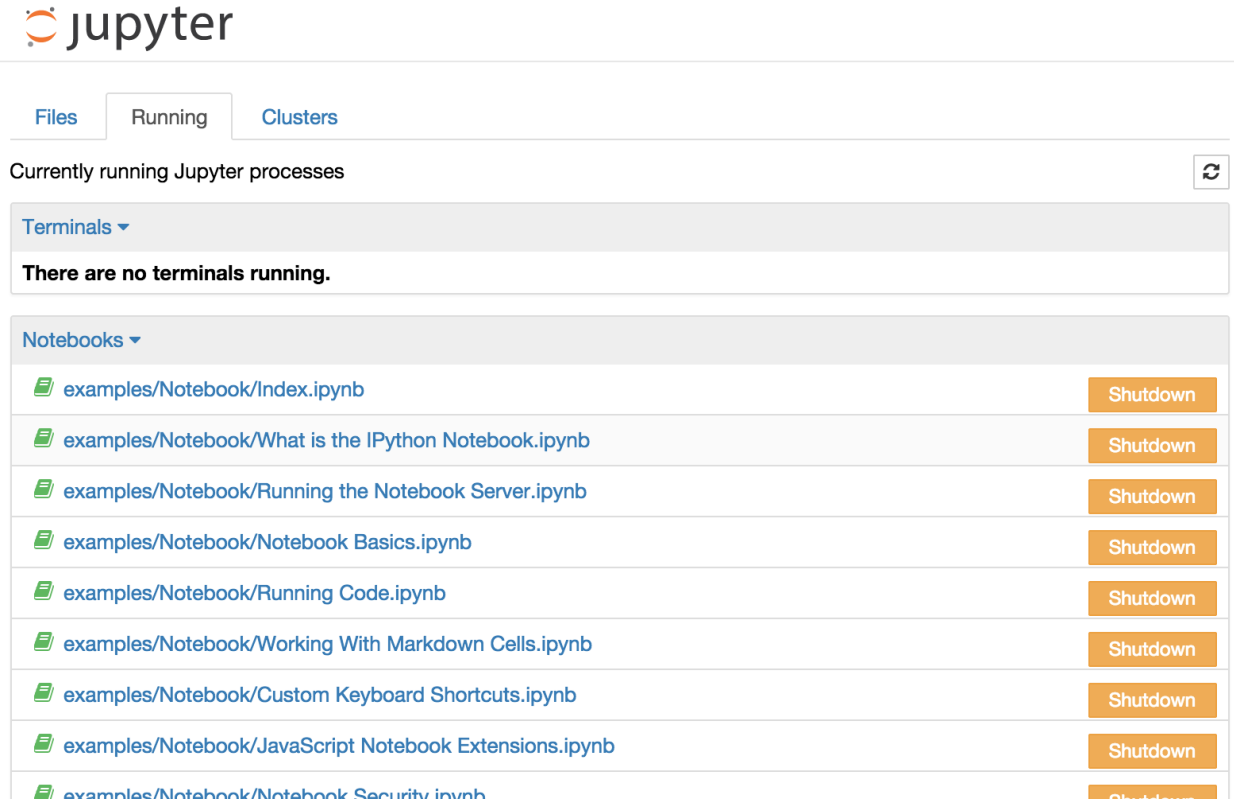

This view provides a convenient way to track notebooks that you start as you navigate the file system in a long running notebook server.

### **4.2.2 Overview of the Notebook UI**

If you create a new notebook or open an existing one, you will be taken to the notebook user interface (UI). This UI allows you to run code and author notebook documents interactively. The notebook UI has the following main areas:

- Menu
- Toolbar
- Notebook area and cells

The notebook has an interactive tour of these elements that can be started in the "Help:User Interface Tour" menu item.

### **4.2.3 Modal editor**

Starting with IPython 2.0, the Jupyter Notebook has a modal user interface. This means that the keyboard does different things depending on which mode the Notebook is in. There are two modes: edit mode and command mode.

#### **Edit mode**

Edit mode is indicated by a green cell border and a prompt showing in the editor area:

In [1]:  $a = 10$ 

When a cell is in edit mode, you can type into the cell, like a normal text editor.

Enter edit mode by pressing Enter or using the mouse to click on a cell's editor area.

#### **Command mode**

Command mode is indicated by a grey cell border with a blue left margin:

```
In [1]: a = 10
```
When you are in command mode, you are able to edit the notebook as a whole, but not type into individual cells. Most importantly, in command mode, the keyboard is mapped to a set of shortcuts that let you perform notebook and cell actions efficiently. For example, if you are in command mode and you press c, you will copy the current cell - no modifier is needed.

Don't try to type into a cell in command mode; unexpected things will happen!

Enter command mode by pressing Esc or using the mouse to click *outside* a cell's editor area.

### **4.2.4 Mouse navigation**

All navigation and actions in the Notebook are available using the mouse through the menubar and toolbar, which are both above the main Notebook area:

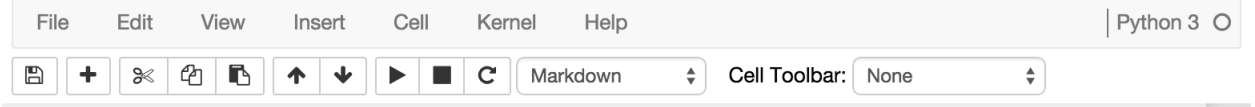

The first idea of mouse based navigation is that **cells can be selected by clicking on them.** The currently selected cell gets a grey or green border depending on whether the notebook is in edit or command mode. If you click inside a cell's editor area, you will enter edit mode. If you click on the prompt or output area of a cell you will enter command mode.

If you are running this notebook in a live session (not on [http://nbviewer.jupyter.org\)](http://nbviewer.jupyter.org) try selecting different cells and going between edit and command mode. Try typing into a cell.

The second idea of mouse based navigation is that **cell actions usually apply to the currently selected cell**. Thus if you want to run the code in a cell, you would select it and click the

button in the toolbar or the "Cell:Run" menu item. Similarly, to copy a cell you would select it and click the

button in the toolbar or the "Edit:Copy" menu item. With this simple pattern, you should be able to do most everything you need with the mouse.

Markdown cells have one other state that can be modified with the mouse. These cells can either be rendered or unrendered. When they are rendered, you will see a nice formatted representation of the cell's contents. When they are unrendered, you will see the raw text source of the cell. To render the selected cell with the mouse, click the

button in the toolbar or the "Cell:Run" menu item. To unrender the selected cell, double click on the cell.

### **4.2.5 Keyboard Navigation**

The modal user interface of the Jupyter Notebook has been optimized for efficient keyboard usage. This is made possible by having two different sets of keyboard shortcuts: one set that is active in edit mode and another in command mode.

The most important keyboard shortcuts are Enter, which enters edit mode, and Esc, which enters command mode.

In edit mode, most of the keyboard is dedicated to typing into the cell's editor. Thus, in edit mode there are relatively few shortcuts. In command mode, the entire keyboard is available for shortcuts, so there are many more. The Help- >``Keyboard Shortcuts`` dialog lists the available shortcuts.

We recommend learning the command mode shortcuts in the following rough order:

- 1. Basic navigation: enter, shift-enter, up/k, down/j
- 2. Saving the notebook: s
- 3. Change Cell types: y, m, 1-6, t
- 4. Cell creation: a, b
- 5. Cell editing: x, c, v, d, z
- 6. Kernel operations: i, 0 (press twice)

## **4.3 Running Code**

First and foremost, the Jupyter Notebook is an interactive environment for writing and running code. The notebook is capable of running code in a wide range of languages. However, each notebook is associated with a single kernel. This notebook is associated with the IPython kernel, therefore runs Python code.

### **4.3.1 Code cells allow you to enter and run code**

Run a code cell using Shift-Enter or pressing the

button in the toolbar above:

 $[2]$ :  $a = 10$ 

 $[3]$ : print $(a)$ 

10

There are two other keyboard shortcuts for running code:

- Alt-Enter runs the current cell and inserts a new one below.
- Ctrl-Enter run the current cell and enters command mode.

### **4.3.2 Managing the Kernel**

Code is run in a separate process called the Kernel. The Kernel can be interrupted or restarted. Try running the following cell and then hit the

button in the toolbar above.

#### [4]: import time time.sleep(10)

If the Kernel dies you will be prompted to restart it. Here we call the low-level system libc.time routine with the wrong argument via ctypes to segfault the Python interpreter:

```
[5]: import sys
from ctypes import CDLL
# This will crash a Linux or Mac system
# equivalent calls can be made on Windows
# Uncomment these lines if you would like to see the segfault
# dll = 'dylib' if sys.platform == 'darwin' else 'so.6'
# libc = CDLL("libc.%s" % dll)
# libc.time(-1) # BOOM!!
```
#### **4.3.3 Cell menu**

The "Cell" menu has a number of menu items for running code in different ways. These includes:

- Run and Select Below
- Run and Insert Below
- Run All
- Run All Above
- Run All Below

#### **4.3.4 Restarting the kernels**

The kernel maintains the state of a notebook's computations. You can reset this state by restarting the kernel. This is done by clicking on the

in the toolbar above.

#### **4.3.5 sys.stdout and sys.stderr**

The stdout and stderr streams are displayed as text in the output area.

```
[6]: print("hi, stdout")
```

```
hi, stdout
```

```
[7]: from __future__ import print_function
print('hi, stderr', file=sys.stderr)
```
#### hi, stderr

### **4.3.6 Output is asynchronous**

All output is displayed asynchronously as it is generated in the Kernel. If you execute the next cell, you will see the output one piece at a time, not all at the end.

```
[8]: import time, sys
for i in range(8):
     print(i)
     time.sleep(0.5)
0
1
2
 3
 4
 5
 6
 7
```
### **4.3.7 Large outputs**

To better handle large outputs, the output area can be collapsed. Run the following cell and then single- or doubleclick on the active area to the left of the output:

```
[9]: for i in range(50):
      print(i)
 0
 1
 2
 3
 4
 5
 6
 7
 8
 9
 10
 11
 12
 13
 14
 15
 16
 17
 18
 19
 20
 21
```
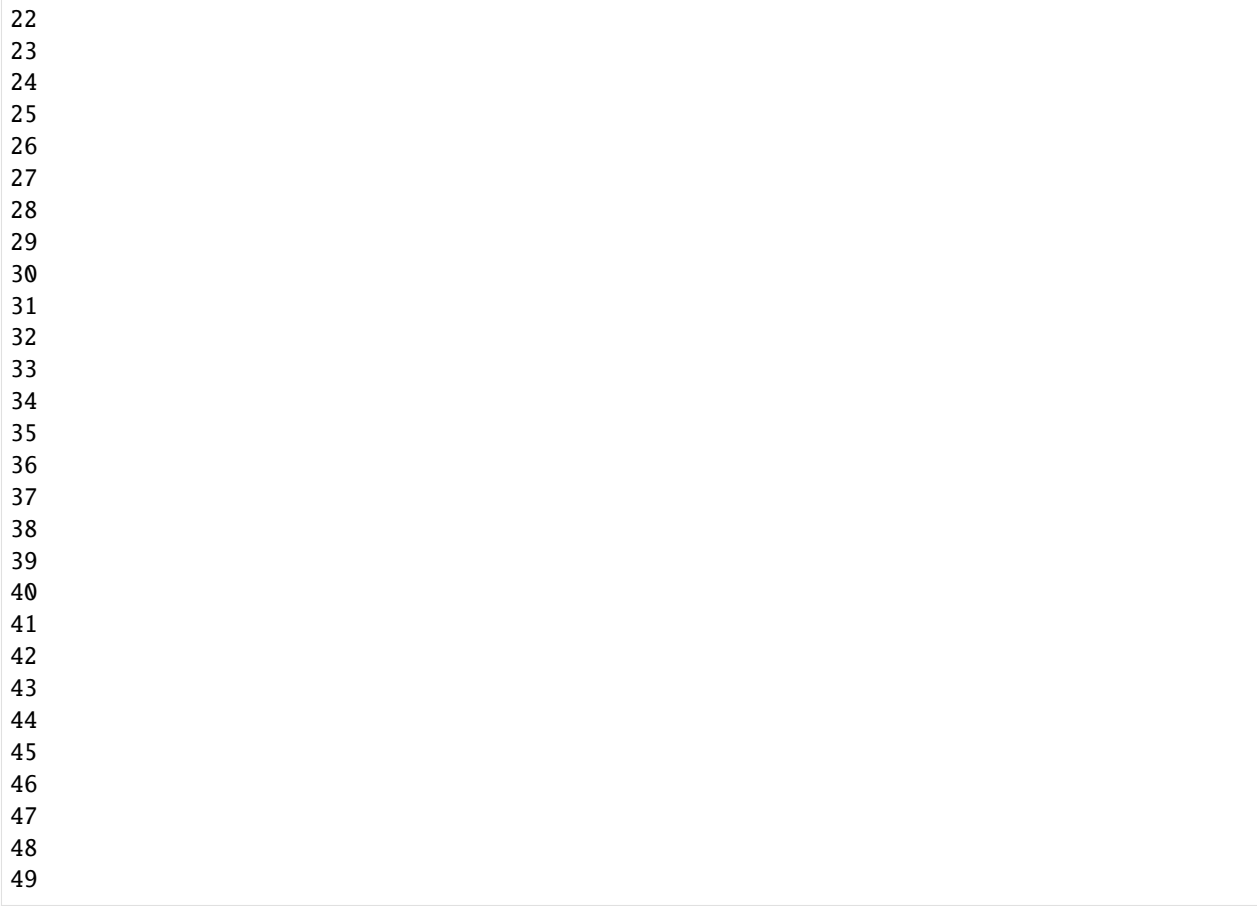

Beyond a certain point, output will scroll automatically:

```
[10]: for i in range(500):
      print(2**i - 1)0
  1
  3
  7
  15
  31
  63
  127
  255
  511
  1023
  2047
  4095
  8191
  16383
  32767
  65535
  131071
  262143
                                                                                    (continues on next page)
```
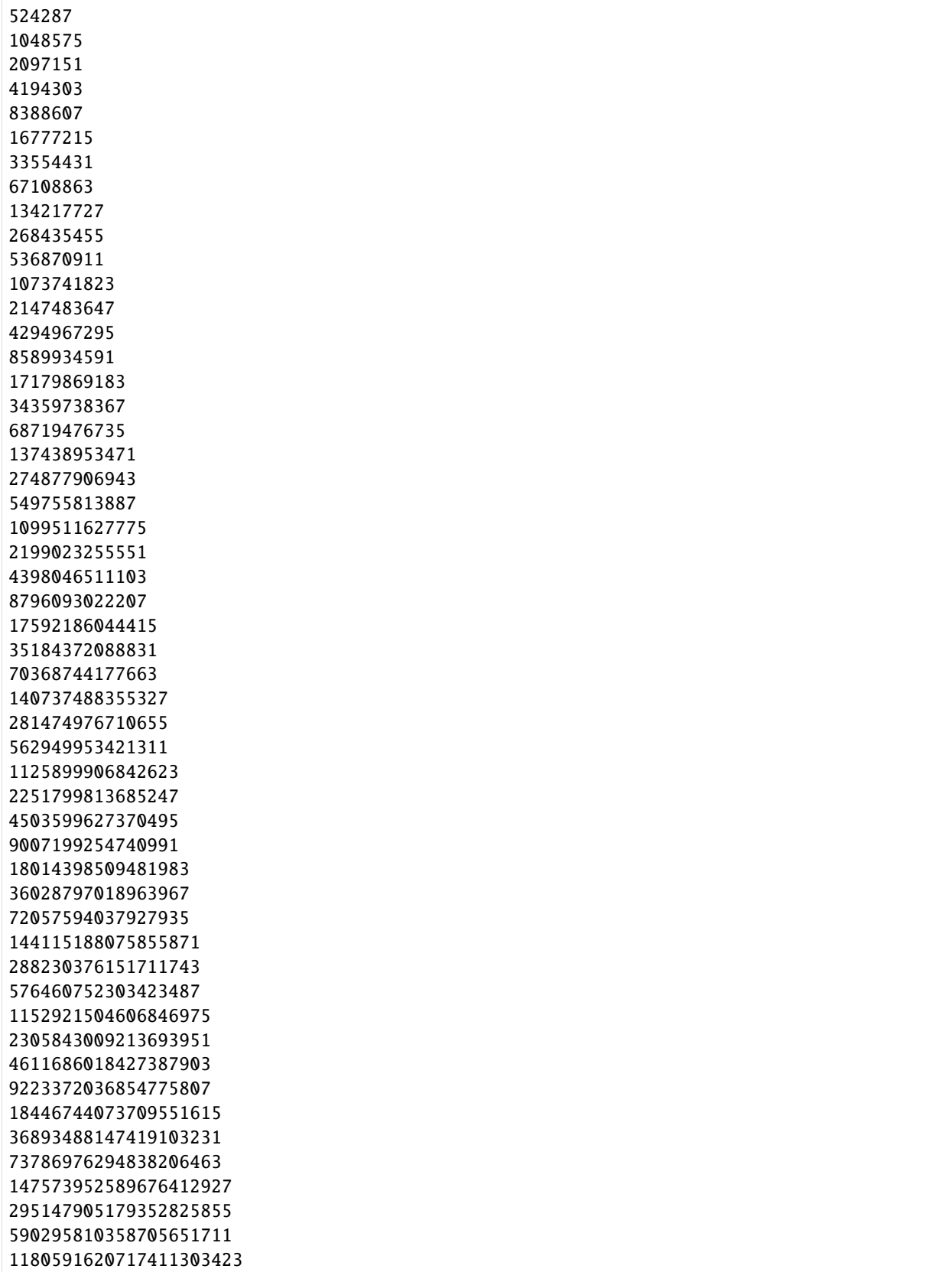

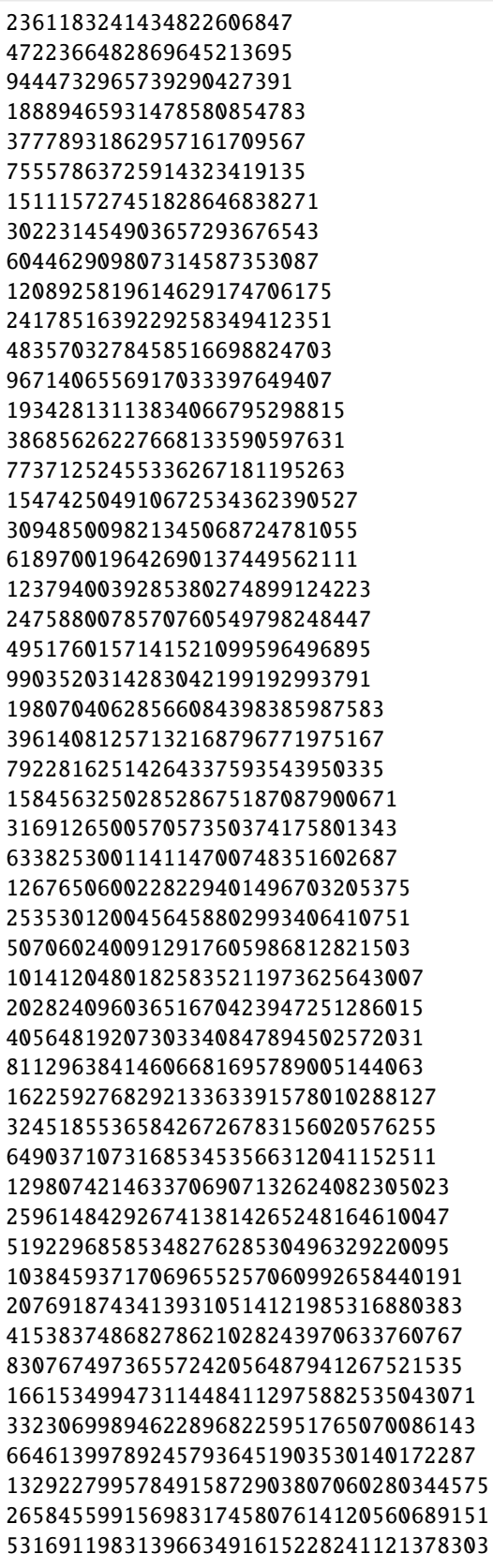

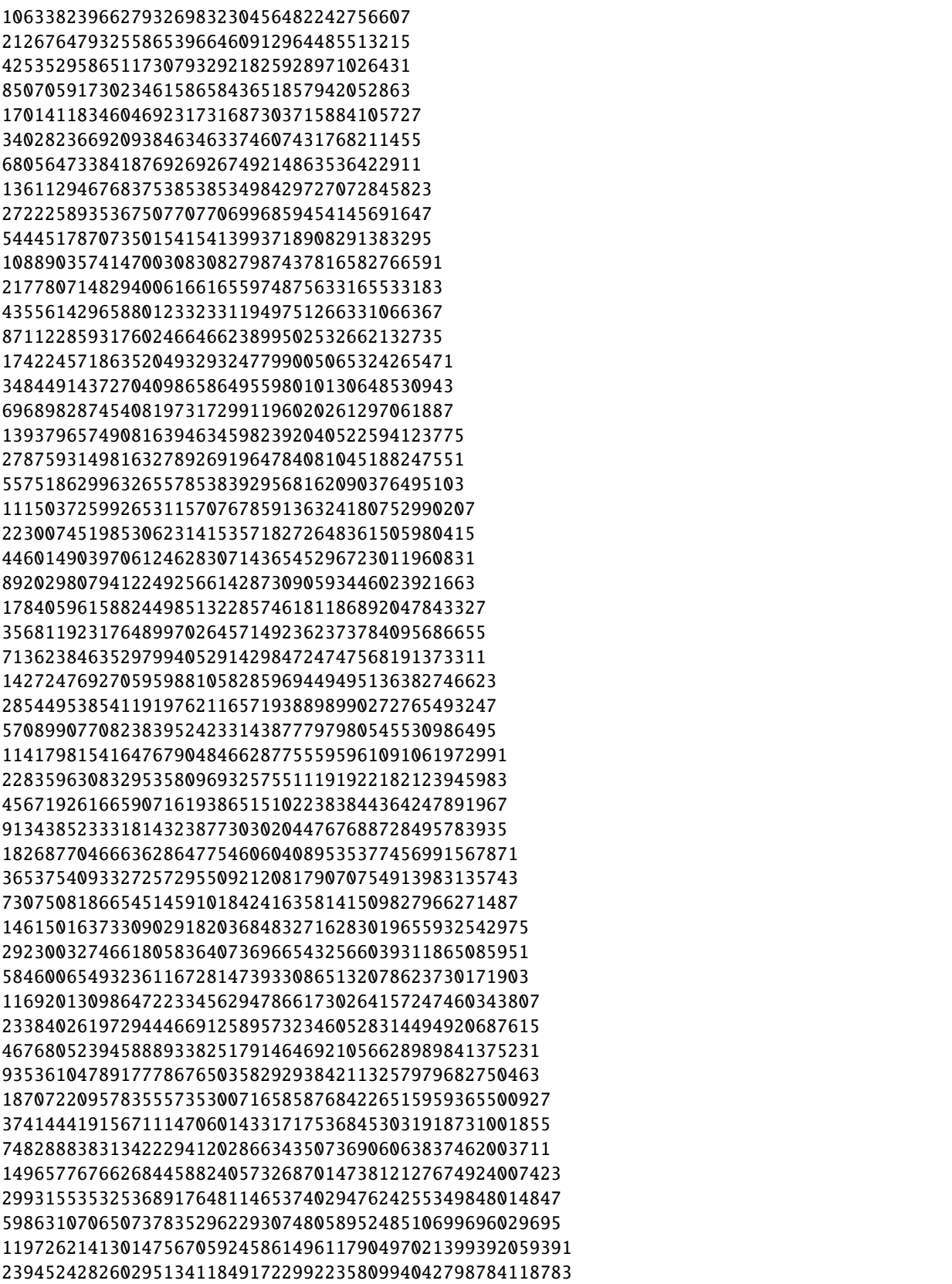

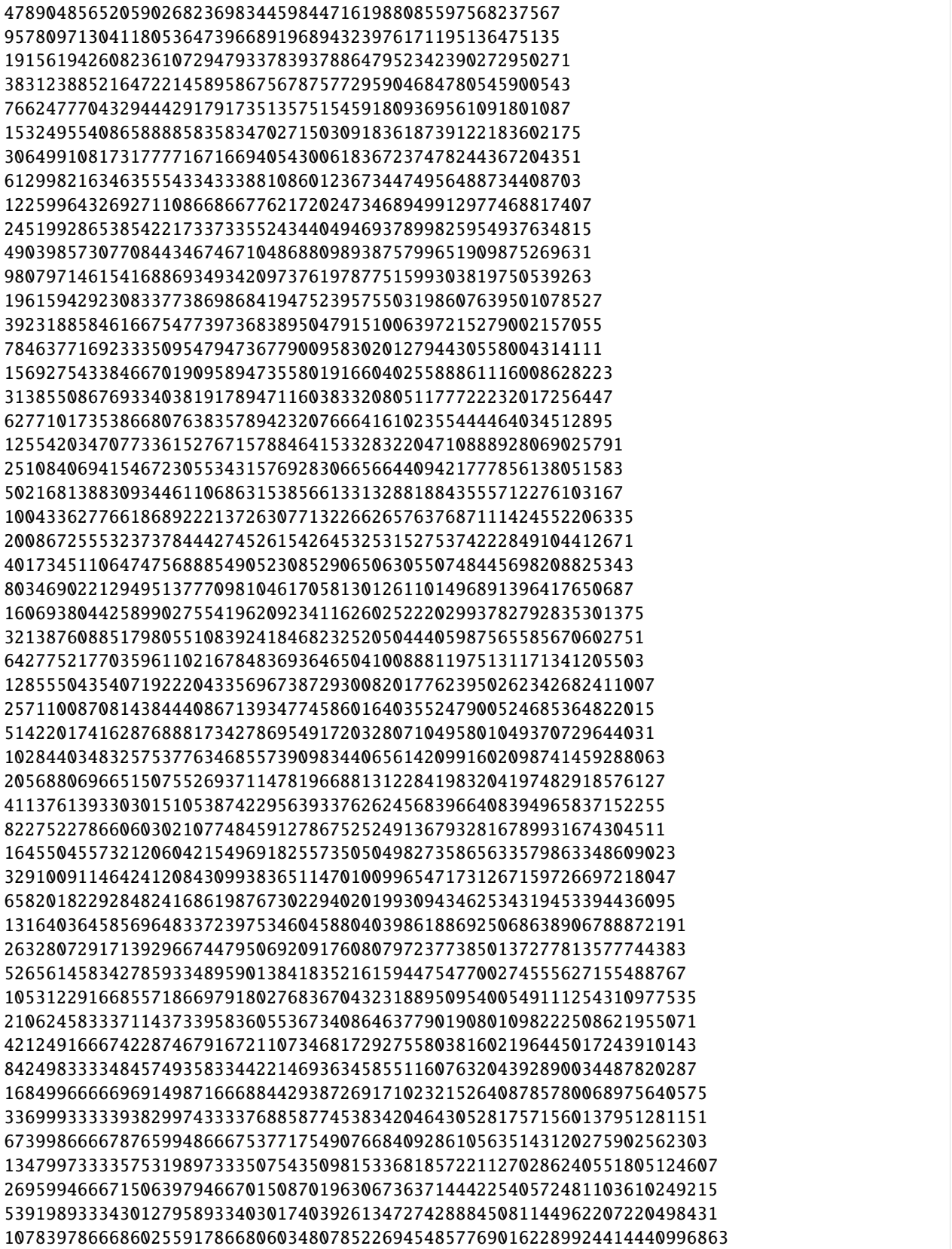

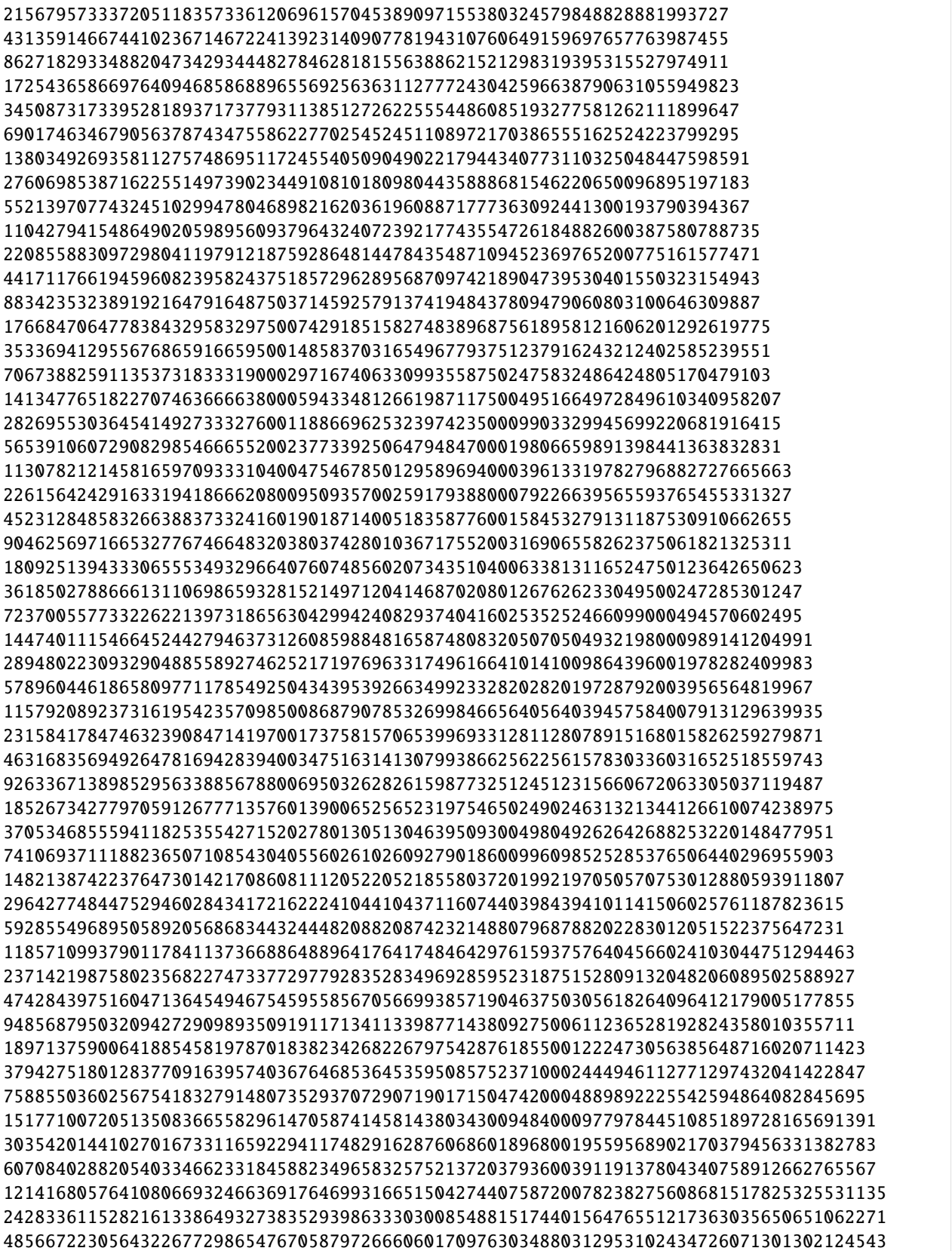
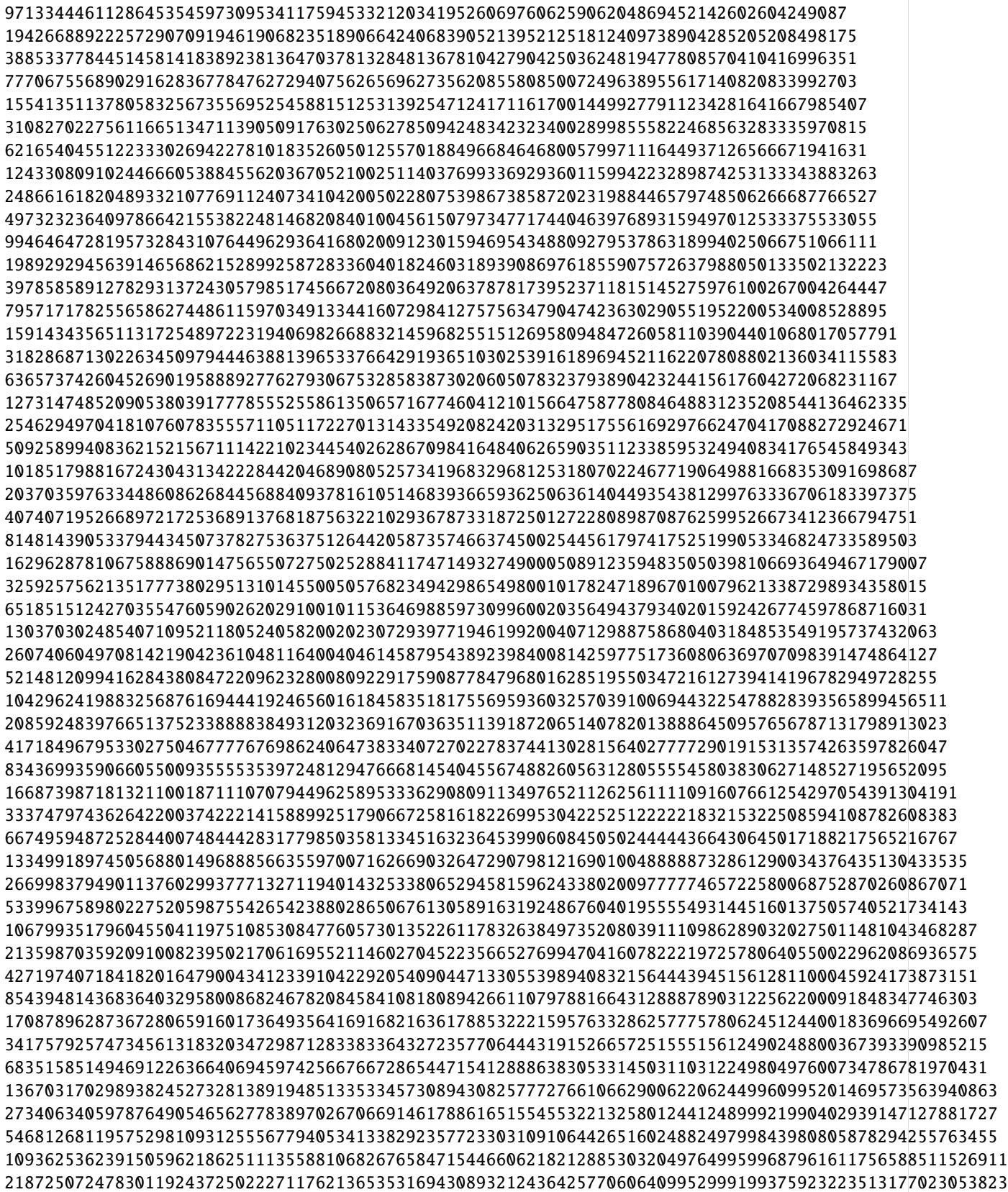

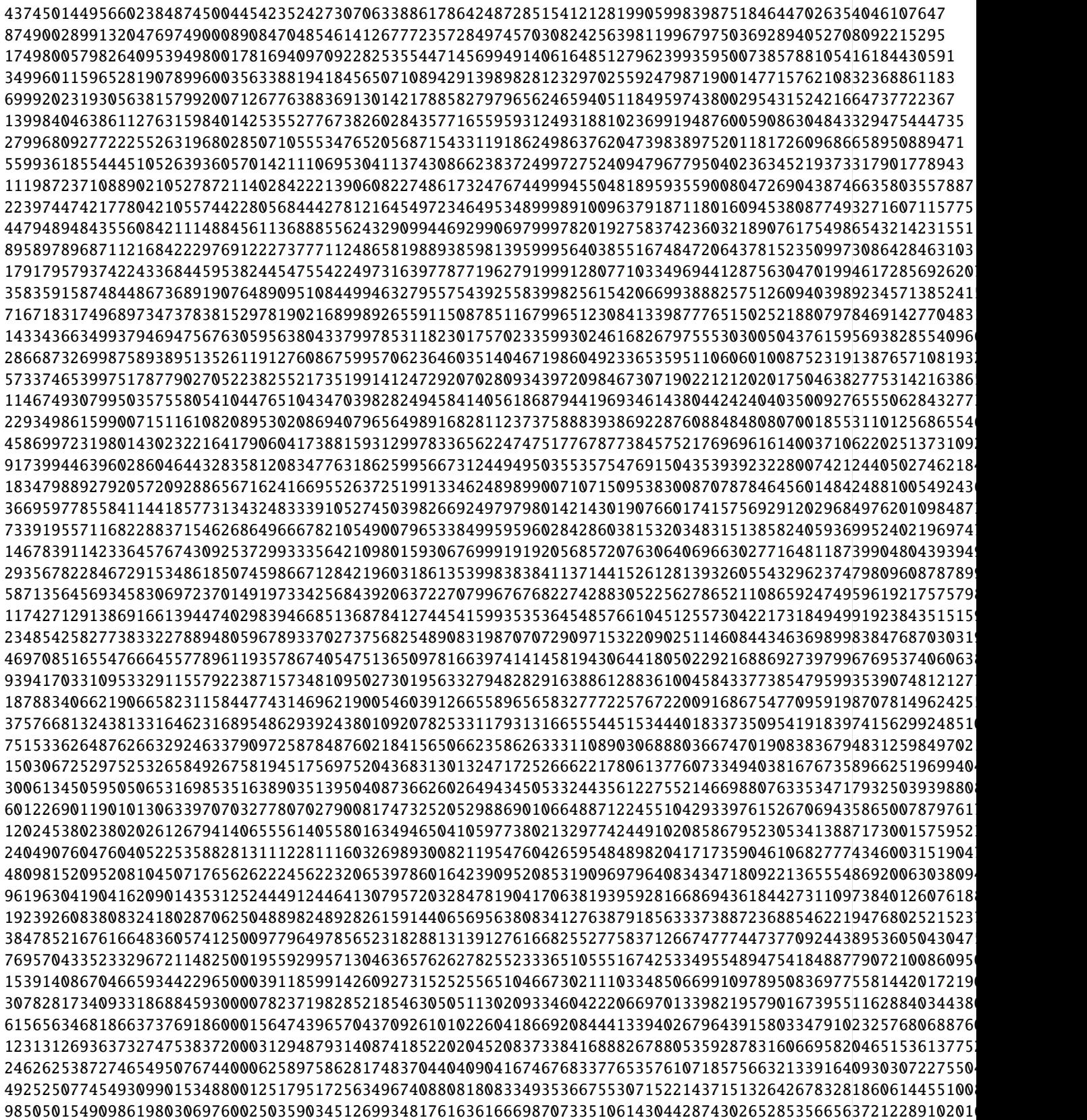

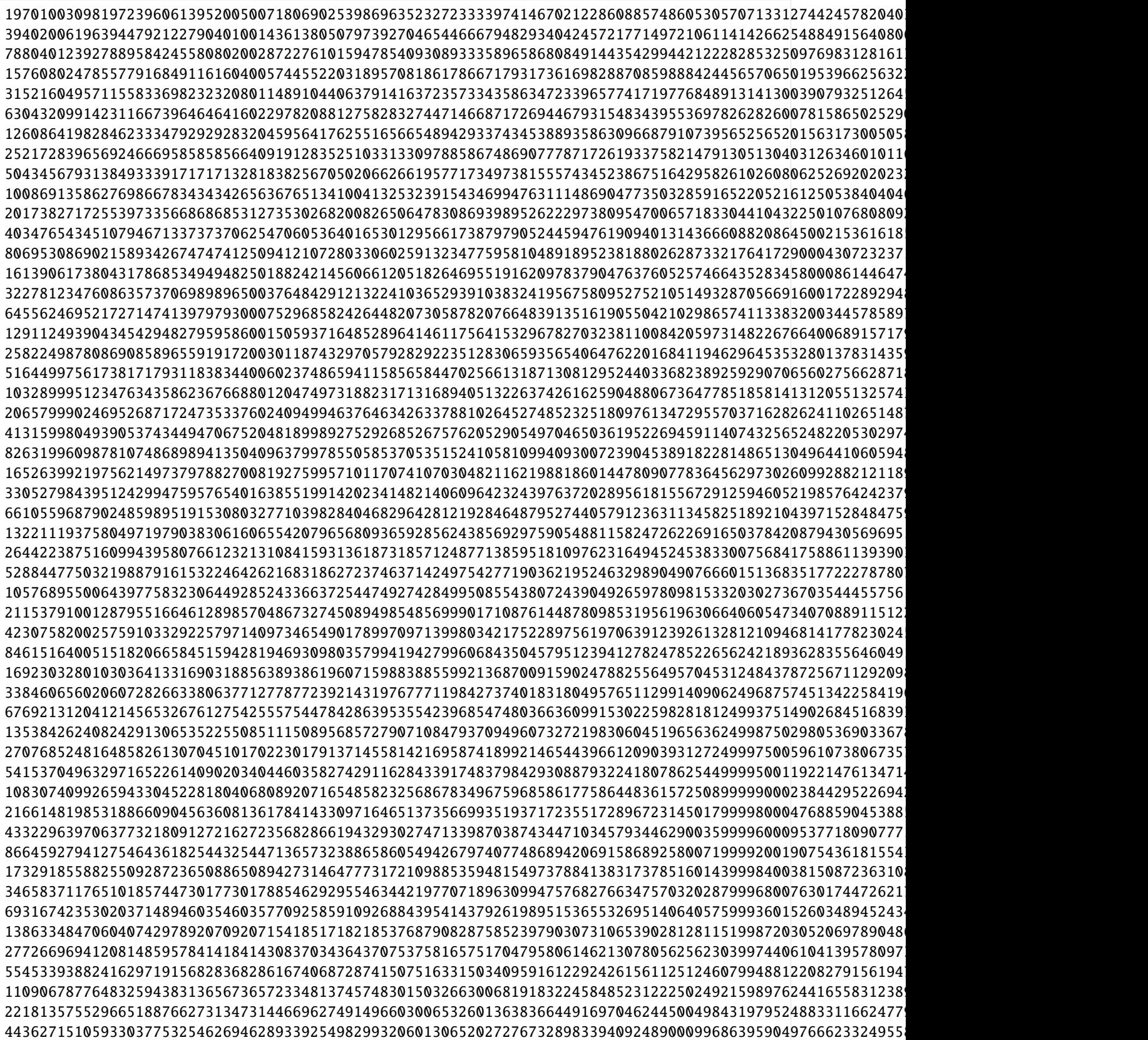

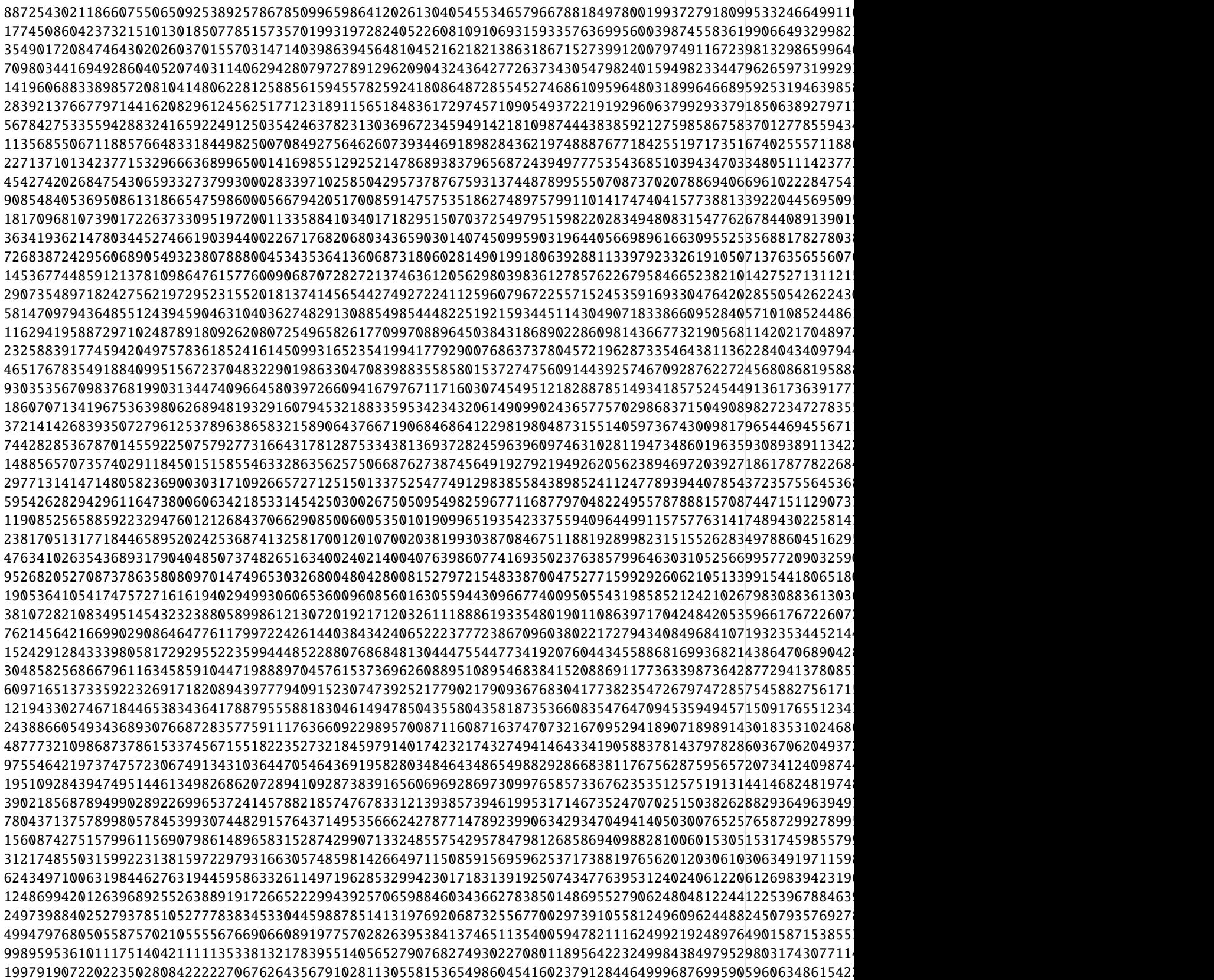

```
3995838144404470056168444454135252871358205622611163073099720908320475825689299993753991811921269723084
799167628880894011233688890827050574271641124522232614619944181664095165137859998750798362384253944616915694367080095461234681773897801038410285055
1598335257761788022467377781654101148543282249044465229239888363328190330275719997501596724768507889233831388734160190922469363547795602076820570111
3196670515523576044934755563308202297086564498088930458479776726656380660551439995003193449537015778467662777468320381844938727095591204153641140223
6393341031047152089869511126616404594173128996177860916959553453312761321102879990006386899074031556935
12786682062094304179739022253232809188346257992355721833919106906625522642205759980012773798148063113870651109873281527379754908382364816614564560895
25573364124188608359478044506465618376692515984711443667838213813251045284411519960025547596296126227741302219746563054759509816764729633229129121791
51146728248377216718956089012931236753385031969422887335676427626502090568823039920051095192592252455482604439493126109519019633529459266458258243583
102293456496754433437912178025862473506770063938845774671352855253004181137646079840102190385184504910965208878986252219038039267058918532916516487167
2045869129935088668758243560517249470135401278776915493427057105060083622752921596802043807703690098219
4091738259870177337516487121034498940270802557553830986854114210120167245505843193604087615407380196438
818347651974035467503297424206899788054160511510766197370822842024033449101168638720817523081476039287721671031890017752304314136471348263332131897343
1636695303948070935006594848413799576108321023021532394741645684048066898202337277441635046162952078575443342063780035504608628272942696526664263794687
```
# **4.4 Markdown Cells**

Text can be added to Jupyter Notebooks using Markdown cells. You can change the cell type to Markdown by using the Cell menu, the toolbar, or the key shortcut m. Markdown is a popular markup language that is a superset of HTML. Its specification can be found here:

<https://daringfireball.net/projects/markdown/>

### **4.4.1 Markdown basics**

You can make text *italic* or **bold** by surrounding a block of text with a single or double \* respectively

You can build nested itemized or enumerated lists:

- One
	- **–** Sublist

∗ This

- Sublist That The other thing
- Two
- Sublist
- Three
- Sublist

Now another list:

- 1. Here we go
	- 1. Sublist
	- 2. Sublist
- 2. There we go
- 3. Now this

You can add horizontal rules:

Here is a blockquote:

Beautiful is better than ugly. Explicit is better than implicit. Simple is better than complex. Complex is better than complicated. Flat is better than nested. Sparse is better than dense. Readability counts. Special cases aren't special enough to break the rules. Although practicality beats purity. Errors should never pass silently. Unless explicitly silenced. In the face of ambiguity, refuse the temptation to guess. There should be one– and preferably only one –obvious way to do it. Although that way may not be obvious at first unless you're Dutch. Now is better than never. Although never is often better than *right* now. If the implementation is hard to explain, it's a bad idea. If the implementation is easy to explain, it may be a good idea. Namespaces are one honking great idea – let's do more of those!

And shorthand for links:

[Jupyter's website](https://jupyter.org)

You can use backslash to generate literal characters which would otherwise have special meaning in the Markdown syntax.

```
\*literal asterisks\*
*literal asterisks*
```
Use double backslash to generate the literal \$ symbol.

## **4.4.2 Headings**

You can add headings by starting a line with one (or multiple) # followed by a space, as in the following example:

```
# Heading 1
# Heading 2
## Heading 2.1
## Heading 2.2
```
## **4.4.3 Embedded code**

You can embed code meant for illustration instead of execution in Python:

```
def f(x):
    """a docstring"""
    return x**2
```
or other languages:

```
for (i=0; i<n; i++) {
  printf("hello %d\n", i);
  x \neq 4;
}
```
# **4.4.4 LaTeX equations**

Courtesy of MathJax, you can include mathematical expressions both inline:  $e^{i\pi} + 1 = 0$  and displayed:

$$
e^x = \sum_{i=0}^{\infty} \frac{1}{i!} x^i
$$
\n
$$
(4.1)
$$

Inline expressions can be added by surrounding the latex code with \$:

```
\{i\pi\} + 1 = 0$
```
Expressions on their own line are surrounded by \begin{equation} and \end{equation}:

```
\begin{equation}
e^x=\sum_{i=0}^\infty \frac{1}{i!}x^i
\end{equation}
```
## **4.4.5 GitHub flavored markdown**

The Notebook webapp supports Github flavored markdown meaning that you can use triple backticks for code blocks:

```
```python
print "Hello World"
\ddot{\phantom{0}}```javascript
console.log("Hello World")
\ddot{\phantom{0}}
```
Gives:

```
print "Hello World"
```

```
console.log("Hello World")
```
And a table like this:

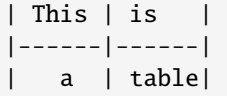

A nice HTML Table:

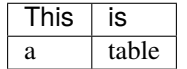

## **4.4.6 General HTML**

Because Markdown is a superset of HTML you can even add things like HTML tables:

Header 1

Header 2

row 1, cell 1

- row 1, cell 2
- row 2, cell 1

row 2, cell 2

# **4.4.7 Local files**

If you have local files in your Notebook directory, you can refer to these files in Markdown cells directly:

[subdirectory/]<filename>

For example, in the images folder, we have the Python logo:

```
<img src="../images/python_logo.svg" />
```
and a video with the HTML5 video tag:

<video controls src="../images/animation.m4v">animation</video>

animation

These do not embed the data into the notebook file, and require that the files exist when you are viewing the notebook.

### **Security of local files**

Note that this means that the Jupyter notebook server also acts as a generic file server for files inside the same tree as your notebooks. Access is not granted outside the notebook folder so you have strict control over what files are visible, but for this reason it is highly recommended that you do not run the notebook server with a notebook directory at a high level in your filesystem (e.g. your home directory).

When you run the notebook in a password-protected manner, local file access is restricted to authenticated users unless read-only views are active.

#### **Markdown attachments**

Since Jupyter notebook version 5.0, in addition to referencing external file you can attach a file to a markdown cell. To do so drag the file from in a markdown cell while editing it:

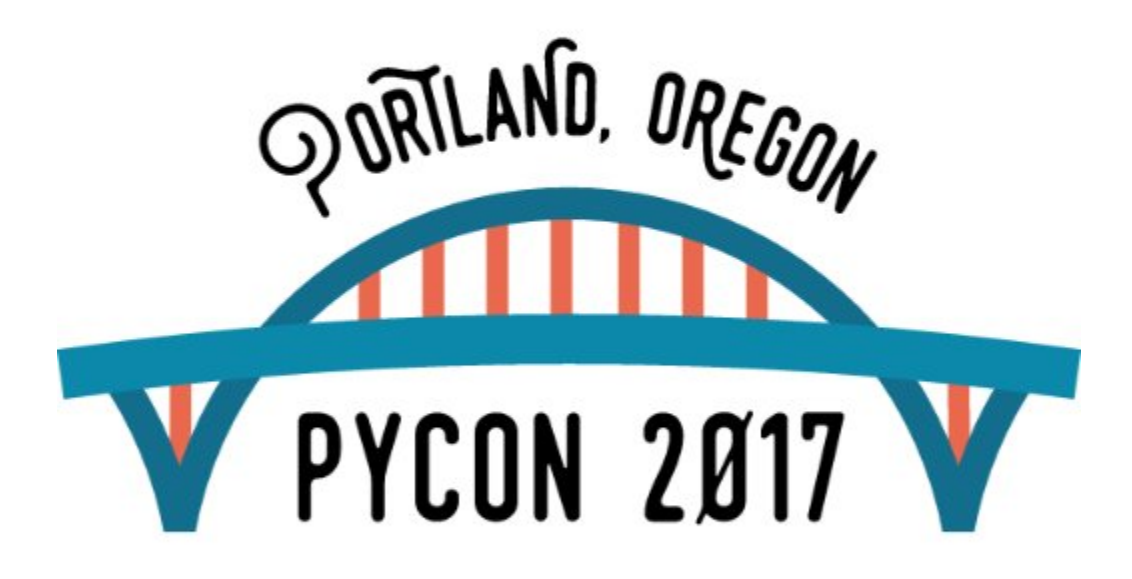

Files are stored in cell metadata and will be automatically scrubbed at save-time if not referenced. You can recognized attached images from other files by their url that starts with attachment:. For the image above:

![pycon-logo.jpg](attachment:pycon-logo.jpg)

Keep in mind that attached files will increase the size of your notebook.

You can manually edit the attachment by using the View > Cell Toolbar > Attachment menu, but you should not need to.

# **4.5 Keyboard Shortcut Customization**

Starting with Jupyter Notebook 5.0, you can customize the command mode shortcuts from within the Notebook Application itself.

Head to the **``Help``** menu and select the **``Edit keyboard Shortcuts``** item. A dialog will guide you through the process of adding custom keyboard shortcuts.

Keyboard shortcut set from within the Notebook Application will be persisted to your configuration file. A single action may have several shortcuts attached to it.

# **4.6 Keyboard Shortcut Customization (Pre Notebook 5.0)**

Starting with IPython 2.0 keyboard shortcuts in command and edit mode are fully customizable. These customizations are made using the Jupyter JavaScript API. Here is an example that makes the r key available for running a cell:

#### [ ]: %%javascript

```
Jupyter.keyboard_manager.command_shortcuts.add_shortcut('r', {
   help : 'run cell',
   help_index : 'zz',
   handler : function (event) {
        IPython.notebook.execute_cell();
        return false;
   }}
);
```
"By default the keypress r, while in command mode, changes the type of the selected cell to raw. This shortcut is overridden by the code in the previous cell, and thus the action no longer be available via the keypress r."

There are a couple of points to mention about this API:

- The help\_index field is used to sort the shortcuts in the Keyboard Shortcuts help dialog. It defaults to zz.
- When a handler returns false it indicates that the event should stop propagating and the default action should not be performed. For further details about the event object or event handling, see the jQuery docs.
- If you don't need a help or help\_index field, you can simply pass a function as the second argument to add\_shortcut.

#### [ ]: %%javascript

```
Jupyter.keyboard_manager.command_shortcuts.add_shortcut('r', function (event) {
    IPython.notebook.execute_cell();
   return false;
});
```
Likewise, to remove a shortcut, use remove\_shortcut:

#### [ ]: %%javascript

Jupyter.keyboard\_manager.command\_shortcuts.remove\_shortcut('r');

If you want your keyboard shortcuts to be active for all of your notebooks, put the above API calls into your custom.js file.

Of course we provide name for majority of existing action so that you do not have to re-write everything, here is for example how to bind r back to it's initial behavior:

#### [ ]: %%javascript

```
Jupyter.keyboard_manager.command_shortcuts.add_shortcut('r', 'jupyter-notebook:change-
\leftrightarrowcell-to-raw');
```
# **4.7 Embracing web standards**

One of the main reasons why we developed the current notebook web application was to embrace the web technology.

By being a pure web application using HTML, JavaScript, and CSS, the Notebook can get all the web technology improvement for free. Thus, as browser support for different media extend, the notebook web app should be able to be compatible without modification.

This is also true with performance of the User Interface as the speed of JavaScript VM increases.

The other advantage of using only web technology is that the code of the interface is fully accessible to the end user and is modifiable live. Even if this task is not always easy, we strive to keep our code as accessible and reusable as possible. This should allow us - with minimum effort - development of small extensions that customize the behavior of the web interface.

## **4.7.1 Tampering with the Notebook application**

The first tool that is available to you and that you should be aware of are browser "developers tool". The exact naming can change across browser and might require the installation of extensions. But basically they can allow you to inspect/modify the DOM, and interact with the JavaScript code that runs the frontend.

- In Chrome and Safari, Developer tools are in the menu View > Developer > JavaScript Console
- In Firefox you might need to install [Firebug](http://getfirebug.com/)

Those will be your best friends to debug and try different approaches for your extensions.

#### **Injecting JS**

#### **Using magics**

The above tools can be tedious for editing edit long JavaScript files. Therefore we provide the %%javascript magic. This allows you to quickly inject JavaScript into the notebook. Still the JavaScript injected this way will not survive reloading. Hence, it is a good tool for testing and refining a script.

You might see here and there people modifying css and injecting is into the notebook by reading file(s) and publishing them into the notebook. Not only does this often break the flow of the notebook and make the re-execution of the notebook broken, but it also means that you need to execute those cells in the entire notebook every time you need to update the code.

This can still be useful in some cases, like the %autosave magic that allows you to control the time between each save. But this can be replaced by a JavaScript dropdown menu to select the save interval.

```
[ ]: ## you can inspect the autosave code to see what it does.
    %autosave??
```
#### **custom.js**

To inject JavaScript we provide an entry point: custom.js that allows the user to execute and load other resources into the notebook. JavaScript code in custom.js will be executed when the notebook app starts and can then be used to customize almost anything in the UI and in the behavior of the notebook.

custom. js can be found in the  $\sim/$ . jupyter/custom/custom. js. You can share your custom.js with others.

#### **Back to theory**

```
[ ]: from jupyter_core.paths import jupyter_config_dir
    jupyter_dir = jupyter_config_dir()
    jupyter_dir
```
and custom js is in

```
[ ]: import os.path
    custom_js_path = os.path.join(jupyter_dir, 'custom', 'custom.js')
```

```
[ ]: # my custom is
    if os.path.isfile(custom_js_path):
        with open(custom_js_path) as f:
            print(f.read())
    else:
        print("You don't have a custom.js file")
```
Note that custom.js is meant to be modified by user. When writing a script, you can define it in a separate file and add a line of configuration into custom.js that will fetch and execute the file.

**Warning** : even if modification of custom.js takes effect immediately after browser refresh (except if browser cache is aggressive), *creating* a file in static/ directory needs a **server restart**.

## **4.7.2 Exercise :**

• Create a custom.js in the right location with the following content:

```
alert("hello world from custom.js")
```
- Restart your server and open any notebook.
- Be greeted by custom.js

Have a look at [default custom.js,](https://github.com/jupyter/nbclassic/blob/main/nbclassic/static/custom/custom.js) to see it's content and for more explanation.

#### **For the quick ones :**

We've seen above that you can change the autosave rate by using a magic. This is typically something I don't want to type every time, and that I don't like to embed into my workflow and documents. (readers don't care what my autosave time is). Let's build an extension that allows us to do it.

Create a dropdown element in the toolbar (DOM Jupyter.toolbar.element), you will need

- Jupyter.notebook.set\_autosave\_interval(milliseconds)
- know that 1 min = 60 sec, and 1 sec =  $1000 \text{ ms}$

```
var label = jQuery('<label/>').text('AutoScroll Limit:');
var select = iQuery('<select/>)//.append(jQuery('<option/>').attr('value', '2').text('2min (default)'))
     .append(jQuery('<option/>').attr('value', undefined).text('disabled'))
    // TODO:
     //the_toolbar_element.append(label)
     //the_toolbar_element.append(select);
select.change(function() {
     var val = i0uery(this).val() // val will be the value in [2]
     // TODO
     // this will be called when dropdown changes
});
var time_m = [1, 5, 10, 15, 30];
for (var i=0; i < time_m.length; i++) {
     var ts = time_m[i];
                                           //[2] ___ this will be `val` on [1]
                                          \frac{1}{2} |
                                           // v
     select.append($('<option/>').attr('value', ts).text(thr+'min'));
     // this will fill up the dropdown `select` with
     // 1 min
     // 5 min
     // 10 min
     // 10 min
     // ...
}
```
#### **A non-interactive example first**

I like my cython to be nicely highlighted

```
Jupyter.config.cell_magic_highlight['magic_text/x-cython'] = \{\}Jupyter.config.cell_magic_highlight['magic_text/x-cython'].reg = [/^%%cython/]
```
text/x-cython is the name of CodeMirror mode name, magic\_ prefix will just patch the mode so that the first line that contains a magic does not screw up the highlighting. regis a list or regular expression that will trigger the change of mode.

### **Get more documentation**

Sadly, you will have to read the js source file (but there are lots of comments) and/or build the JavaScript documentation using yuidoc. If you have node and yui-doc installed:

```
$ cd ~/jupyter/nbclassic/nbclassic/static/notebook/js/
$ yuidoc . --server
warn: (yuidoc): Failed to extract port, setting to the default :3000
info: (yuidoc): Starting YUIDoc@0.3.45 using YUI@3.9.1 with NodeJS@0.10.15
info: (yuidoc): Scanning for yuidoc.json file.
info: (yuidoc): Starting YUIDoc with the following options:
info: (yuidoc):
{ port: 3000,
 nocode: false,
 paths: [ '.' ],
 server: true,
 outdir: './out' }
info: (yuidoc): Scanning for yuidoc.json file.
info: (server): Starting server: http://127.0.0.1:3000
```
and browse <http://127.0.0.1:3000> to get documentation

#### **Some convenience methods**

By browsing the documentation you will see that we have some convenience methods that allows us to avoid re-inventing the UI every time :

```
Jupyter.toolbar.add_buttons_group([
        {
             'label' : 'run qtconsole',
             'icon' : 'fa-terminal', // select your icon from
                                          // http://fontawesome.io/icons/
             'callback': function(){Jupyter.notebook.kernel.execute('%qtconsole')}
        }
        // add more button here if needed.
        \ket{)}:
```
with a [lot of icons](http://fontawesome.io/icons/) you can select from.

## **4.7.3 Cell Metadata**

The most requested feature is generally to be able to distinguish an individual cell in the notebook, or run a specific action with them. To do so, you can either use Jupyter.notebook.get\_selected\_cell(), or rely on CellToolbar. This allows you to register a set of actions and graphical elements that will be attached to individual cells.

### **Cell Toolbar**

You can see some example of what can be done by toggling the Cell Toolbar selector in the toolbar on top of the notebook. It provides two default presets that are Default and slideshow. Default allows the user to edit the metadata attached to each cell manually.

First we define a function that takes at first parameter an element on the DOM in which to inject UI element. The second element is the cell this element wis registered with. Then we will need to register that function and give it a name.

#### **Register a callback**

```
[ ]: %%javascript
     var CellToolbar = Jupyter.CellToolbar
     var toggle = function(div, cell) {
          var button_container = $(div)// let's create a button that shows the current value of the metadata
          var button = \mathcal{S}('< button/~').addClass('btn btn-mini').text(String(cell.metadata.
     \rightarrowfoo));
          // On click, change the metadata value and update the button label
          button.click(function(){
                       var v = \text{cell}. \text{metadata}.\text{foo};cell.metadata.foo = !v;
                       button.text(String(!v));
                   })
          // add the button to the DOM div.
          button_container.append(button);
     }
     // now we register the callback under the name foo to give the
      // user the ability to use it later
     CellToolbar.register_callback('tuto.foo', toggle);
```
#### **Registering a preset**

This function can now be part of many preset of the CellToolBar.

```
[ ]: %%javascript
```

```
Jupyter.CellToolbar.register_preset('Tutorial 1',['tuto.foo','default.rawedit'])
Jupyter.CellToolbar.register_preset('Tutorial 2',['slideshow.select','tuto.foo'])
```
You should now have access to two presets :

- Tutorial 1
- Tutorial 2

And check that the buttons you defined share state when you toggle preset. Also check that the metadata of the cell is modified when you click the button, and that when saved on reloaded the metadata is still available.

#### **Exercise:**

Try to wrap the all code in a file, put this file in  $\{jupyter\_dir\}/custom/\alpha-name>$ . js, and add

```
require(['custom/<a-name>']);
```
in custom.js to have this script automatically loaded in all your notebooks.

require is provided by a [JavaScript library](http://requirejs.org/) that allow you to express dependency. For simple extension like the previous one we directly mute the global namespace, but for more complex extension you could pass a callback to  $require([-...], < callback)$  callbacks call to allow the user to pass configuration information to your plugin.

In Python language,

```
require(['a/b', 'c/d'], function( e, f){
    e.something()
    f.something()
})
```
could be read as

```
import a.b as e
import c.d as f
e.something()
f.something()
```
See for example @damianavila ["ZenMode" plugin](https://github.com/ipython-contrib/jupyter_contrib_nbextensions/blob/b29c698394239a6931fa4911440550df214812cb/src/jupyter_contrib_nbextensions/nbextensions/zenmode/main.js#L32) :

```
// read that as
// import custom.zenmode.main as zenmode
require(['custom/zenmode/main'],function(zenmode){
    zenmode.background('images/back12.jpg');
})
```
#### **For the quickest**

Try to use [the following](https://github.com/ipython/ipython/blob/1.x/IPython/html/static/notebook/js/celltoolbar.js#L367) to bind a dropdown list to cell.metadata.difficulty.select.

It should be able to take the 4 following values :

- <None>
- Easy
- Medium
- Hard

We will use it to customize the output of the converted notebook depending on the tag on each cell

```
[1]: # %load soln/celldiff.js
```
[ ]:

# **4.8 Importing Jupyter Notebooks as Modules**

It is a common problem that people want to import code from Jupyter Notebooks. This is made difficult by the fact that Notebooks are not plain Python files, and thus cannot be imported by the regular Python machinery.

Fortunately, Python provides some fairly sophisticated [hooks](https://www.python.org/dev/peps/pep-0302/) into the import machinery, so we can actually make Jupyter notebooks importable without much difficulty, and only using public APIs.

```
[ ]: import io, os, sys, types
```

```
[ ]: from IPython import get_ipython
    from nbformat import read
    from IPython.core.interactiveshell import InteractiveShell
```
Import hooks typically take the form of two objects:

- 1. a Module **Loader**, which takes a module name (e.g. 'IPython.display'), and returns a Module
- 2. a Module **Finder**, which figures out whether a module might exist, and tells Python what **Loader** to use

```
[ ]: def find_notebook(fullname, path=None):
         """find a notebook, given its fully qualified name and an optional path
         This turns "foo.bar" into "foo/bar.ipynb"
         and tries turning "Foo_Bar" into "Foo Bar" if Foo_Bar
         does not exist.
         "'''"name = fullname.rsplit(''.', 1)[-1]if not path:
             path = ['']for d in path:
             nb-path = os.path.join(d, name + ".ipynb")
             if os.path.isfile(nb_path):
                 return nb_path
             # let import Notebook_Name find "Notebook Name.ipynb"
             nb<sub>path</sub> = nb<sub>path.replace</sub>("_", " ")
             if os.path.isfile(nb_path):
                 return nb_path
```
### **4.8.1 Notebook Loader**

Here we have our Notebook Loader. It's actually quite simple - once we figure out the filename of the module, all it does is:

- 1. load the notebook document into memory
- 2. create an empty Module
- 3. execute every cell in the Module namespace

Since IPython cells can have extended syntax, the IPython transform is applied to turn each of these cells into their pure-Python counterparts before executing them. If all of your notebook cells are pure-Python, this step is unnecessary.

```
[ ]: class NotebookLoader(object):
         """Module Loader for Jupyter Notebooks"""
```

```
def __init__(self, path=None):
    self.shell = InteractiveShell.instance()
    self.path = pathdef load_module(self, fullname):
    """import a notebook as a module"""
    path = find_notebook(fullname, self.path)
   print ("importing Jupyter notebook from %s" % path)
    # load the notebook object
    with io.open(path, 'r', encoding='utf-8') as f:
        nb = read(f, 4)# create the module and add it to sys.modules
    # if name in sys.modules:
    # return sys.modules[name]
    mod = types.ModuleType(fullname)
   mod._{\_}firstline = pathmod. \_loader_ = = self
    mod.__dict__['get_ipython'] = get_ipython
    sys.modules[fullname] = mod
    # extra work to ensure that magics that would affect the user_ns
    # actually affect the notebook module's ns
    save_user_ns = self.shell.user_ns
    self.shell.user_ns = mod.__dict__
    try:
      for cell in nb.cells:
        if cell.cell_type == 'code':# transform the input to executable Python
            code = self.shell.input_transformer_manager.transform_cell(cell.source)
            # run the code in themodule
            exec(code, mod.__dict__)
    finally:
        self.shell.user_ns = save_user_ns
    return mod
```
## **4.8.2 The Module Finder**

The finder is a simple object that tells you whether a name can be imported, and returns the appropriate loader. All this one does is check, when you do:

import mynotebook

it checks whether mynotebook.ipynb exists. If a notebook is found, then it returns a NotebookLoader.

Any extra logic is just for resolving paths within packages.

```
[ ]: class NotebookFinder(object):
         """Module finder that locates Jupyter Notebooks"""
        def __init__(self):
             self.loaders = \{\}def find_module(self, fullname, path=None):
            nb_path = find_notebook(fullname, path)
             if not nb_path:
                 return
            key = pathif path:
                 # lists aren't hashable
                 key = os.path.\nsep.join(path)if key not in self.loaders:
                 self.loaders[key] = NotebookLoader(path)
            return self.loaders[key]
```
## **4.8.3 Register the hook**

Now we register the NotebookFinder with sys.meta\_path

```
[ ]: sys.meta_path.append(NotebookFinder())
```
After this point, my notebooks should be importable.

Let's look at what we have in the CWD:

[ ]: ls nbpackage

So I should be able to import nbpackage.mynotebook.

```
[ ]: import nbpackage.mynotebook
```
#### **Aside: displaying notebooks**

Here is some simple code to display the contents of a notebook with syntax highlighting, etc.

```
[ ]: from pygments import highlight
    from pygments.lexers import PythonLexer
    from pygments.formatters import HtmlFormatter
    from IPython.display import display, HTML
    formatter = HtmlFormatter()lexer = PythonLexer()
    # publish the CSS for pygments highlighting
    display(HTML("""
```

```
<style type='text/css'>
%s</style>
""" % formatter.get_style_defs()
))
```

```
[ ]: def show_notebook(fname):
        """display a short summary of the cells of a notebook"""
        with io.open(fname, 'r', encoding='utf-8') as f:
            nb = read(f, 4)html = []for cell in nb.cells:
            html.append("<h4>%s cell</h4>" % cell.cell_type)
            if cell-cell_type == 'code':html.append(highlight(cell.source, lexer, formatter))
            else:
                html.append("<pre>%s</pre>" % cell.source)
        display(HTML('\n'.join(html)))
```
show\_notebook(os.path.join("nbpackage", "mynotebook.ipynb"))

So my notebook has some code cells, one of which contains some IPython syntax.

Let's see what happens when we import it

```
[ ]: from nbpackage import mynotebook
```
Hooray, it imported! Does it work?

```
[ ]: mynotebook.foo()
```
Hooray again!

Even the function that contains IPython syntax works:

```
[ ]: mynotebook.has_ip_syntax()
```
#### **4.8.4 Notebooks in packages**

We also have a notebook inside the nb package, so let's make sure that works as well.

```
[ ]: 1s nbpackage/nbs
```
Note that the  $\text{\_init}\text{\_}$ .py is necessary for nb to be considered a package, just like usual.

```
[ ]: show_notebook(os.path.join("nbpackage", "nbs", "other.ipynb"))
```

```
[ ]: from nbpackage.nbs import other
    other.bar(5)
```
So now we have importable notebooks, from both the local directory and inside packages.

I can even put a notebook inside IPython, to further demonstrate that this is working properly:

```
[ ]: import shutil
    from IPython.paths import get_ipython_package_dir
    utils = os.path.join(get_ipython_package_dir(), 'utils')
    shutil.copy(os.path.join("nbpackage", "mynotebook.ipynb"),
                 os.path.join(utils, "inside_ipython.ipynb")
    )
```
and import the notebook from IPython.utils

```
[ ]: from IPython.utils import inside_ipython
    inside_ipython.whatsmyname()
```
This approach can even import functions and classes that are defined in a notebook using the %%cython magic.

# **4.9 Connecting to an existing IPython kernel using the Qt Console**

### **4.9.1 The Frontend/Kernel Model**

The traditional IPython (ipython) consists of a single process that combines a terminal based UI with the process that runs the users code.

While this traditional application still exists, the modern Jupyter consists of two processes:

- Kernel: this is the process that runs the users code.
- Frontend: this is the process that provides the user interface where the user types code and sees results.

Jupyter currently has 3 frontends:

- Terminal Console (jupyter console)
- Qt Console (jupyter qtconsole)
- Notebook (jupyter notebook)

The Kernel and Frontend communicate over a ZeroMQ/JSON based messaging protocol, which allows multiple Frontends (even of different types) to communicate with a single Kernel. This opens the door for all sorts of interesting things, such as connecting a Console or Qt Console to a Notebook's Kernel. For example, you may want to connect a Qt console to your Notebook's Kernel and use it as a help browser, calling ?? on objects in the Qt console (whose pager is more flexible than the one in the notebook).

This Notebook describes how you would connect another Frontend to an IPython Kernel that is associated with a Notebook. The commands currently given here are specific to the IPython kernel.

### **4.9.2 Manual connection**

To connect another Frontend to a Kernel manually, you first need to find out the connection information for the Kernel using the %connect\_info magic:

#### [ ]: %connect\_info

You can see that this magic displays everything you need to connect to this Notebook's Kernel.

## **4.9.3 Automatic connection using a new Qt Console**

You can also start a new Qt Console connected to your current Kernel by using the %qtconsole magic. This will detect the necessary connection information and start the Qt Console for you automatically.

 $[ ]: a = 10$ 

#### [ ]: %qtconsole

The Markdown parser included in the Jupyter Notebook is MathJax-aware. This means that you can freely mix in mathematical expressions using the [MathJax subset of Tex and LaTeX.](https://docs.mathjax.org/en/latest/input/tex/) [Some examples from the MathJax demos site](https://mathjax.github.io/MathJax-demos-web/) are reproduced below, as well as the Markdown+TeX source.

# **4.10 Motivating Examples**

### **4.10.1 The Lorenz Equations**

#### **Source**

\begin{align}  $\dot{x}$  & =  $\sigma(y-x)$  $\dot{y}$  & = \rho x - y - xz \\  $\dot{z}$  & = - $\beta z + xy$ \end{align}

#### **Display**

### **4.10.2 The Cauchy-Schwarz Inequality**

#### **Source**

```
\begin{equation*}
\left(\ \sum_{k=1}^n a_k b_k \right)^2 \leq \left(\ \sum_{k=1}^n a_k^2 \right) \left(\ \sum_{k=1}^n a_k^2 \right) \right)\rightarrow{k=1}^n b_k^2 \right)
\end{equation*}
```
#### **Display**

$$
\left(\sum_{k=1}^{n} a_{k} b_{k}\right)^{2} \leq \left(\sum_{k=1}^{n} a_{k}^{2}\right)\left(\sum_{k=1}^{n} b_{k}^{2}\right)
$$

# **4.10.3 A Cross Product Formula**

### **Source**

```
\begin{equation*}
\mathbf{V}_1 \times \mathbf{V}_2 = \begin{vmatrix} \text{matrix} \end{vmatrix}\mathbf{i} \& \mathbf{j} \& \mathbf{k} \ \\frac{\partial X}{\partial u} & \frac{\partial Y}{\partial u} & 0 \\
\frac{\partial X}{\partial v} & \frac{\partial Y}{\partial v} & 0
\end{vmatrix}
\end{equation*}
```
### **Display**

$$
\mathbf{V}_1 \times \mathbf{V}_2 = \begin{vmatrix} \mathbf{i} & \mathbf{j} & \mathbf{k} \\ \frac{\partial X}{\partial y} & \frac{\partial Y}{\partial y} & 0 \\ \frac{\partial X}{\partial v} & \frac{\partial Y}{\partial v} & 0 \end{vmatrix}
$$

# **4.10.4 The probability of getting (k) heads when flipping (n) coins is**

### **Source**

```
\begin{equation*}
P(E) = {n \choose k} p^k (1-p)^{n-k}\end{equation*}
```
## **Display**

 $P(E) = {n \choose k} p^k (1-p)^{n-k}$ 

# **4.10.5 An Identity of Ramanujan**

**Source**

```
\begin{equation*}
\frac{1}{\Bigl(\sqrt{\phi \sqrt{5}}-\phi\Bigr) e^{\frac25 \pi}} =
1+\frac{e^{-2\pi}} {1+\frac{e^{-4\pi}} {1+\frac{e^{-6\pi}}
{1+\frac{e^{-8\pi}} {1+\ldots} } } }
\end{equation*}
```
### **Display**

$$
\frac{1}{\left(\sqrt{\phi\sqrt{5}}-\phi\right)e^{\frac{2}{5}\pi}}=1+\frac{e^{-2\pi}}{1+\frac{e^{-4\pi}}{1+\frac{e^{-6\pi}}{1+\frac{e^{-8\pi}}{1+\dots}}}}
$$

# **4.10.6 A Rogers-Ramanujan Identity**

### **Source**

```
\begin{equation*}
1 + \frac{q^2}{(1-q)}+\frac{q^6}{(1-q)(1-q^2)}+\cdots =
\prod_{j=0}^{\infty}\frac{1}{(1-q^{5j+2})(1-q^{5j+3})},
\quad\quad \text{for $|q|<1$}.
\end{equation*}
```
## **Display**

$$
1 + \frac{q^2}{(1-q)} + \frac{q^6}{(1-q)(1-q^2)} + \cdots = \prod_{j=0}^{\infty} \frac{1}{(1-q^{5j+2})(1-q^{5j+3})}, \qquad \text{for $|q|<1$}.
$$

# **4.10.7 Maxwell's Equations**

**Source**

```
\begin{align}
\nabla \times \vec{\mathbf{B}} -\, \frac1c\, \frac{\partial\vec{\mathbf{E}}}{\partial t}␣
\rightarrow \& = \frac{4\pi}{c}\vec{\mathrm{i}} \ \cdot \nabla \cdot \vec{\mathrm{E}} \ & = 4 \pi \rho \ \cdot \nabla\nabla \times \vec{\mathbf{E}}\, +\, \frac1c\, \frac{\partial\vec{\mathbf{B}}}{\partial
\rightarrowt} & = \vec{\mathbf{0}} \\
\nabla \cdot \vec{\mathbf{B}} & = 0
\end{align}
```
### **Display**

## **4.10.8 Equation Numbering and References**

Equation numbering and referencing will be available in a future version of the Jupyter notebook.

# **4.10.9 Inline Typesetting (Mixing Markdown and TeX)**

While display equations look good for a page of samples, the ability to mix math and *formatted* **text** in a paragraph is also important.

#### **Source**

```
This expression \sqrt{3x-1}+(1+x)^2 is an example of a TeX inline equation in a
˓→[Markdown-formatted](https://daringfireball.net/projects/markdown/) sentence.
```
#### **Display**

This expression  $\sqrt{3x-1} + (1+x)^2$  is an example of a TeX inline equation in a [Markdown-formatted](https://daringfireball.net/projects/markdown/) sentence.

### **4.10.10 Other Syntax**

You will notice in other places on the web that  $\$  are needed explicitly to begin and end MathJax typesetting. This is **not** required if you will be using TeX environments, but the Jupyter notebook will accept this syntax on legacy notebooks.

### **4.10.11 Source**

```
$$
\begin{array}{c}
y_1 \ \forally_2 \mathbf{t}_i \\\\\z_{3,4}
\end{array}
$$
```

```
$$
\begin{array}{c}
v_1 \ncry_2 \mathtt{t}_i \cr
y_{3}
\end{array}
$$
```

```
$$\begin{eqnarray}
x' &=& &x \sin\phi &+& z \cos\phi \\
z' &=& - &x \cos\phi &+& z \sin\phi \\
\end{eqnarray}$$
```
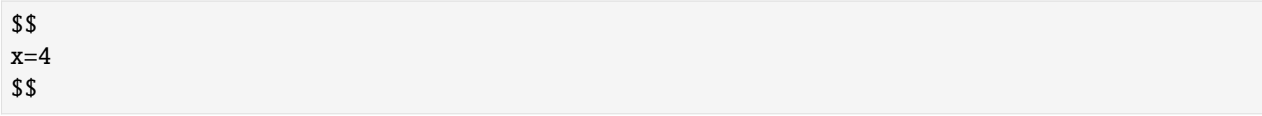

# **4.10.12 Display**

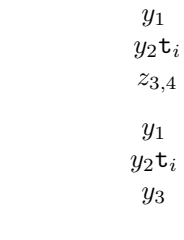

 $\sqrt{t}$ 

 $x' =$  $x\sin\phi$  $+z\cos\phi$  $z' =$  $-x\cos\phi$  $+z \sin \phi$ 

(4.2)

=  $\boldsymbol{+}$  $\overline{\phantom{a}}$  = +x $\cos\phi$  $z\sin\phi$ 

 $x = 4$ 

**CHAPTER**

# **WHAT TO DO WHEN THINGS GO WRONG**

First, have a look at the common problems listed below. If you can figure it out from these notes, it will be quicker than asking for help.

Check that you have the latest version of any packages that look relevant. Unfortunately it's not always easy to figure out what packages are relevant, but if there was a bug that's already been fixed, it's easy to upgrade and get on with what you wanted to do.

# **5.1 Jupyter fails to start**

- Have you [installed it?](https://jupyter.org/install.html) :-)
- If you're using a menu shortcut or Anaconda launcher to start it, try opening a terminal or command prompt and running the command jupyter nbclassic.
- If it can't find jupyter, you may need to configure your PATH environment variable. If you don't know what that means, and don't want to find out, just (re)install Anaconda with the default settings, and it should set up PATH correctly.
- If Jupyter gives an error that it can't find nbclassic, check with pip or conda that the notebook package is installed.
- Try running jupyter-nbclassic (with a hyphen). This should normally be the same as jupyter nbclassic (with a space), but if there's any difference, the version with the hyphen is the 'real' launcher, and the other one wraps that.

# **5.2 Jupyter doesn't load or doesn't work in the browser**

- Try in another browser (e.g. if you normally use Firefox, try with Chrome). This helps pin down where the problem is.
- Try disabling any browser extensions and/or any Jupyter extensions you have installed.
- Some internet security software can interfere with Jupyter. If you have security software, try turning it off temporarily, and look in the settings for a more long-term solution.
- In the address bar, try changing between localhost and 127.0.0.1. They should be the same, but in some cases it makes a difference.

# **5.3 Jupyter can't start a kernel**

Files called *kernel specs* tell Jupyter how to start different kinds of kernels. To see where these are on your system, run jupyter kernelspec list:

```
$ jupyter kernelspec list
Available kernels:
 python3 /home/takluyver/.local/lib/python3.6/site-packages/ipykernel/resources
 bash /home/takluyver/.local/share/jupyter/kernels/bash
 ir /home/takluyver/.local/share/jupyter/kernels/ir
```
There's a special fallback for the Python kernel: if it doesn't find a real kernelspec, but it can import the ipykernel package, it provides a kernel which will run in the same Python environment as the notebook server. A path ending in ipykernel/resources, like in the example above, is this default kernel. The default often does what you want, so if the python3 kernelspec points somewhere else and you can't start a Python kernel, try deleting or renaming that kernelspec folder to expose the default.

If your problem is with another kernel, not the Python one we maintain, you may need to look for support about that kernel.

# **5.4 Python Environments**

Multiple python environments, whether based on Anaconda or Python Virtual environments, are often the source of reported issues. In many cases, these issues stem from the Notebook server running in one environment, while the kernel and/or its resources, derive from another environment. Indicators of this scenario include:

- import statements within code cells producing ImportError or ModuleNotFound exceptions.
- General kernel startup failures exhibited by nothing happening when attempting to execute a cell.

In these situations, take a close look at your environment structure and ensure all packages required by your notebook's code are installed in the correct environment. If you need to run the kernel from different environments than your Notebook server, check out [IPython's documentation](https://ipython.readthedocs.io/en/stable/install/kernel_install.html#kernels-for-different-environments) for using kernels from different environments as this is the recommended approach. Anaconda's [nb\\_conda\\_kernels](https://github.com/Anaconda-Platform/nb_conda_kernels) package might also be an option for you in these scenarios.

Another thing to check is the kernel.json file that will be located in the aforementioned *kernel specs* directory identified by running jupyter kernelspec list. This file will contain an argv stanza that includes the actual command to run when launching the kernel. Oftentimes, when reinstalling python environments, a previous kernel. json will reference an python executable from an old or non-existent location. As a result, it's always a good idea when encountering kernel startup issues to validate the argv stanza to ensure all file references exist and are appropriate.

# **5.5 Windows Systems**

Although Jupyter Notebook is primarily developed on the various flavors of the Unix operating system it also supports Microsoft Windows - which introduces its own set of commonly encountered issues, particularly in the areas of security, process management and lower-level libraries.

### **5.5.1 pywin32 Issues**

The primary package for interacting with Windows' primitives is pywin32.

• Issues surrounding the creation of the kernel's communication file utilize jupyter\_core's secure\_write() function. This function ensures a file is created in which only the owner of the file has access. If libraries like pywin32 are not properly installed, issues can arise when it's necessary to use the native Windows libraries.

Here's a portion of such a traceback:

```
File "c:\users\jovyan\python\myenv.venv\lib\site-packages\jupyter_core\paths.py",
˓→line 424, in secure_write
win32_restrict_file_to_user(fname)
File "c:\users\jovyan\python\myenv.venv\lib\site-packages\jupyter_core\paths.py",␣
→line 359, in win32_restrict_file_to_user
import win32api
ImportError: DLL load failed: The specified module could not be found.
```
• As noted earlier, the installation of pywin32 can be problematic on Windows configurations. When such an issue occurs, you may need to revisit how the environment was setup. Pay careful attention to whether you're running the 32 or 64 bit versions of Windows and be sure to install appropriate packages for that environment.

Here's a portion of such a traceback:

```
File "C:\Users\jovyan\AppData\Roaming\Python\Python37\site-packages\jupyter_core\
˓→paths.py", line 435, in secure_write
win32_restrict_file_to_user(fname)
File "C:\Users\jovyan\AppData\Roaming\Python\Python37\site-packages\jupyter_core\
˓→paths.py", line 361, in win32_restrict_file_to_user
import win32api
ImportError: DLL load failed: %1 is not a valid Win32 application
```
#### **Resolving pywin32 Issues**

In this case, your pywin32 module may not be installed correctly and the following should be attempted:

```
pip install --upgrade pywin32
```
or:

```
conda install --force-reinstall pywin32
```
followed by:

```
python.exe Scripts/pywin32_postinstall.py -install
```
where Scripts is located in the active Python's installation location.

• Another common failure specific to Windows environments is the location of various python commands. On \*nix systems, these typically reside in the bin directory of the active Python environment. However, on Windows, these tend to reside in the Scripts folder - which is a sibling to bin. As a result, when encountering kernel startup issues, again, check the argv stanza and verify it's pointing to a valid file. You may find that it's pointing in bin when Scripts is correct, or the referenced file does not include its .exe extension - typically resulting in FileNotFoundError exceptions.

# **5.6 This Worked An Hour Ago**

The Jupyter stack is very complex and rightfully so, there's a lot going on. On occassion you might find the system working perfectly well, then, suddenly, you can't get past a certain cell due to import failures. In these situations, it's best to ask yourself if any new python files were added to your notebook development area.

These issues are usually evident by carefully analyzing the traceback produced in the notebook error or the Notebook server's command window. In these cases, you'll typically find the Python kernel code (from IPython and ipykernel) performing *its* imports and notice a file from your Notebook development error included in that traceback followed by an AttributeError:

```
File "C:\Users\jovyan\anaconda3\lib\site-packages\ipykernel\connect.py", line 13, in
from IPython.core.profiledir import ProfileDir
File "C:\Users\jovyan\anaconda3\lib\site-packages\IPython_init.py", line 55, in
from .core.application import Application
...
File "C:\Users\jovyan\anaconda3\lib\site-packages\ipython_genutils\path.py", line 13, in
import random
File "C:\Users\jovyan\Desktop\Notebooks\random.py", line 4, in
rand_set = random.sample(english_words_lower_set, 12)
AttributeError: module 'random' has no attribute 'sample'
```
What has happened is that you have named a file that conflicts with an installed package that is used by the kernel software and now introduces a conflict preventing the kernel's startup.

**Resolution**: You'll need to rename your file. A best practice would be to prefix or *namespace* your files so as not to conflict with any python package.

# **5.7 Asking for help**

As with any problem, try searching to see if someone has already found an answer. If you can't find an existing answer, you can ask questions at:

- The [Jupyter Discourse Forum](https://discourse.jupyter.org/)
- The [jupyter-notebook tag on Stackoverflow](https://stackoverflow.com/questions/tagged/jupyter-notebook)
- Peruse the [jupyter/help repository on Github](https://github.com/jupyter/help) (read-only)
- Or in an issue on another repository, if it's clear which component is responsible. Typical repositories include:
	- **–** [jupyter\\_core](https://github.com/jupyter/jupyter_core) secure\_write() and file path issues
	- **–** [jupyter\\_client](https://github.com/jupyter/jupyter_core) kernel management issues found in Notebook server's command window.
	- **–** [IPython](https://github.com/ipython/ipython) and [ipykernel](https://github.com/ipython/ipykernel) kernel runtime issues typically found in Notebook server's command window and/or Notebook cell execution.

# **5.7.1 Gathering Information**

Should you find that your problem warrants that an issue be opened in [notebook](https://github.com/jupyter/nbclassic) please don't forget to provide details like the following:

- What error messages do you see (within your notebook and, more importantly, in the Notebook server's command window)?
- What platform are you on?
- How did you install Jupyter?
- What have you tried already?

The jupyter troubleshoot command collects a lot of information about your installation, which can also be useful.

When providing textual information, it's most helpful if you can *scrape* the contents into the issue rather than providing a screenshot. This enables others to select pieces of that content so they can search more efficiently and try to help.

Remember that it's not anyone's job to help you. We want Jupyter to work for you, but we can't always help everyone individually.

### **CHAPTER**

# **SIX**

# **CHANGELOG**

# **6.1 1.0.0**

[\(Full Changelog\)](https://github.com/jupyter/nbclassic/compare/v0.5.6...109a62153a74bae9a38f0c4bec460a91429f0c19)

## **6.1.1 Bugs fixed**

• Fix typo in documentation [#249](https://github.com/jupyter/nbclassic/pull/249) [\(@echarles\)](https://github.com/echarles)

## **6.1.2 Documentation improvements**

• Fix typo in documentation [#249](https://github.com/jupyter/nbclassic/pull/249) [\(@echarles\)](https://github.com/echarles)

# **6.1.3 Contributors to this release**

[\(GitHub contributors page for this release\)](https://github.com/jupyter/nbclassic/graphs/contributors?from=2023-04-27&to=2023-05-04&type=c) [@echarles](https://github.com/search?q=repo%3Ajupyter%2Fnbclassic+involves%3Aecharles+updated%3A2023-04-27..2023-05-04&type=Issues)

# **6.2 0.5.6**

[\(Full Changelog\)](https://github.com/jupyter/nbclassic/compare/v0.5.5...ddbbf579a904ef1c040f3221f7dd64d287323636)

## **6.2.1 Enhancements made**

• Add show\_banner trait to control the banner display [#243](https://github.com/jupyter/nbclassic/pull/243) [\(@echarles\)](https://github.com/echarles)

## **6.2.2 Other merged PRs**

- Updated main page README. [#246](https://github.com/jupyter/nbclassic/pull/246) [\(@ericsnekbytes\)](https://github.com/ericsnekbytes)
- Use the correct icon to display the application [#245](https://github.com/jupyter/nbclassic/pull/245) [\(@befeleme\)](https://github.com/befeleme)
- State the correct name of the application in the desktop entry [#244](https://github.com/jupyter/nbclassic/pull/244) [\(@befeleme\)](https://github.com/befeleme)

## **6.2.3 Contributors to this release**

[\(GitHub contributors page for this release\)](https://github.com/jupyter/nbclassic/graphs/contributors?from=2023-04-05&to=2023-04-27&type=c) [@befeleme](https://github.com/search?q=repo%3Ajupyter%2Fnbclassic+involves%3Abefeleme+updated%3A2023-04-05..2023-04-27&type=Issues) | [@echarles](https://github.com/search?q=repo%3Ajupyter%2Fnbclassic+involves%3Aecharles+updated%3A2023-04-05..2023-04-27&type=Issues) | [@ericsnekbytes](https://github.com/search?q=repo%3Ajupyter%2Fnbclassic+involves%3Aericsnekbytes+updated%3A2023-04-05..2023-04-27&type=Issues)

# **6.3 0.5.5**

[\(Full Changelog\)](https://github.com/jupyter/nbclassic/compare/v0.5.4...8313c3d32f382c712a6c6eae2953ca9157410215)

# **6.3.1 Merged PRs**

• Remove redirect from /notebooks to /files [#235](https://github.com/jupyter/nbclassic/pull/235) [\(@mwouts\)](https://github.com/mwouts)

## **6.3.2 Contributors to this release**

[\(GitHub contributors page for this release\)](https://github.com/jupyter/nbclassic/graphs/contributors?from=2023-03-30&to=2023-04-05&type=c) [@echarles](https://github.com/search?q=repo%3Ajupyter%2Fnbclassic+involves%3Aecharles+updated%3A2023-03-30..2023-04-05&type=Issues) | [@matthew-brett](https://github.com/search?q=repo%3Ajupyter%2Fnbclassic+involves%3Amatthew-brett+updated%3A2023-03-30..2023-04-05&type=Issues) | [@mwouts](https://github.com/search?q=repo%3Ajupyter%2Fnbclassic+involves%3Amwouts+updated%3A2023-03-30..2023-04-05&type=Issues)

# **6.4 0.5.4**

[\(Full Changelog\)](https://github.com/jupyter/nbclassic/compare/v0.5.3...04ddbeffc4005eb25951ee9cceb2c6d542854cf6)

## **6.4.1 Bugs fixed**

- Copy marked.umd.js to marked.js and revert loading [#236](https://github.com/jupyter/nbclassic/pull/236) [\(@echarles\)](https://github.com/echarles)
- CI Test Fixed Round6a [#234](https://github.com/jupyter/nbclassic/pull/234) [\(@ericsnekbytes\)](https://github.com/ericsnekbytes)
- CI Test Fixes Round 5 [#232](https://github.com/jupyter/nbclassic/pull/232) [\(@ericsnekbytes\)](https://github.com/ericsnekbytes)

## **6.4.2 Maintenance and upkeep improvements**

- CI Test Fixed Round6a [#234](https://github.com/jupyter/nbclassic/pull/234) [\(@ericsnekbytes\)](https://github.com/ericsnekbytes)
- CI Test Fixes Round 5 [#232](https://github.com/jupyter/nbclassic/pull/232) [\(@ericsnekbytes\)](https://github.com/ericsnekbytes)

## **6.4.3 Contributors to this release**

[\(GitHub contributors page for this release\)](https://github.com/jupyter/nbclassic/graphs/contributors?from=2023-03-06&to=2023-03-30&type=c) [@echarles](https://github.com/search?q=repo%3Ajupyter%2Fnbclassic+involves%3Aecharles+updated%3A2023-03-06..2023-03-30&type=Issues) | [@ericsnekbytes](https://github.com/search?q=repo%3Ajupyter%2Fnbclassic+involves%3Aericsnekbytes+updated%3A2023-03-06..2023-03-30&type=Issues)

# **6.5 0.5.3**

[\(Full Changelog\)](https://github.com/jupyter/nbclassic/compare/v0.5.2...c0ced4f1472100f9de8e773af9b6cd6e254ce1be)

# **6.5.1 Bugs fixed**

- Fix generating of .mo and .json files for nl translation [#221](https://github.com/jupyter/nbclassic/pull/221) [\(@frenzymadness\)](https://github.com/frenzymadness)
- Fix banner icons [#220](https://github.com/jupyter/nbclassic/pull/220) [\(@echarles\)](https://github.com/echarles)

## **6.5.2 Maintenance and upkeep improvements**

• CI Test Fixes Round 4 [#226](https://github.com/jupyter/nbclassic/pull/226) [\(@ericsnekbytes\)](https://github.com/ericsnekbytes)

## **6.5.3 Contributors to this release**

[\(GitHub contributors page for this release\)](https://github.com/jupyter/nbclassic/graphs/contributors?from=2023-02-18&to=2023-03-06&type=c) [@echarles](https://github.com/search?q=repo%3Ajupyter%2Fnbclassic+involves%3Aecharles+updated%3A2023-02-18..2023-03-06&type=Issues) | [@ericsnekbytes](https://github.com/search?q=repo%3Ajupyter%2Fnbclassic+involves%3Aericsnekbytes+updated%3A2023-02-18..2023-03-06&type=Issues) | [@frenzymadness](https://github.com/search?q=repo%3Ajupyter%2Fnbclassic+involves%3Afrenzymadness+updated%3A2023-02-18..2023-03-06&type=Issues) | [@RRosio](https://github.com/search?q=repo%3Ajupyter%2Fnbclassic+involves%3ARRosio+updated%3A2023-02-18..2023-03-06&type=Issues)

# **6.6 0.5.2**

[\(Full Changelog\)](https://github.com/jupyter/nbclassic/compare/v0.5.1...00e383600b7d76881bf6b8a951239aa6e383ae47)

## **6.6.1 Enhancements made**

• Add news banner and log [#215](https://github.com/jupyter/nbclassic/pull/215) [\(@echarles\)](https://github.com/echarles)

### **6.6.2 Bugs fixed**

- CI Test Fixes Round 3 [#216](https://github.com/jupyter/nbclassic/pull/216) [\(@ericsnekbytes\)](https://github.com/ericsnekbytes)
- CI Test Fixes Round 2 [#212](https://github.com/jupyter/nbclassic/pull/212) [\(@ericsnekbytes\)](https://github.com/ericsnekbytes)
- Update get\_rendered\_contents further marked javascript upgrade [#210](https://github.com/jupyter/nbclassic/pull/210) [\(@echarles\)](https://github.com/echarles)

### **6.6.3 Maintenance and upkeep improvements**

- CI Test Fixes Round 3 [#216](https://github.com/jupyter/nbclassic/pull/216) [\(@ericsnekbytes\)](https://github.com/ericsnekbytes)
- CI Test Fixes Round 2 [#212](https://github.com/jupyter/nbclassic/pull/212) [\(@ericsnekbytes\)](https://github.com/ericsnekbytes)

## **6.6.4 Documentation improvements**

• Update security concerns link [#218](https://github.com/jupyter/nbclassic/pull/218) [\(@RRosio\)](https://github.com/RRosio)

## **6.6.5 Other merged PRs**

• Don't require two different minimal versions of jupyter\_server [#208](https://github.com/jupyter/nbclassic/pull/208) [\(@hroncok\)](https://github.com/hroncok)

### **6.6.6 Contributors to this release**

[\(GitHub contributors page for this release\)](https://github.com/jupyter/nbclassic/graphs/contributors?from=2023-01-26&to=2023-02-18&type=c) [@echarles](https://github.com/search?q=repo%3Ajupyter%2Fnbclassic+involves%3Aecharles+updated%3A2023-01-26..2023-02-18&type=Issues) | [@ellisonbg](https://github.com/search?q=repo%3Ajupyter%2Fnbclassic+involves%3Aellisonbg+updated%3A2023-01-26..2023-02-18&type=Issues) | [@ericsnekbytes](https://github.com/search?q=repo%3Ajupyter%2Fnbclassic+involves%3Aericsnekbytes+updated%3A2023-01-26..2023-02-18&type=Issues) | [@hroncok](https://github.com/search?q=repo%3Ajupyter%2Fnbclassic+involves%3Ahroncok+updated%3A2023-01-26..2023-02-18&type=Issues) | [@RRosio](https://github.com/search?q=repo%3Ajupyter%2Fnbclassic+involves%3ARRosio+updated%3A2023-01-26..2023-02-18&type=Issues)

# **6.7 0.5.1**

[\(Full Changelog\)](https://github.com/jupyter/nbclassic/compare/v0.5.0...36d7ff3a81cc39f4d1291dd0e4b840033fc1be6d)

## **6.7.1 Bugs fixed**

- Add packages and package\_data back in the setup\_args [#206](https://github.com/jupyter/nbclassic/pull/206) [\(@echarles\)](https://github.com/echarles)
- Add static and templates as artifact for hatch build [#205](https://github.com/jupyter/nbclassic/pull/205) [\(@echarles\)](https://github.com/echarles)

## **6.7.2 Contributors to this release**

[\(GitHub contributors page for this release\)](https://github.com/jupyter/nbclassic/graphs/contributors?from=2023-01-25&to=2023-01-26&type=c) [@echarles](https://github.com/search?q=repo%3Ajupyter%2Fnbclassic+involves%3Aecharles+updated%3A2023-01-25..2023-01-26&type=Issues)
# **6.8 0.5.0**

[\(Full Changelog\)](https://github.com/jupyter/nbclassic/compare/v0.4.8...51b475bdf94e01ce84913800b19559eaf49a7d24)

### **6.8.1 Enhancements made**

• Upgrade to marked 4.0.10 [#201](https://github.com/jupyter/nbclassic/pull/201) [\(@echarles\)](https://github.com/echarles)

### **6.8.2 Bugs fixed**

- Ci test fixes round1 [#202](https://github.com/jupyter/nbclassic/pull/202) [\(@ericsnekbytes\)](https://github.com/ericsnekbytes)
- fix loading of static and template path config [#192](https://github.com/jupyter/nbclassic/pull/192) [\(@minrk\)](https://github.com/minrk)
- Add pytest\_jupyter to the list of test deps [#190](https://github.com/jupyter/nbclassic/pull/190) [\(@echarles\)](https://github.com/echarles)
- Align setup.py and setup.cfg [#181](https://github.com/jupyter/nbclassic/pull/181) [\(@echarles\)](https://github.com/echarles)

## **6.8.3 Maintenance and upkeep improvements**

- Ci test fixes round1 [#202](https://github.com/jupyter/nbclassic/pull/202) [\(@ericsnekbytes\)](https://github.com/ericsnekbytes)
- Remove duplicate notebook\_shim from setup.cfg [#197](https://github.com/jupyter/nbclassic/pull/197) [\(@frenzymadness\)](https://github.com/frenzymadness)
- Upgrade moment javascript package [#186](https://github.com/jupyter/nbclassic/pull/186) [\(@echarles\)](https://github.com/echarles)
- Add dependabot config [#175](https://github.com/jupyter/nbclassic/pull/175) [\(@blink1073\)](https://github.com/blink1073)

## **6.8.4 Documentation improvements**

- Update documentation [#196](https://github.com/jupyter/nbclassic/pull/196) [\(@RRosio\)](https://github.com/RRosio)
- Update the project URL [#194](https://github.com/jupyter/nbclassic/pull/194) [\(@jtpio\)](https://github.com/jtpio)

## **6.8.5 Other merged PRs**

- Fix the jupyter server base.handlers import [#187](https://github.com/jupyter/nbclassic/pull/187) [\(@echarles\)](https://github.com/echarles)
- Revert pull request 168 [#184](https://github.com/jupyter/nbclassic/pull/184) [\(@echarles\)](https://github.com/echarles)

## **6.8.6 Contributors to this release**

[\(GitHub contributors page for this release\)](https://github.com/jupyter/nbclassic/graphs/contributors?from=2022-11-03&to=2023-01-25&type=c) [@blink1073](https://github.com/search?q=repo%3Ajupyter%2Fnbclassic+involves%3Ablink1073+updated%3A2022-11-03..2023-01-25&type=Issues) | [@echarles](https://github.com/search?q=repo%3Ajupyter%2Fnbclassic+involves%3Aecharles+updated%3A2022-11-03..2023-01-25&type=Issues) | [@ericsnekbytes](https://github.com/search?q=repo%3Ajupyter%2Fnbclassic+involves%3Aericsnekbytes+updated%3A2022-11-03..2023-01-25&type=Issues) | [@frenzymadness](https://github.com/search?q=repo%3Ajupyter%2Fnbclassic+involves%3Afrenzymadness+updated%3A2022-11-03..2023-01-25&type=Issues) | [@jtpio](https://github.com/search?q=repo%3Ajupyter%2Fnbclassic+involves%3Ajtpio+updated%3A2022-11-03..2023-01-25&type=Issues) | [@kevin-bates](https://github.com/search?q=repo%3Ajupyter%2Fnbclassic+involves%3Akevin-bates+updated%3A2022-11-03..2023-01-25&type=Issues) | [@minrk](https://github.com/search?q=repo%3Ajupyter%2Fnbclassic+involves%3Aminrk+updated%3A2022-11-03..2023-01-25&type=Issues) | [@RRosio](https://github.com/search?q=repo%3Ajupyter%2Fnbclassic+involves%3ARRosio+updated%3A2022-11-03..2023-01-25&type=Issues)

# **6.9 0.4.8**

[\(Full Changelog\)](https://github.com/jupyter/nbclassic/compare/v0.4.7...5749f00a36cb80cecc04b684715013e59b227a41)

## **6.9.1 Enhancements made**

• Playwright Testing Conversion [#170](https://github.com/jupyter/nbclassic/pull/170) [\(@ericsnekbytes\)](https://github.com/ericsnekbytes)

## **6.9.2 Bugs fixed**

• Handle async and sync contents managers [#172](https://github.com/jupyter/nbclassic/pull/172) [\(@blink1073\)](https://github.com/blink1073)

## **6.9.3 Maintenance and upkeep improvements**

• Playwright port [#139](https://github.com/jupyter/nbclassic/pull/139) [\(@ericsnekbytes\)](https://github.com/ericsnekbytes)

# **6.9.4 Documentation improvements**

- Documentation for the extensions configurator [#174](https://github.com/jupyter/nbclassic/pull/174) [\(@echarles\)](https://github.com/echarles)
- Updating contributing docs for playwright tests [#171](https://github.com/jupyter/nbclassic/pull/171) [\(@RRosio\)](https://github.com/RRosio)

# **6.9.5 Other merged PRs**

• Update docs to remove install command [#173](https://github.com/jupyter/nbclassic/pull/173) [\(@dleen\)](https://github.com/dleen)

# **6.9.6 Contributors to this release**

[\(GitHub contributors page for this release\)](https://github.com/jupyter/nbclassic/graphs/contributors?from=2022-10-20&to=2022-11-03&type=c) [@blink1073](https://github.com/search?q=repo%3Ajupyter%2Fnbclassic+involves%3Ablink1073+updated%3A2022-10-20..2022-11-03&type=Issues) | [@dleen](https://github.com/search?q=repo%3Ajupyter%2Fnbclassic+involves%3Adleen+updated%3A2022-10-20..2022-11-03&type=Issues) | [@echarles](https://github.com/search?q=repo%3Ajupyter%2Fnbclassic+involves%3Aecharles+updated%3A2022-10-20..2022-11-03&type=Issues) | [@ericsnekbytes](https://github.com/search?q=repo%3Ajupyter%2Fnbclassic+involves%3Aericsnekbytes+updated%3A2022-10-20..2022-11-03&type=Issues) | [@RRosio](https://github.com/search?q=repo%3Ajupyter%2Fnbclassic+involves%3ARRosio+updated%3A2022-10-20..2022-11-03&type=Issues)

# **6.10 0.4.7**

[\(Full Changelog\)](https://github.com/jupyter/nbclassic/compare/v0.4.6...964941a4428cfbb385b5f8f557496582cf4d88d0)

## **6.10.1 New features added**

• Fix/nbclassic base url [#168](https://github.com/jupyter/nbclassic/pull/168) [\(@mcrutch\)](https://github.com/mcrutch)

# **6.10.2 Enhancements made**

• Add a redirect from /nbclassic to /nbclassic/tree if both notebook>=7 if both notebook>=7 and nbclassic are installed [#166](https://github.com/jupyter/nbclassic/pull/166) [\(@echarles\)](https://github.com/echarles)

# **6.10.3 Bugs fixed**

• Allow NBClassic to work with NB7 and ServerApp.base\_url [#165](https://github.com/jupyter/nbclassic/pull/165) [\(@mcrutch\)](https://github.com/mcrutch)

## **6.10.4 Contributors to this release**

[\(GitHub contributors page for this release\)](https://github.com/jupyter/nbclassic/graphs/contributors?from=2022-10-12&to=2022-10-20&type=c)

[@echarles](https://github.com/search?q=repo%3Ajupyter%2Fnbclassic+involves%3Aecharles+updated%3A2022-10-12..2022-10-20&type=Issues) | [@mcrutch](https://github.com/search?q=repo%3Ajupyter%2Fnbclassic+involves%3Amcrutch+updated%3A2022-10-12..2022-10-20&type=Issues)

# **6.11 0.4.6**

[\(Full Changelog\)](https://github.com/jupyter/nbclassic/compare/v0.4.5...638141b299d2cbaae2062239c8db6ae6fd83e762)

### **6.11.1 New features added**

• Adds new file custom-preload that is loaded in a different order than custom.js before the main.js script is executed [#155](https://github.com/jupyter/nbclassic/pull/155) [\(@lneves12\)](https://github.com/lneves12)

## **6.11.2 Bugs fixed**

• Use var instead of const to ensure js-test succeed [#159](https://github.com/jupyter/nbclassic/pull/159) [\(@echarles\)](https://github.com/echarles)

## **6.11.3 Documentation improvements**

• add badge for documentation [#160](https://github.com/jupyter/nbclassic/pull/160) [\(@RRosio\)](https://github.com/RRosio)

## **6.11.4 Contributors to this release**

[\(GitHub contributors page for this release\)](https://github.com/jupyter/nbclassic/graphs/contributors?from=2022-10-07&to=2022-10-12&type=c) [@echarles](https://github.com/search?q=repo%3Ajupyter%2Fnbclassic+involves%3Aecharles+updated%3A2022-10-07..2022-10-12&type=Issues) | [@lneves12](https://github.com/search?q=repo%3Ajupyter%2Fnbclassic+involves%3Alneves12+updated%3A2022-10-07..2022-10-12&type=Issues) | [@RRosio](https://github.com/search?q=repo%3Ajupyter%2Fnbclassic+involves%3ARRosio+updated%3A2022-10-07..2022-10-12&type=Issues)

# **6.12 0.4.5**

[\(Full Changelog\)](https://github.com/jupyter/nbclassic/compare/v0.4.4...3196dc6f8e1be0748662bfef11d397326b7ef0ea)

# **6.12.1 Bugs fixed**

• fix: display the correct about box if jupyter notebook command is used [#156](https://github.com/jupyter/nbclassic/pull/156) [\(@echarles\)](https://github.com/echarles)

# **6.12.2 Contributors to this release**

[\(GitHub contributors page for this release\)](https://github.com/jupyter/nbclassic/graphs/contributors?from=2022-09-29&to=2022-10-07&type=c) [@echarles](https://github.com/search?q=repo%3Ajupyter%2Fnbclassic+involves%3Aecharles+updated%3A2022-09-29..2022-10-07&type=Issues) | [@lneves12](https://github.com/search?q=repo%3Ajupyter%2Fnbclassic+involves%3Alneves12+updated%3A2022-09-29..2022-10-07&type=Issues)

# **6.13 0.4.4**

[\(Full Changelog\)](https://github.com/jupyter/nbclassic/compare/v0.4.3...04aaebfb1427167973f5c54a67e3637a9c77134b)

# **6.13.1 Enhancements made**

- Stop looking in the old IPython directory for nbextensions [#153](https://github.com/jupyter/nbclassic/pull/153) [\(@minrk\)](https://github.com/minrk)
- Handlers under nbclassic if notebook 7 is found [#141](https://github.com/jupyter/nbclassic/pull/141) [\(@echarles\)](https://github.com/echarles)

# **6.13.2 Bugs fixed**

- Fix resource display when redirecting from /notebooks/\* [#148](https://github.com/jupyter/nbclassic/pull/148) [\(@echarles\)](https://github.com/echarles)
- Rename duplicate entrypoints [#138](https://github.com/jupyter/nbclassic/pull/138) [\(@echarles\)](https://github.com/echarles)
- Point nbclassic at the classic jupyter\_notebook\_config path [#137](https://github.com/jupyter/nbclassic/pull/137) [\(@Zsailer\)](https://github.com/Zsailer)

# **6.13.3 Maintenance and upkeep improvements**

- Updating JS Dependencies [#152](https://github.com/jupyter/nbclassic/pull/152) [\(@RRosio\)](https://github.com/RRosio)
- Get the notebook version from notebook.\_version [#133](https://github.com/jupyter/nbclassic/pull/133) [\(@echarles\)](https://github.com/echarles)

# **6.13.4 Documentation improvements**

• Updating documentation for nbclassic [#134](https://github.com/jupyter/nbclassic/pull/134) [\(@RRosio\)](https://github.com/RRosio)

### **6.13.5 Other merged PRs**

• UI: About box to display nbclassic instead of notebook [#147](https://github.com/jupyter/nbclassic/pull/147) [\(@echarles\)](https://github.com/echarles)

### **6.13.6 Contributors to this release**

[\(GitHub contributors page for this release\)](https://github.com/jupyter/nbclassic/graphs/contributors?from=2022-07-12&to=2022-09-29&type=c)

[@echarles](https://github.com/search?q=repo%3Ajupyter%2Fnbclassic+involves%3Aecharles+updated%3A2022-07-12..2022-09-29&type=Issues) | [@jtpio](https://github.com/search?q=repo%3Ajupyter%2Fnbclassic+involves%3Ajtpio+updated%3A2022-07-12..2022-09-29&type=Issues) | [@minrk](https://github.com/search?q=repo%3Ajupyter%2Fnbclassic+involves%3Aminrk+updated%3A2022-07-12..2022-09-29&type=Issues) | [@RRosio](https://github.com/search?q=repo%3Ajupyter%2Fnbclassic+involves%3ARRosio+updated%3A2022-07-12..2022-09-29&type=Issues) | [@Zsailer](https://github.com/search?q=repo%3Ajupyter%2Fnbclassic+involves%3AZsailer+updated%3A2022-07-12..2022-09-29&type=Issues)

# **6.14 0.4.3**

[\(Full Changelog\)](https://github.com/jupyter/nbclassic/compare/v0.4.2...00f26ca5ff980705dd05d87328e04820e30ee2d8)

## **6.14.1 Enhancements made**

• Handle execution errors with empty traceback entries similar to Lab  $#126$  [\(@kevin-bates\)](https://github.com/kevin-bates)

## **6.14.2 Bugs fixed**

- fix some import errors in 0.4 [#130](https://github.com/jupyter/nbclassic/pull/130) [\(@minrk\)](https://github.com/minrk)
- fix enable-on-install [#127](https://github.com/jupyter/nbclassic/pull/127) [\(@minrk\)](https://github.com/minrk)

### **6.14.3 Maintenance and upkeep improvements**

- Fix handling of dev version when releasing [#131](https://github.com/jupyter/nbclassic/pull/131) [\(@echarles\)](https://github.com/echarles)
- Update release notes for 0.4.2 [#125](https://github.com/jupyter/nbclassic/pull/125) [\(@echarles\)](https://github.com/echarles)

## **6.14.4 Other merged PRs**

• Fix notebook shim version check [#129](https://github.com/jupyter/nbclassic/pull/129) [\(@minrk\)](https://github.com/minrk)

## **6.14.5 Contributors to this release**

[\(GitHub contributors page for this release\)](https://github.com/jupyter/nbclassic/graphs/contributors?from=2022-07-06&to=2022-07-12&type=c) [@echarles](https://github.com/search?q=repo%3Ajupyter%2Fnbclassic+involves%3Aecharles+updated%3A2022-07-06..2022-07-12&type=Issues) | [@kevin-bates](https://github.com/search?q=repo%3Ajupyter%2Fnbclassic+involves%3Akevin-bates+updated%3A2022-07-06..2022-07-12&type=Issues) | [@minrk](https://github.com/search?q=repo%3Ajupyter%2Fnbclassic+involves%3Aminrk+updated%3A2022-07-06..2022-07-12&type=Issues)

# **6.15 0.4.2**

[\(Full Changelog\)](https://github.com/jupyter/nbclassic/compare/v0.4.0...ab19ce1f648c99a0cf847cf9878f1828bedbb9a8)

# **6.15.1 Enhancements made**

• Don't shim notebook if notebook <7 is available [#123](https://github.com/jupyter/nbclassic/pull/123) [\(@echarles\)](https://github.com/echarles)

# **6.15.2 Bugs fixed**

• Relax assert for IPythonHandler in case of notebook<6 [#122](https://github.com/jupyter/nbclassic/pull/122) [\(@echarles\)](https://github.com/echarles)

# **6.15.3 Other merged PRs**

• Fix executable name in desktop file [#119](https://github.com/jupyter/nbclassic/pull/119) [\(@antonio-rojas\)](https://github.com/antonio-rojas)

# **6.15.4 Contributors to this release**

[\(GitHub contributors page for this release\)](https://github.com/jupyter/nbclassic/graphs/contributors?from=2022-07-02&to=2022-07-06&type=c) [@antonio-rojas](https://github.com/search?q=repo%3Ajupyter%2Fnbclassic+involves%3Aantonio-rojas+updated%3A2022-07-02..2022-07-06&type=Issues) | [@echarles](https://github.com/search?q=repo%3Ajupyter%2Fnbclassic+involves%3Aecharles+updated%3A2022-07-02..2022-07-06&type=Issues)

# **6.16 0.4.1**

This release has been skipped by the release process.

# **6.17 0.4.0**

[\(Full Changelog\)](https://github.com/jupyter/nbclassic/compare/v0.3.7...b00324a5a3b20ac58e074460050c28a8bcb876bb)

## **6.17.1 Enhancements made**

- Shim to support the notebook extensions [#113](https://github.com/jupyter/nbclassic/pull/113) [\(@echarles\)](https://github.com/echarles)
- Fix Check Release / check\_release CI job [#102](https://github.com/jupyter/nbclassic/pull/102) [\(@echarles\)](https://github.com/echarles)
- nbclassic to use its own static assets [#96](https://github.com/jupyter/nbclassic/pull/96) [\(@echarles\)](https://github.com/echarles)

## **6.17.2 Bugs fixed**

- [HOT FIX] Test Selenium CI [#114](https://github.com/jupyter/nbclassic/pull/114) [\(@echarles\)](https://github.com/echarles)
- Fix link\_check CI Job [#111](https://github.com/jupyter/nbclassic/pull/111) [\(@echarles\)](https://github.com/echarles)
- Fix downstream CI Job [#110](https://github.com/jupyter/nbclassic/pull/110) [\(@echarles\)](https://github.com/echarles)
- Disable Test Minimum Version CI Job [#109](https://github.com/jupyter/nbclassic/pull/109) [\(@echarles\)](https://github.com/echarles)
- Fix Make SDist CI Job by installing babel as a build dependency [#108](https://github.com/jupyter/nbclassic/pull/108) [\(@RRosio\)](https://github.com/RRosio)
- Exclude Services tests from Linux JS Tests Job and Separate Workflow for flaky Selenium Tests [#105](https://github.com/jupyter/nbclassic/pull/105) [\(@RRosio\)](https://github.com/RRosio)
- CI fix for "Testing nbclassic" on macos 3.7, 3.8, 3.9, 3.10 [#104](https://github.com/jupyter/nbclassic/pull/104) [\(@ericsnekbytes\)](https://github.com/ericsnekbytes)
- Fix part of the Linux JS Tests / Notebook and Base Test Failures in CI Job [#103](https://github.com/jupyter/nbclassic/pull/103) [\(@RRosio\)](https://github.com/RRosio)

### **6.17.3 Maintenance and upkeep improvements**

- Add the notebook 6.4.x tests, docs and companion files (with git history) [#94](https://github.com/jupyter/nbclassic/pull/94) [\(@echarles\)](https://github.com/echarles)
- Add the notebook static assets (with git history) [#93](https://github.com/jupyter/nbclassic/pull/93) [\(@echarles\)](https://github.com/echarles)

## **6.17.4 Other merged PRs**

- Add post-version-spec in tool.jupyer-releaser.options [#116](https://github.com/jupyter/nbclassic/pull/116) [\(@echarles\)](https://github.com/echarles)
- CI fix for "Testing nbclassic" on macos / pypy [#106](https://github.com/jupyter/nbclassic/pull/106) [\(@ericsnekbytes\)](https://github.com/ericsnekbytes)
- [CI] Fix the Docs Tests job [#99](https://github.com/jupyter/nbclassic/pull/99) [\(@echarles\)](https://github.com/echarles)

## **6.17.5 Contributors to this release**

[\(GitHub contributors page for this release\)](https://github.com/jupyter/nbclassic/graphs/contributors?from=2022-03-16&to=2022-07-02&type=c) [@blink1073](https://github.com/search?q=repo%3Ajupyter%2Fnbclassic+involves%3Ablink1073+updated%3A2022-03-16..2022-07-02&type=Issues) | [@echarles](https://github.com/search?q=repo%3Ajupyter%2Fnbclassic+involves%3Aecharles+updated%3A2022-03-16..2022-07-02&type=Issues) | [@ericsnekbytes](https://github.com/search?q=repo%3Ajupyter%2Fnbclassic+involves%3Aericsnekbytes+updated%3A2022-03-16..2022-07-02&type=Issues) | [@RRosio](https://github.com/search?q=repo%3Ajupyter%2Fnbclassic+involves%3ARRosio+updated%3A2022-03-16..2022-07-02&type=Issues) | [@Zsailer](https://github.com/search?q=repo%3Ajupyter%2Fnbclassic+involves%3AZsailer+updated%3A2022-03-16..2022-07-02&type=Issues)

# **6.18 0.3.7**

[\(Full Changelog\)](https://github.com/jupyterlab/nbclassic/compare/v0.3.6...30510b64239cb46ae74367b19375dbdde797341b)

## **6.18.1 Maintenance and upkeep improvements**

• Clean up packaging and CI [#91](https://github.com/jupyterlab/nbclassic/pull/91) [\(@blink1073\)](https://github.com/blink1073)

## **6.18.2 Contributors to this release**

[\(GitHub contributors page for this release\)](https://github.com/jupyterlab/nbclassic/graphs/contributors?from=2022-03-02&to=2022-03-16&type=c) [@blink1073](https://github.com/search?q=repo%3Ajupyterlab%2Fnbclassic+involves%3Ablink1073+updated%3A2022-03-02..2022-03-16&type=Issues)

# **6.19 0.3.6**

[\(Full Changelog\)](https://github.com/jupyterlab/nbclassic/compare/v0.3.5...a5f3e6ecae9baf71a1057f1a98587ef59936f687)

# **6.19.1 Maintenance and upkeep improvements**

• Depend on notebook\_shim package for server-side shim layer [#88](https://github.com/jupyterlab/nbclassic/pull/88) [\(@Zsailer\)](https://github.com/Zsailer)

## **6.19.2 Contributors to this release**

[\(GitHub contributors page for this release\)](https://github.com/jupyterlab/nbclassic/graphs/contributors?from=2022-01-11&to=2022-03-02&type=c) [@jtpio](https://github.com/search?q=repo%3Ajupyterlab%2Fnbclassic+involves%3Ajtpio+updated%3A2022-01-11..2022-03-02&type=Issues) | [@Zsailer](https://github.com/search?q=repo%3Ajupyterlab%2Fnbclassic+involves%3AZsailer+updated%3A2022-01-11..2022-03-02&type=Issues)

# **6.20 0.3.5**

[\(Full Changelog\)](https://github.com/jupyterlab/nbclassic/compare/v0.3.4...c3005f28ca58d5dd81c62eb1a61f30d0c31a9498)

# **6.20.1 Bugs fixed**

• ensure extension name is passed to TerminalHandler [#79](https://github.com/jupyterlab/nbclassic/pull/79) [\(@minrk\)](https://github.com/minrk)

## **6.20.2 Maintenance and upkeep improvements**

- Clean up downstream tests [#82](https://github.com/jupyterlab/nbclassic/pull/82) [\(@blink1073\)](https://github.com/blink1073)
- Enforce labels on PRs [#80](https://github.com/jupyterlab/nbclassic/pull/80) [\(@blink1073\)](https://github.com/blink1073)

## **6.20.3 Contributors to this release**

[\(GitHub contributors page for this release\)](https://github.com/jupyterlab/nbclassic/graphs/contributors?from=2021-10-27&to=2022-01-11&type=c) [@blink1073](https://github.com/search?q=repo%3Ajupyterlab%2Fnbclassic+involves%3Ablink1073+updated%3A2021-10-27..2022-01-11&type=Issues) | [@minrk](https://github.com/search?q=repo%3Ajupyterlab%2Fnbclassic+involves%3Aminrk+updated%3A2021-10-27..2022-01-11&type=Issues)

# **6.21 0.3.4**

[\(Full Changelog\)](https://github.com/jupyterlab/nbclassic/compare/v0.3.3...48ae58cfa2fcd1a939dfbb6b5bd8b0f0e912b024)

### **6.21.1 Bugs fixed**

• Monkeypatch IPythonHandler to find nbclassic's jinja templates [#77](https://github.com/jupyterlab/nbclassic/pull/77) [\(@Zsailer\)](https://github.com/Zsailer)

### **6.21.2 Maintenance and upkeep improvements**

• Run JupyterLab browser tests as downstream tests [#76](https://github.com/jupyterlab/nbclassic/pull/76) [\(@Zsailer\)](https://github.com/Zsailer)

## **6.21.3 Other merged PRs**

• add check-release workflow [#75](https://github.com/jupyterlab/nbclassic/pull/75) [\(@Zsailer\)](https://github.com/Zsailer)

### **6.21.4 Contributors to this release**

[\(GitHub contributors page for this release\)](https://github.com/jupyterlab/nbclassic/graphs/contributors?from=2021-10-22&to=2021-10-27&type=c) [@Zsailer](https://github.com/search?q=repo%3Ajupyterlab%2Fnbclassic+involves%3AZsailer+updated%3A2021-10-22..2021-10-27&type=Issues)

# **6.22 0.3.3**

[\(Full Changelog\)](https://github.com/jupyterlab/nbclassic/compare/0.3.2...d32701cb76bf4d1258e5f0fda9b1eac91e697f3a)

### **6.22.1 Maintenance and upkeep improvements**

• Use Jupyter Packaging and other cleanup [#68](https://github.com/jupyterlab/nbclassic/pull/68) [\(@Zsailer\)](https://github.com/Zsailer)

## **6.22.2 Other merged PRs**

- add missing lines to manifest [#72](https://github.com/jupyterlab/nbclassic/pull/72) [\(@Zsailer\)](https://github.com/Zsailer)
- add changelog comments for jupyter-releaser [#70](https://github.com/jupyterlab/nbclassic/pull/70) [\(@Zsailer\)](https://github.com/Zsailer)
- add setup.py back to enable jupyter\_releaser [#69](https://github.com/jupyterlab/nbclassic/pull/69) [\(@Zsailer\)](https://github.com/Zsailer)
- Add workflow to test JupyterLab [#67](https://github.com/jupyterlab/nbclassic/pull/67) [\(@Zsailer\)](https://github.com/Zsailer)
- Expose classic notebook's static assets from their original endpoints [#63](https://github.com/jupyterlab/nbclassic/pull/63) [\(@Zsailer\)](https://github.com/Zsailer)

### **6.22.3 Contributors to this release**

[\(GitHub contributors page for this release\)](https://github.com/jupyterlab/nbclassic/graphs/contributors?from=2021-09-17&to=2021-10-22&type=c) [@meeseeksmachine](https://github.com/search?q=repo%3Ajupyterlab%2Fnbclassic+involves%3Ameeseeksmachine+updated%3A2021-09-17..2021-10-22&type=Issues) | [@Zsailer](https://github.com/search?q=repo%3Ajupyterlab%2Fnbclassic+involves%3AZsailer+updated%3A2021-09-17..2021-10-22&type=Issues)

# **6.23 0.3.2**

[\(Full Changelog\)](https://github.com/jupyterlab/nbclassic/compare/0.3.1...32ff24b059573c51e1bf91c426f8fd2fe6dac665)

# **6.23.1 Merged PRs**

- ExtensionManager's link\_extension changed call signature [#64](https://github.com/jupyterlab/nbclassic/pull/64) [\(@athornton\)](https://github.com/athornton)
- Fix link to the Jupyter Notebook repo in README [#62](https://github.com/jupyterlab/nbclassic/pull/62) [\(@saiwing-yeung\)](https://github.com/saiwing-yeung)

## **6.23.2 Contributors to this release**

[\(GitHub contributors page for this release\)](https://github.com/jupyterlab/nbclassic/graphs/contributors?from=2021-05-21&to=2021-09-17&type=c) [@athornton](https://github.com/search?q=repo%3Ajupyterlab%2Fnbclassic+involves%3Aathornton+updated%3A2021-05-21..2021-09-17&type=Issues) | [@saiwing-yeung](https://github.com/search?q=repo%3Ajupyterlab%2Fnbclassic+involves%3Asaiwing-yeung+updated%3A2021-05-21..2021-09-17&type=Issues) | [@welcome](https://github.com/search?q=repo%3Ajupyterlab%2Fnbclassic+involves%3Awelcome+updated%3A2021-05-21..2021-09-17&type=Issues)

# **6.24 0.3.1**

[\(Full Changelog\)](https://github.com/jupyterlab/nbclassic/compare/0.3.0...f1b8540eb6e7ee33c3b923454366e34adbcaad1a)

## **6.24.1 Maintenance and upkeep improvements**

• bump jupyter\_server dependency to 1.8 [#58](https://github.com/jupyterlab/nbclassic/pull/58) [\(@Zsailer\)](https://github.com/Zsailer)

## **6.24.2 Contributors to this release**

[\(GitHub contributors page for this release\)](https://github.com/jupyterlab/nbclassic/graphs/contributors?from=2021-05-20&to=2021-05-21&type=c) [@Zsailer](https://github.com/search?q=repo%3Ajupyterlab%2Fnbclassic+involves%3AZsailer+updated%3A2021-05-20..2021-05-21&type=Issues)

# **6.25 0.3.0**

[\(Full Changelog\)](https://github.com/jupyterlab/nbclassic/compare/0.2.8...0df2d3341205609c1a1b4e2c8fc6e8959c7e828a)

### **6.25.1 Enhancements made**

• Support creating terminal with a given name. [#52](https://github.com/jupyterlab/nbclassic/pull/52) [\(@cailiang9\)](https://github.com/cailiang9)

### **6.25.2 Bugs fixed**

• BUG fix: correct redirection to {base\_url}/edit/\*. [#55](https://github.com/jupyterlab/nbclassic/pull/55) [\(@cailiang9\)](https://github.com/cailiang9)

#### **6.25.3 Maintenance and upkeep improvements**

• patch server's sorted\_extensions to prioritize nbclassic [#56](https://github.com/jupyterlab/nbclassic/pull/56) [\(@Zsailer\)](https://github.com/Zsailer)

### **6.25.4 Contributors to this release**

[\(GitHub contributors page for this release\)](https://github.com/jupyterlab/nbclassic/graphs/contributors?from=2021-05-11&to=2021-05-20&type=c) [@cailiang9](https://github.com/search?q=repo%3Ajupyterlab%2Fnbclassic+involves%3Acailiang9+updated%3A2021-05-11..2021-05-20&type=Issues) | [@welcome](https://github.com/search?q=repo%3Ajupyterlab%2Fnbclassic+involves%3Awelcome+updated%3A2021-05-11..2021-05-20&type=Issues) | [@Zsailer](https://github.com/search?q=repo%3Ajupyterlab%2Fnbclassic+involves%3AZsailer+updated%3A2021-05-11..2021-05-20&type=Issues)

# **6.26 0.2.8**

[\(Full Changelog\)](https://github.com/jupyterlab/nbclassic/compare/0.2.7...eabc8408210a8b4e76efec2c57b5b4f9778b1c2a)

### **6.26.1 Merged PRs**

- Remove forced sorting of extensions [#49](https://github.com/jupyterlab/nbclassic/pull/49) [\(@minrk\)](https://github.com/minrk)
- Add Changelog [#48](https://github.com/jupyterlab/nbclassic/pull/48) [\(@blink1073\)](https://github.com/blink1073)

### **6.26.2 Contributors to this release**

[\(GitHub contributors page for this release\)](https://github.com/jupyterlab/nbclassic/graphs/contributors?from=2021-04-08&to=2021-05-11&type=c) [@blink1073](https://github.com/search?q=repo%3Ajupyterlab%2Fnbclassic+involves%3Ablink1073+updated%3A2021-04-08..2021-05-11&type=Issues) | [@minrk](https://github.com/search?q=repo%3Ajupyterlab%2Fnbclassic+involves%3Aminrk+updated%3A2021-04-08..2021-05-11&type=Issues) | [@welcome](https://github.com/search?q=repo%3Ajupyterlab%2Fnbclassic+involves%3Awelcome+updated%3A2021-04-08..2021-05-11&type=Issues)

# **6.27 0.2.7**

# **6.28 Merged PRs**

- Fix deprecation warning when importing jupyter\_server.transutils. [#47](https://github.com/jupyterlab/nbclassic/pull/47) [\(@martinRenou\)](https://github.com/martinRenou)
- Add a redirect handler to open non-notebook files from the cli  $#45$  [\(@jtpio\)](https://github.com/jtpio)
- Add default\_url trait to NotebookApp [#42](https://github.com/jupyterlab/nbclassic/pull/42) [\(@afshin\)](https://github.com/afshin)
- Fix GitHub Actions badge [#40](https://github.com/jupyterlab/nbclassic/pull/40) [\(@jtpio\)](https://github.com/jtpio)
- Run jupyter nbclassic -h on CI  $#29$  [\(@jtpio\)](https://github.com/jtpio)

# **6.29 Contributors to this release**

[\(GitHub contributors page for this release\)](https://github.com/jupyterlab/nbclassic/graphs/contributors?from=2021-01-08&to=2021-04-08&type=c)

[@afshin](https://github.com/search?q=repo%3Ajupyterlab%2Fnbclassic+involves%3Aafshin+updated%3A2021-01-08..2021-04-08&type=Issues) | [@blink1073](https://github.com/search?q=repo%3Ajupyterlab%2Fnbclassic+involves%3Ablink1073+updated%3A2021-01-08..2021-04-08&type=Issues) | [@jtpio](https://github.com/search?q=repo%3Ajupyterlab%2Fnbclassic+involves%3Ajtpio+updated%3A2021-01-08..2021-04-08&type=Issues) | [@martinRenou](https://github.com/search?q=repo%3Ajupyterlab%2Fnbclassic+involves%3AmartinRenou+updated%3A2021-01-08..2021-04-08&type=Issues) | [@welcome](https://github.com/search?q=repo%3Ajupyterlab%2Fnbclassic+involves%3Awelcome+updated%3A2021-01-08..2021-04-08&type=Issues) | [@Zsailer](https://github.com/search?q=repo%3Ajupyterlab%2Fnbclassic+involves%3AZsailer+updated%3A2021-01-08..2021-04-08&type=Issues)

# **6.30 0.2.6**

[\(Full Changelog\)](https://github.com/jupyterlab/nbclassic/compare/47ff8cb...917c9f7)

# **6.30.1 Merged PRs**

• Ignore some traits in shim layer [#38](https://github.com/jupyterlab/nbclassic/pull/38) [\(@afshin\)](https://github.com/afshin)

# **6.30.2 Contributors to this release**

[\(GitHub contributors page for this release\)](https://github.com/jupyterlab/nbclassic/graphs/contributors?from=2020-12-15&to=2021-01-08&type=c) [@afshin](https://github.com/search?q=repo%3Ajupyterlab%2Fnbclassic+involves%3Aafshin+updated%3A2020-12-15..2021-01-08&type=Issues)

# **6.31 0.2.5**

[\(Full Changelog\)](https://github.com/jupyterlab/nbclassic/compare/cf3790c...47ff8cb)

# **6.31.1 Merged PRs**

• Update jupyter\_server version, update to use prefixed fixtures [#37](https://github.com/jupyterlab/nbclassic/pull/37) [\(@afshin\)](https://github.com/afshin)

# **6.31.2 Contributors to this release**

[\(GitHub contributors page for this release\)](https://github.com/jupyterlab/nbclassic/graphs/contributors?from=2020-12-08&to=2020-12-15&type=c) [@afshin](https://github.com/search?q=repo%3Ajupyterlab%2Fnbclassic+involves%3Aafshin+updated%3A2020-12-08..2020-12-15&type=Issues)

# **6.32 0.2.4**

[\(Full Changelog\)](https://github.com/jupyterlab/nbclassic/compare/46bb6d5...cf3790c)

# **6.32.1 Merged PRs**

- Exclude tests from dist [#36](https://github.com/jupyterlab/nbclassic/pull/36) [\(@bollwyvl\)](https://github.com/bollwyvl)
- Update release instructions [#34](https://github.com/jupyterlab/nbclassic/pull/34) [\(@jasongrout\)](https://github.com/jasongrout)

# **6.32.2 Contributors to this release**

[\(GitHub contributors page for this release\)](https://github.com/jupyterlab/nbclassic/graphs/contributors?from=2020-09-29&to=2020-12-08&type=c) [@bollwyvl](https://github.com/search?q=repo%3Ajupyterlab%2Fnbclassic+involves%3Abollwyvl+updated%3A2020-09-29..2020-12-08&type=Issues) | [@jasongrout](https://github.com/search?q=repo%3Ajupyterlab%2Fnbclassic+involves%3Ajasongrout+updated%3A2020-09-29..2020-12-08&type=Issues) | [@Zsailer](https://github.com/search?q=repo%3Ajupyterlab%2Fnbclassic+involves%3AZsailer+updated%3A2020-09-29..2020-12-08&type=Issues)

# **6.33 0.2.3**

[\(Full Changelog\)](https://github.com/jupyterlab/nbclassic/compare/61ea2a7...46bb6d5)

# **6.33.1 Merged PRs**

• Moves terminal websocket handling back to Jupyter Server [#33](https://github.com/jupyterlab/nbclassic/pull/33) [\(@jasongrout\)](https://github.com/jasongrout)

# **6.33.2 Contributors to this release**

[\(GitHub contributors page for this release\)](https://github.com/jupyterlab/nbclassic/graphs/contributors?from=2020-09-29&to=2020-09-29&type=c)

[@jasongrout](https://github.com/search?q=repo%3Ajupyterlab%2Fnbclassic+involves%3Ajasongrout+updated%3A2020-09-29..2020-09-29&type=Issues)

# **6.34 0.2.2**

[\(Full Changelog\)](https://github.com/jupyterlab/nbclassic/compare/cff037e...61ea2a7)

# **6.34.1 Merged PRs**

• Add terminal and editor handlers [#31](https://github.com/jupyterlab/nbclassic/pull/31) [\(@afshin\)](https://github.com/afshin)

# **6.34.2 Contributors to this release**

[\(GitHub contributors page for this release\)](https://github.com/jupyterlab/nbclassic/graphs/contributors?from=2020-09-25&to=2020-09-29&type=c) [@afshin](https://github.com/search?q=repo%3Ajupyterlab%2Fnbclassic+involves%3Aafshin+updated%3A2020-09-25..2020-09-29&type=Issues)

# **6.35 0.2.1**

[\(Full Changelog\)](https://github.com/jupyterlab/nbclassic/compare/09c8756...cff037e)

# **6.35.1 Merged PRs**

- Add setupbase.py to MANIFEST.in [#28](https://github.com/jupyterlab/nbclassic/pull/28) [\(@jtpio\)](https://github.com/jtpio)
- Add LICENSE [#27](https://github.com/jupyterlab/nbclassic/pull/27) [\(@jtpio\)](https://github.com/jtpio)

# **6.35.2 Contributors to this release**

[\(GitHub contributors page for this release\)](https://github.com/jupyterlab/nbclassic/graphs/contributors?from=2020-09-18&to=2020-09-25&type=c) [@jtpio](https://github.com/search?q=repo%3Ajupyterlab%2Fnbclassic+involves%3Ajtpio+updated%3A2020-09-18..2020-09-25&type=Issues)

### **CHAPTER**

# **SEVEN**

# **COMMS**

*Comms* allow custom messages between the frontend and the kernel. They are used, for instance, in [ipywidgets](https://ipywidgets.readthedocs.io/en/latest/) to update widget state.

A comm consists of a pair of objects, in the kernel and the frontend, with an automatically assigned unique ID. When one side sends a message, a callback on the other side is triggered with that message data. Either side, the frontend or kernel, can open or close the comm.

**See also:**

#### **[Custom Messages](https://jupyter-client.readthedocs.io/en/latest/messaging.html#custom-messages)**

The messaging specification section on comms

# **7.1 Opening a comm from the kernel**

First, the function to accept the comm must be available on the frontend. This can either be specified in a *requirejs* module, or registered in a registry, for example when an *[extension](#page-141-0)* is loaded. This example shows a frontend comm target registered in a registry:

```
Jupyter.notebook.kernel.comm_manager.register_target('my_comm_target',
   function(comm, msg) {
       // comm is the frontend comm instance
        // msg is the comm_open message, which can carry data
        // Register handlers for later messages:
        comm. on msg(function(msg) {...};
        comm.on_close(function(msg) {...});
        comm.send({'foo': 0});
   });
```
Now that the frontend comm is registered, you can open the comm from the kernel:

```
from ipykernel.comm import Comm
# Use comm to send a message from the kernel
my_comm = Comm(target_name='my_comm_target', data={'foo': 1})
my_comm.send({'foo': 2})
# Add a callback for received messages.
@my_comm.on_msg
def _recv(msg):
    # Use msg['content']['data'] for the data in the message
```
This example uses the IPython kernel; it's up to each language kernel what API, if any, it offers for using comms.

# **7.2 Opening a comm from the frontend**

This is very similar to above, but in reverse. First, a comm target must be registered in the kernel. For instance, this may be done by code displaying output: it will register a target in the kernel, and then display output containing Javascript to connect to it.

```
def target_func(comm, open_msg):
    # comm is the kernel Comm instance
    # msg is the comm_open message
    # Register handler for later messages
   @comm.on_msg
   def _recv(msg):
        # Use msg['content']['data'] for the data in the message
        comm.send({'echo': msg['content']['data']})
    # Send data to the frontend on creation
   comm.send({'foo': 5})
get_ipython().kernel.comm_manager.register_target('my_comm_target', target_func)
```
This example uses the IPython kernel again; this example will be different in other kernels that support comms. Refer to the specific language kernel's documentation for comms support.

And then open the comm from the frontend:

```
const comm = Jupyter.notebook.kernel.comm_manager.new_comm('my_comm_target', {'foo': 6})
// Send data
comm.send({'foo': 7})
// Register a handler
comm.on_msg(function(msg) {
   console.log(msg.content.data.foo);
});
```
**CHAPTER**

# **EIGHT**

# **CONFIGURATION OVERVIEW**

As NbClassic is a Jupyter Server Extension that is intended as an intermediary project while users migrate from Notebook 6 to Notebook 7, this document makes references to configuration files carried over from the classic Jupyter Notebook which will be executed when running nbclassic. For more general documentation regarding the Jupyter Server that NbClassic uses please visit the [Jupyter Server documentation.](https://jupyter-server.readthedocs.io/en/latest/index.html)

Beyond the default configuration settings, you can configure a rich array of options to suit your workflow. Here are areas that are commonly configured when using Jupyter NbClassic:

- *[Jupyter's common configuration system](#page-88-0)*
- *[NbClassic server](#page-88-1)*
- *[NbClassic front-end client](#page-89-0)*
- *[Notebook extensions](#page-91-0)*

Let's look at highlights of each area.

# <span id="page-88-0"></span>**8.1 Jupyter's Common Configuration system**

Jupyter applications, from the Notebook to JupyterHub to nbgrader, share a common configuration system. The process for creating a configuration file and editing settings is similar for all the Jupyter applications.

- [Jupyter's Common Configuration Approach](https://jupyter.readthedocs.io/en/latest/use/config.html)
- [Common Directories and File Locations](https://jupyter.readthedocs.io/en/latest/use/jupyter-directories.html)
- [Language kernels](https://jupyter.readthedocs.io/en/latest/projects/kernels.html)
- [traitlets](https://traitlets.readthedocs.io/en/latest/config.html#module-traitlets.config) provide a low-level architecture for configuration.

# <span id="page-88-1"></span>**8.2 NbClassic Server**

The NbClassic server runs the language kernel and communicates with the front-end NbClassic client (i.e. the familiar notebook interface).

• Configuring the NbClassic server

To create a jupyter\_notebook\_config.py file in the .jupyter directory, with all the defaults commented out, use the following command:

```
$ jupyter nbclassic --generate-config
```
*[Command line arguments for configuration](#page-92-0)* settings are documented in the configuration file and the user documentation.

- *[Running a Notebook server](#page-110-0)*
- Related: [Configuring a language kernel](https://ipython.readthedocs.io/en/latest/install/kernel_install.html) to run in the Notebook server enables your server to run other languages, like R or Julia.

# <span id="page-89-0"></span>**8.3 NbClassic front-end client**

### **8.3.1 Configuring the NbClassic frontend**

**Note:** The ability to configure the nbclassic frontend UI and preferences is still a work in progress.

This document is a rough explanation on how you can persist some configuration options for the nbclassic JavaScript.

There is no exhaustive list of all the configuration options as most options are passed down to other libraries, which means that non valid configuration can be ignored without any error messages.

#### **How front end configuration works**

The frontend configuration system works as follows:

- get a handle of a configurable JavaScript object.
- access its configuration attribute.
- update its configuration attribute with a JSON patch.

#### **Example - Changing the notebook's default indentation**

This example explains how to change the default setting indentUnit for CodeMirror Code Cells:

```
var cell = Jupyter.notebook.get_selected_cell();
var config = cell.config;
var patch = {
      CodeCell:{
        cm_config:{indentUnit:2}
      }
    }
config.update(patch)
```
You can enter the previous snippet in your browser's JavaScript console once. Then reload the notebook page in your browser. Now, the preferred indent unit should be equal to two spaces. The custom setting persists and you do not need to reissue the patch on new notebooks.

indentUnit, used in this example, is one of the many [CodeMirror options](https://codemirror.net/doc/manual.html#option_indentUnit) which are available for configuration.

You can similarly change the options of the file editor by entering the following snippet in the browser's Javascript console once (from a file editing page).:

```
var config = Jupyter.editor.config
var patch = {
      Editor: {
        codemirror_options: {
          indentUnit: 2
        }
      }
    }
config.update(patch)
```
#### **Example - Restoring the notebook's default indentation**

If you want to restore a notebook frontend preference to its default value, you will enter a JSON patch with a null value for the preference setting.

For example, let's restore the indent setting indentUnit to its default of four spaces. Enter the following code snippet in your JavaScript console:

```
var cell = Jupyter.notebook.get_selected_cell();
var config = cell.config;
var patch = {
      CodeCell:{
        cm_config:{indentUnit: null} // only change here.
      }
   }
config.update(patch)
```
Reload the notebook in your browser and the default indent should again be two spaces.

#### **Persisting configuration settings**

Under the hood, Jupyter will persist the preferred configuration settings in  $\sim$ /.jupyter/nbconfig/<section>. json, with <section> taking various value depending on the page where the configuration is issued. <section> can take various values like notebook, tree, and editor. A common section contains configuration settings shared by all pages.

#### **Persisting configuration settings**

A banner might be shown to users to inform them about news or updates. This banner can be hidden launching the server with the show\_banner trait.:

```
jupyter notebook --NotebookApp.show_banner=False
```
# <span id="page-91-0"></span>**8.4 Notebook extensions**

- [Distributing Jupyter Extensions as Python Packages](https://jupyter-notebook.readthedocs.io/en/stable/examples/Notebook/Distributing%20Jupyter%20Extensions%20as%20Python%20Packages.html#Distributing-Jupyter-Extensions-as-Python-Packages)
- [Extending the Notebook](https://jupyter-notebook.readthedocs.io/en/stable/extending/index.html)

*[Security in Jupyter notebooks:](#page-120-0)* Since security policies vary from organization to organization, we encourage you to consult with your security team on settings that would be best for your use cases. Our documentation offers some responsible security practices, and we recommend becoming familiar with the practices.

### **CHAPTER**

# **CONFIG FILE AND COMMAND LINE OPTIONS**

<span id="page-92-0"></span>The notebook server can be run with a variety of command line arguments. A list of available options can be found below in the *[options section](#page-92-1)*.

Defaults for these options can also be set by creating a file named jupyter\_notebook\_config.py in your Jupyter folder. The Jupyter folder is in your home directory,  $\sim$ /. jupyter.

To create a jupyter\_notebook\_config.py file, with all the defaults commented out, you can use the following command line:

\$ jupyter notebook --generate-config

# <span id="page-92-1"></span>**9.1 Options**

This list of options can be generated by running the following and hitting enter:

```
$ jupyter notebook --help
```
#### **Application.log\_datefmt**

[Unicode] Default: '%Y-%m-%d %H:%M:%S'

The date format used by logging formatters for  $\%$  (asctime)s

#### **Application.log\_format**

[Unicode] Default: '[%(name)s]%(highlevel)s %(message)s'

The Logging format template

#### **Application.log\_level**

```
[any of 0``|``10``|``20``|``30``|``40``|``50``|'DEBUG'|'INFO'|'WARN'|'ERROR'|'CRITICAL'``]
Default: 30
```
Set the log level by value or name.

#### **Application.logging\_config**

[Dict] Default: {}

Configure additional log handlers.

The default stderr logs handler is configured by the log\_level, log\_datefmt and log\_format settings.

This configuration can be used to configure additional handlers (e.g. to output the log to a file) or for finer control over the default handlers.

If provided this should be a logging configuration dictionary, for more information see: [https://docs.python.org/](https://docs.python.org/3/library/logging.config.html#logging-config-dictschema) [3/library/logging.config.html#logging-config-dictschema](https://docs.python.org/3/library/logging.config.html#logging-config-dictschema)

This dictionary is merged with the base logging configuration which defines the following:

- A logging formatter intended for interactive use called console.
- A logging handler that writes to stderr called console which uses the formatter console.
- A logger with the name of this application set to DEBUG level.

This example adds a new handler that writes to a file:

```
c.Application.logging_config = \{'handlers': {
        'file': {
            'class': 'logging.FileHandler',
            'level': 'DEBUG',
            'filename': '<path/to/file>',
        }
    },
    'loggers': {
        '<application-name>': {
            'level': 'DEBUG',
            # NOTE: if you don't list the default "console"
            # handler here then it will be disabled
            'handlers': ['console', 'file'],
        },
    }
}
```
**Application.show\_config**

[Bool] Default: False

Instead of starting the Application, dump configuration to stdout

#### **Application.show\_config\_json**

[Bool] Default: False

Instead of starting the Application, dump configuration to stdout (as JSON)

#### **JupyterApp.answer\_yes**

[Bool] Default: False

Answer yes to any prompts.

#### **JupyterApp.config\_file**

[Unicode] Default: ''

Full path of a config file.

#### **JupyterApp.config\_file\_name**

[Unicode] Default: ''

Specify a config file to load.

#### **JupyterApp.generate\_config**

[Bool] Default: False

Generate default config file.

#### **JupyterApp.log\_datefmt**

[Unicode] Default: '%Y-%m-%d %H:%M:%S'

The date format used by logging formatters for  $%$  (asctime)s

#### **JupyterApp.log\_format**

[Unicode] Default: '[%(name)s]%(highlevel)s %(message)s'

The Logging format template

#### **JupyterApp.log\_level**

```
[any of 0``|``10``|``20``|``30``|``40``|``50``|'DEBUG'|'INFO'|'WARN'|'ERROR'|'CRITICAL'``]
Default: 30
```
Set the log level by value or name.

#### **JupyterApp.logging\_config**

[Dict] Default: {}

Configure additional log handlers.

The default stderr logs handler is configured by the log\_level, log\_datefmt and log\_format settings.

This configuration can be used to configure additional handlers (e.g. to output the log to a file) or for finer control over the default handlers.

If provided this should be a logging configuration dictionary, for more information see: [https://docs.python.org/](https://docs.python.org/3/library/logging.config.html#logging-config-dictschema) [3/library/logging.config.html#logging-config-dictschema](https://docs.python.org/3/library/logging.config.html#logging-config-dictschema)

This dictionary is merged with the base logging configuration which defines the following:

- A logging formatter intended for interactive use called console.
- A logging handler that writes to stderr called console which uses the formatter console.
- A logger with the name of this application set to DEBUG level.

This example adds a new handler that writes to a file:

```
c.Application.logging_config = \{'handlers': {
        'file': {
            'class': 'logging.FileHandler',
            'level': 'DEBUG',
            'filename': '<path/to/file>',
        }
    },
    'loggers': {
        '<application-name>': {
            'level': 'DEBUG',
            # NOTE: if you don't list the default "console"
            # handler here then it will be disabled
            'handlers': ['console', 'file'],
        },
    }
}
```
### **JupyterApp.show\_config**

[Bool] Default: False

Instead of starting the Application, dump configuration to stdout

#### **JupyterApp.show\_config\_json**

[Bool] Default: False

Instead of starting the Application, dump configuration to stdout (as JSON)

#### **ExtensionApp.answer\_yes** [Bool] Default: False

Answer yes to any prompts.

#### **ExtensionApp.config\_file**

[Unicode] Default: ''

Full path of a config file.

#### **ExtensionApp.config\_file\_name**

[Unicode] Default: ''

Specify a config file to load.

#### **ExtensionApp.default\_url**

[Unicode] Default: ''

No description

#### **ExtensionApp.generate\_config**

[Bool] Default: False

Generate default config file.

#### **ExtensionApp.handlers**

[List] Default: []

Handlers appended to the server.

#### **ExtensionApp.log\_datefmt**

[Unicode] Default: '%Y-%m-%d %H:%M:%S'

The date format used by logging formatters for  $\%$  (asctime)s

#### **ExtensionApp.log\_format**

[Unicode] Default: '[%(name)s]%(highlevel)s %(message)s'

The Logging format template

#### **ExtensionApp.log\_level**

[any of 0``|``10``|``20``|``30``|``40``|``50``|'DEBUG'|'INFO'|'WARN'|'ERROR'|'CRITICAL'``] Default: 30

Set the log level by value or name.

#### **ExtensionApp.logging\_config**

[Dict] Default: {}

Configure additional log handlers.

The default stderr logs handler is configured by the log\_level, log\_datefmt and log\_format settings.

This configuration can be used to configure additional handlers (e.g. to output the log to a file) or for finer control over the default handlers.

If provided this should be a logging configuration dictionary, for more information see: [https://docs.python.org/](https://docs.python.org/3/library/logging.config.html#logging-config-dictschema) [3/library/logging.config.html#logging-config-dictschema](https://docs.python.org/3/library/logging.config.html#logging-config-dictschema)

This dictionary is merged with the base logging configuration which defines the following:

- A logging formatter intended for interactive use called console.
- A logging handler that writes to stderr called console which uses the formatter console.
- A logger with the name of this application set to DEBUG level.

This example adds a new handler that writes to a file:

```
c.Application.logging_config = {
    'handlers': {
        'file': {
            'class': 'logging.FileHandler',
            'level': 'DEBUG',
            'filename': '<path/to/file>',
        }
    },
    'loggers': {
        '<application-name>': {
            'level': 'DEBUG',
            # NOTE: if you don't list the default "console"
            # handler here then it will be disabled
            'handlers': ['console', 'file'],
        },
    }
}
```
#### **ExtensionApp.open\_browser**

[Bool] Default: False

#### **Whether to open in a browser after starting.**

The specific browser used is platform dependent and determined by the python standard library *webbrowser* module, unless it is overridden using the –browser (ServerApp.browser) configuration option.

#### **ExtensionApp.settings**

[Dict] Default: {}

Settings that will passed to the server.

#### **ExtensionApp.show\_config**

[Bool] Default: False

Instead of starting the Application, dump configuration to stdout

#### **ExtensionApp.show\_config\_json**

[Bool] Default: False

Instead of starting the Application, dump configuration to stdout (as JSON)

#### **ExtensionApp.static\_paths**

[List] Default: []

paths to search for serving static files.

This allows adding javascript/css to be available from the notebook server machine, or overriding individual files in the IPython

#### **ExtensionApp.static\_url\_prefix**

[Unicode] Default: ''

Url where the static assets for the extension are served.

#### **ExtensionApp.template\_paths**

[List] Default: []

Paths to search for serving jinja templates.

Can be used to override templates from notebook.templates.

#### **NotebookApp.answer\_yes**

[Bool] Default: False

Answer yes to any prompts.

#### **NotebookApp.config\_file**

[Unicode] Default: ''

Full path of a config file.

#### **NotebookApp.config\_file\_name**

[Unicode] Default: 'jupyter\_notebook\_config'

Specify a config file to load.

#### **NotebookApp.default\_url**

[Unicode] Default: '/tree'

No description

#### **NotebookApp.enable\_mathjax**

[Bool] Default: True

Whether to enable MathJax for typesetting math/TeX

MathJax is the javascript library Jupyter uses to render math/LaTeX. It is very large, so you may want to disable it if you have a slow internet connection, or for offline use of the notebook.

When disabled, equations etc. will appear as their untransformed TeX source.

#### **NotebookApp.extra\_nbextensions\_path**

[List] Default: []

extra paths to look for Javascript notebook extensions

#### **NotebookApp.extra\_static\_paths**

[List] Default: []

Extra paths to search for serving static files.

This allows adding javascript/css to be available from the notebook server machine, or overriding individual files in the IPython

#### **NotebookApp.extra\_template\_paths**

[List] Default: []

Extra paths to search for serving jinja templates.

Can be used to override templates from notebook.templates.

#### **NotebookApp.generate\_config**

[Bool] Default: False

Generate default config file.

#### **NotebookApp.handlers**

[List] Default: []

Handlers appended to the server.

#### **NotebookApp.ignore\_minified\_js**

[Bool] Default: False

Deprecated: Use minified JS file or not, mainly use during dev to avoid JS recompilation

#### **NotebookApp.jinja2\_options**

[Dict] Default: {}

Options to pass to the jinja2 environment for this

#### **NotebookApp.jinja\_environment\_options**

[Dict] Default: {}

Supply extra arguments that will be passed to Jinja environment.

#### **NotebookApp.jinja\_template\_vars**

[Dict] Default: {}

Extra variables to supply to jinja templates when rendering.

#### **NotebookApp.log\_datefmt**

[Unicode] Default: '%Y-%m-%d %H:%M:%S'

The date format used by logging formatters for  $\%$  (asctime)s

#### **NotebookApp.log\_format**

[Unicode] Default: '[%(name)s]%(highlevel)s %(message)s'

The Logging format template

#### **NotebookApp.log\_level**

[any of 0``|``10``|``20``|``30``|``40``|``50``|'DEBUG'|'INFO'|'WARN'|'ERROR'|'CRITICAL'``] Default: 30

Set the log level by value or name.

#### **NotebookApp.logging\_config**

[Dict] Default: {}

Configure additional log handlers.

The default stderr logs handler is configured by the log\_level, log\_datefmt and log\_format settings.

This configuration can be used to configure additional handlers (e.g. to output the log to a file) or for finer control over the default handlers.

If provided this should be a logging configuration dictionary, for more information see: [https://docs.python.org/](https://docs.python.org/3/library/logging.config.html#logging-config-dictschema) [3/library/logging.config.html#logging-config-dictschema](https://docs.python.org/3/library/logging.config.html#logging-config-dictschema)

This dictionary is merged with the base logging configuration which defines the following:

- A logging formatter intended for interactive use called console.
- A logging handler that writes to stderr called console which uses the formatter console.
- A logger with the name of this application set to DEBUG level.

This example adds a new handler that writes to a file:

```
c.Application.logging_config = {
    'handlers': {
        'file': {
            'class': 'logging.FileHandler',
            'level': 'DEBUG',
            'filename': '<path/to/file>',
        }
    },
    'loggers': {
        '<application-name>': {
```
(continues on next page)

(continued from previous page)

```
'level': 'DEBUG',
            # NOTE: if you don't list the default "console"
            # handler here then it will be disabled
            'handlers': ['console', 'file'],
        },
    }
}
```
#### **NotebookApp.mathjax\_config**

[Unicode] Default: 'TeX-AMS-MML\_HTMLorMML-full,Safe'

The MathJax.js configuration file that is to be used.

#### **NotebookApp.mathjax\_url**

[Unicode] Default: ''

#### **A custom url for MathJax.js.**

Should be in the form of a case-sensitive url to MathJax, for example: /static/components/MathJax/MathJax.js

#### **NotebookApp.nbserver\_extensions**

[Dict] Default: {}

Dict of Python modules to load as notebook server extensions.Entry values can be used to enable and disable the loading ofthe extensions. The extensions will be loaded in alphabetical order.

#### **NotebookApp.open\_browser**

[Bool] Default: True

#### **Whether to open in a browser after starting.**

The specific browser used is platform dependent and determined by the python standard library *webbrowser* module, unless it is overridden using the –browser (ServerApp.browser) configuration option.

#### **NotebookApp.quit\_button**

[Bool] Default: True

#### **If True, display a button in the dashboard to quit**

(shutdown the notebook server).

#### **NotebookApp.settings**

[Dict] Default: {}

Settings that will passed to the server.

#### **NotebookApp.show\_banner**

[Bool] Default: True

#### **Whether the banner is displayed on the page.**

By default, the banner is displayed.

#### **NotebookApp.show\_config**

[Bool] Default: False

Instead of starting the Application, dump configuration to stdout

#### **NotebookApp.show\_config\_json**

[Bool] Default: False

Instead of starting the Application, dump configuration to stdout (as JSON)

**NotebookApp.static\_url\_prefix**

[Unicode] Default: ''

Url where the static assets for the extension are served.

#### **ServerApp.allow\_credentials**

[Bool] Default: False

Set the Access-Control-Allow-Credentials: true header

#### **ServerApp.allow\_origin**

[Unicode] Default: ''

Set the Access-Control-Allow-Origin header

Use '\*' to allow any origin to access your server.

Takes precedence over allow\_origin\_pat.

#### **ServerApp.allow\_origin\_pat**

[Unicode] Default: ''

Use a regular expression for the Access-Control-Allow-Origin header

Requests from an origin matching the expression will get replies with:

Access-Control-Allow-Origin: origin

where *origin* is the origin of the request.

Ignored if allow\_origin is set.

#### **ServerApp.allow\_password\_change**

[Bool] Default: True

DEPRECATED in 2.0. Use PasswordIdentityProvider.allow\_password\_change

#### **ServerApp.allow\_remote\_access**

[Bool] Default: False

Allow requests where the Host header doesn't point to a local server

By default, requests get a 403 forbidden response if the 'Host' header shows that the browser thinks it's on a non-local domain. Setting this option to True disables this check.

This protects against 'DNS rebinding' attacks, where a remote web server serves you a page and then changes its DNS to send later requests to a local IP, bypassing same-origin checks.

Local IP addresses (such as 127.0.0.1 and ::1) are allowed as local, along with hostnames configured in local hostnames.

#### **ServerApp.allow\_root**

[Bool] Default: False

Whether to allow the user to run the server as root.

#### **ServerApp.answer\_yes**

[Bool] Default: False

Answer yes to any prompts.

#### **ServerApp.authenticate\_prometheus**

[Bool] Default: True

Require authentication to access prometheus metrics.

#### **ServerApp.authorizer\_class**

[Type] Default: 'jupyter\_server.auth.authorizer.AllowAllAuthorizer'

**"**

The authorizer class to use.

#### **ServerApp.autoreload**

[Bool] Default: False

Reload the webapp when changes are made to any Python src files.

#### **ServerApp.base\_url**

[Unicode] Default: '/'

The base URL for the Jupyter server.

Leading and trailing slashes can be omitted, and will automatically be added.

#### **ServerApp.browser**

[Unicode] Default: ''

#### **Specify what command to use to invoke a web**

browser when starting the server. If not specified, the default browser will be determined by the *webbrowser* standard library module, which allows setting of the BROWSER environment variable to override it.

#### **ServerApp.certfile**

[Unicode] Default: ''

The full path to an SSL/TLS certificate file.

#### **ServerApp.client\_ca**

[Unicode] Default: ''

The full path to a certificate authority certificate for SSL/TLS client authentication.

#### **ServerApp.config\_file**

[Unicode] Default: ''

Full path of a config file.

#### **ServerApp.config\_file\_name**

[Unicode] Default: ''

Specify a config file to load.

#### **ServerApp.config\_manager\_class**

[Type] Default: 'jupyter\_server.services.config.manager.ConfigManager'

The config manager class to use

#### **ServerApp.contents\_manager\_class**

[Type] Default: 'jupyter\_server.services.contents.largefilemanager.AsyncLarge...

The content manager class to use.

#### **ServerApp.cookie\_options**

[Dict] Default: {}

DEPRECATED. Use IdentityProvider.cookie\_options

#### **ServerApp.cookie\_secret**

[Bytes] Default: b''

#### **The random bytes used to secure cookies.**

By default this is a new random number every time you start the server. Set it to a value in a config file to enable logins to persist across server sessions.

Note: Cookie secrets should be kept private, do not share config files with cookie\_secret stored in plaintext (you can read the value from a file).

#### **ServerApp.cookie\_secret\_file**

[Unicode] Default: ''

The file where the cookie secret is stored.

#### **ServerApp.custom\_display\_url**

[Unicode] Default: ''

Override URL shown to users.

Replace actual URL, including protocol, address, port and base URL, with the given value when displaying URL to the users. Do not change the actual connection URL. If authentication token is enabled, the token is added to the custom URL automatically.

This option is intended to be used when the URL to display to the user cannot be determined reliably by the Jupyter server (proxified or containerized setups for example).

#### **ServerApp.default\_url**

[Unicode] Default: '/'

The default URL to redirect to from */*

#### **ServerApp.disable\_check\_xsrf**

[Bool] Default: False

Disable cross-site-request-forgery protection

Jupyter server includes protection from cross-site request forgeries, requiring API requests to either:

- originate from pages served by this server (validated with XSRF cookie and token), or
- authenticate with a token

Some anonymous compute resources still desire the ability to run code, completely without authentication. These services can disable all authentication and security checks, with the full knowledge of what that implies.

#### **ServerApp.extra\_services**

[List] Default: []

handlers that should be loaded at higher priority than the default services

#### **ServerApp.extra\_static\_paths**

[List] Default: []

Extra paths to search for serving static files.

This allows adding javascript/css to be available from the Jupyter server machine, or overriding individual files in the IPython

#### **ServerApp.extra\_template\_paths**

[List] Default: []

Extra paths to search for serving jinja templates.

Can be used to override templates from jupyter\_server.templates.

#### **ServerApp.file\_to\_run**

[Unicode] Default: ''

Open the named file when the application is launched.

#### **ServerApp.file\_url\_prefix**

[Unicode] Default: 'notebooks'

The URL prefix where files are opened directly.

#### **ServerApp.generate\_config**

[Bool] Default: False

Generate default config file.

#### **ServerApp.get\_secure\_cookie\_kwargs**

[Dict] Default: {}

DEPRECATED. Use IdentityProvider.get\_secure\_cookie\_kwargs

#### **ServerApp.identity\_provider\_class**

[Type] Default: 'jupyter\_server.auth.identity.PasswordIdentityProvider'

The identity provider class to use.

#### **ServerApp.iopub\_data\_rate\_limit**

[Float] Default: 0.0

DEPRECATED. Use ZMQChannelsWebsocketConnection.iopub\_data\_rate\_limit

#### **ServerApp.iopub\_msg\_rate\_limit**

[Float] Default: 0.0

DEPRECATED. Use ZMQChannelsWebsocketConnection.iopub\_msg\_rate\_limit

#### **ServerApp.ip**

[Unicode] Default: 'localhost'

The IP address the Jupyter server will listen on.

#### **ServerApp.jinja\_environment\_options**

[Dict] Default: {}

Supply extra arguments that will be passed to Jinja environment.

#### **ServerApp.jinja\_template\_vars**

[Dict] Default: {}

Extra variables to supply to jinja templates when rendering.

#### **ServerApp.jpserver\_extensions**

[Dict] Default: {}

Dict of Python modules to load as Jupyter server extensions.Entry values can be used to enable and disable the loading ofthe extensions. The extensions will be loaded in alphabetical order.

#### **ServerApp.kernel\_manager\_class**

[Type] Default: 'jupyter\_server.services.kernels.kernelmanager.MappingKernelM...

The kernel manager class to use.

#### **ServerApp.kernel\_spec\_manager\_class**

[Type] Default: 'builtins.object'

The kernel spec manager class to use. Should be a subclass of *jupyter\_client.kernelspec.KernelSpecManager*.

The Api of KernelSpecManager is provisional and might change without warning between this version of Jupyter and the next stable one.

#### **ServerApp.kernel\_websocket\_connection\_class**

[Type] Default: 'jupyter\_server.services.kernels.connection.channels.ZMQChann...

The kernel websocket connection class to use.

#### **ServerApp.kernel\_ws\_protocol**

[Unicode] Default: ''

DEPRECATED. Use ZMQChannelsWebsocketConnection.kernel\_ws\_protocol

#### **ServerApp.keyfile**

[Unicode] Default: ''

The full path to a private key file for usage with SSL/TLS.

#### **ServerApp.limit\_rate**

[Bool] Default: False

DEPRECATED. Use ZMQChannelsWebsocketConnection.limit\_rate

#### **ServerApp.local\_hostnames**

[List] Default: ['localhost']

Hostnames to allow as local when allow\_remote\_access is False.

Local IP addresses (such as 127.0.0.1 and ::1) are automatically accepted as local as well.

#### **ServerApp.log\_datefmt**

[Unicode] Default: '%Y-%m-%d %H:%M:%S'

The date format used by logging formatters for  $\%$  (asctime)s

#### **ServerApp.log\_format**

[Unicode] Default: '[%(name)s]%(highlevel)s %(message)s'

The Logging format template

#### **ServerApp.log\_level**

[any of 0``|``10``|``20``|``30``|``40``|``50``|'DEBUG'|'INFO'|'WARN'|'ERROR'|'CRITICAL'``] Default: 30

Set the log level by value or name.

#### **ServerApp.logging\_config**

[Dict] Default: {}

Configure additional log handlers.

The default stderr logs handler is configured by the log\_level, log\_datefmt and log\_format settings.

This configuration can be used to configure additional handlers (e.g. to output the log to a file) or for finer control over the default handlers.

If provided this should be a logging configuration dictionary, for more information see: [https://docs.python.org/](https://docs.python.org/3/library/logging.config.html#logging-config-dictschema) [3/library/logging.config.html#logging-config-dictschema](https://docs.python.org/3/library/logging.config.html#logging-config-dictschema)

This dictionary is merged with the base logging configuration which defines the following:

- A logging formatter intended for interactive use called console.
- A logging handler that writes to stderr called console which uses the formatter console.
- A logger with the name of this application set to DEBUG level.

This example adds a new handler that writes to a file:

```
c.Application.logging_config = {
    'handlers': {
        'file': {
            'class': 'logging.FileHandler',
            'level': 'DEBUG',
            'filename': '<path/to/file>',
        }
```
(continues on next page)

#### (continued from previous page)

```
},
    'loggers': {
         '<application-name>': {
            'level': 'DEBUG',
            # NOTE: if you don't list the default "console"
            # handler here then it will be disabled
            'handlers': ['console', 'file'],
        },
    }
}
```
#### **ServerApp.login\_handler\_class**

[Type] Default: 'jupyter\_server.auth.login.LegacyLoginHandler'

The login handler class to use.

#### **ServerApp.logout\_handler\_class**

[Type] Default: 'jupyter\_server.auth.logout.LogoutHandler'

The logout handler class to use.

#### **ServerApp.max\_body\_size**

[Int] Default: 536870912

Sets the maximum allowed size of the client request body, specified in the Content-Length request header field. If the size in a request exceeds the configured value, a malformed HTTP message is returned to the client.

Note: max\_body\_size is applied even in streaming mode.

#### **ServerApp.max\_buffer\_size**

[Int] Default: 536870912

Gets or sets the maximum amount of memory, in bytes, that is allocated for use by the buffer manager.

#### **ServerApp.min\_open\_files\_limit**

[Int] Default: 0

Gets or sets a lower bound on the open file handles process resource limit. This may need to be increased if you run into an OSError: [Errno 24] Too many open files. This is not applicable when running on Windows.

#### **ServerApp.notebook\_dir**

[Unicode] Default: ''

DEPRECATED, use root\_dir.

#### **ServerApp.open\_browser**

[Bool] Default: False

#### **Whether to open in a browser after starting.**

The specific browser used is platform dependent and determined by the python standard library *webbrowser* module, unless it is overridden using the –browser (ServerApp.browser) configuration option.

#### **ServerApp.password**

[Unicode] Default: ''

DEPRECATED in 2.0. Use PasswordIdentityProvider.hashed\_password

#### **ServerApp.password\_required**

[Bool] Default: False

DEPRECATED in 2.0. Use PasswordIdentityProvider.password\_required

#### **ServerApp.port**

[Int] Default: 0

The port the server will listen on (env: JUPYTER\_PORT).

#### **ServerApp.port\_retries**

[Int] Default: 50

The number of additional ports to try if the specified port is not available (env: JUPYTER\_PORT\_RETRIES).

#### **ServerApp.preferred\_dir**

[Unicode] Default: ''

Preferred starting directory to use for notebooks and kernels.

#### **ServerApp.pylab**

[Unicode] Default: 'disabled'

DISABLED: use %pylab or %matplotlib in the notebook to enable matplotlib.

#### **ServerApp.quit\_button**

[Bool] Default: True

If True, display controls to shut down the Jupyter server, such as menu items or buttons.

#### **ServerApp.rate\_limit\_window**

[Float] Default: 0.0

DEPRECATED. Use ZMQChannelsWebsocketConnection.rate\_limit\_window

#### **ServerApp.reraise\_server\_extension\_failures**

[Bool] Default: False

Reraise exceptions encountered loading server extensions?

#### **ServerApp.root\_dir**

[Unicode] Default: ''

The directory to use for notebooks and kernels.

#### **ServerApp.session\_manager\_class**

[Type] Default: 'builtins.object'

The session manager class to use.

#### **ServerApp.show\_config**

[Bool] Default: False

Instead of starting the Application, dump configuration to stdout

#### **ServerApp.show\_config\_json**

[Bool] Default: False

Instead of starting the Application, dump configuration to stdout (as JSON)

#### **ServerApp.shutdown\_no\_activity\_timeout**

[Int] Default: 0

Shut down the server after N seconds with no kernelsrunning and no activity. This can be used together with culling idle kernels (MappingKernelManager.cull\_idle\_timeout) to shutdown the Jupyter server when it's not in use. This is not precisely timed: it may shut down up to a minute later. 0 (the default) disables this automatic shutdown.

#### **ServerApp.sock**

[Unicode] Default: ''

The UNIX socket the Jupyter server will listen on.

#### **ServerApp.sock\_mode**

[Unicode] Default: '0600'

The permissions mode for UNIX socket creation (default: 0600).

#### **ServerApp.ssl\_options**

[Dict] Default: {}

**Supply SSL options for the tornado HTTPServer.** See the tornado docs for details.

#### **ServerApp.terminado\_settings**

[Dict] Default: {}

Supply overrides for terminado. Currently only supports "shell\_command".

#### **ServerApp.terminals\_enabled**

[Bool] Default: False

Set to False to disable terminals.

This does *not* make the server more secure by itself. Anything the user can in a terminal, they can also do in a notebook.

Terminals may also be automatically disabled if the terminado package is not available.

#### **ServerApp.token**

[Unicode] Default: '<DEPRECATED>'

DEPRECATED. Use IdentityProvider.token

#### **ServerApp.tornado\_settings**

[Dict] Default: {}

Supply overrides for the tornado.web.Application that the Jupyter server uses.

#### **ServerApp.trust\_xheaders**

[Bool] Default: False

Whether to trust or not X-Scheme/X-Forwarded-Proto and X-Real-Ip/X-Forwarded-For headerssent by the upstream reverse proxy. Necessary if the proxy handles SSL

#### **ServerApp.use\_redirect\_file**

[Bool] Default: True

#### **Disable launching browser by redirect file**

For versions of notebook > 5.7.2, a security feature measure was added that prevented the authentication token used to launch the browser from being visible. This feature makes it difficult for other users on a multi-user system from running code in your Jupyter session as you. However, some environments (like Windows Subsystem for Linux (WSL) and Chromebooks), launching a browser using a redirect file can lead the browser failing to load. This is because of the difference in file structures/paths between the runtime and the browser.

Disabling this setting to False will disable this behavior, allowing the browser to launch by using a URL and visible token (as before).

#### **ServerApp.webbrowser\_open\_new**

[Int] Default: 2

#### **Specify where to open the server on startup. This is the**

*new* argument passed to the standard library method *webbrowser.open*. The behaviour is not guaranteed, but depends on browser support. Valid values are:
- 2 opens a new tab,
- 1 opens a new window,
- 0 opens in an existing window.

See the *webbrowser.open* documentation for details.

#### **ServerApp.websocket\_compression\_options**

[Any] Default: None

Set the tornado compression options for websocket connections.

This value will be returned from WebSocketHandler.get\_compression\_options(). None (default) will disable compression. A dict (even an empty one) will enable compression.

See the tornado docs for WebSocketHandler.get\_compression\_options for details.

#### **ServerApp.websocket\_url**

[Unicode] Default: ''

#### **The base URL for websockets,**

if it differs from the HTTP server (hint: it almost certainly doesn't).

Should be in the form of an HTTP origin: ws[s]://hostname[:port]

**CHAPTER**

**TEN**

# **RUNNING A JUPYTER SERVER WITH NBCLASSIC**

The *[Jupyter NbClassic](#page-6-0)* web application is based on a server-client structure. Jupyter server uses a [two-process kernel](https://ipython.readthedocs.io/en/stable/overview.html#ipythonzmq) [architecture](https://ipython.readthedocs.io/en/stable/overview.html#ipythonzmq) based on [ZeroMQ,](http://zeromq.org) as well as [Tornado](http://www.tornadoweb.org) for serving HTTP requests.

**Note:** By default, running nbclassic will start a jupyter server which runs locally at 127.0.0.1:8888 and is accessible only from *localhost*. You may access the server from the browser using *http://127.0.0.1:8888*.

This document describes how you can *[secure a jupyter server](#page-110-0)* and how to *[run it on a public interface](#page-112-0)*. For general documentation on Jupyter Server, please visit the section on [Running a public Jupyter Server.](https://jupyter-server.readthedocs.io/en/latest/operators/public-server.html)

**Important: This is not the multi-user server you are looking for**. This document describes how you can run a public server with a single user. This should only be done by someone who wants remote access to their personal machine. Even so, doing this requires a thorough understanding of the set-ups limitations and security implications. If you allow multiple users to access a jupyter server as it is described in this document, their commands may collide, clobber and overwrite each other.

If you want a multi-user server, the official solution is[JupyterHub.](https://jupyterhub.readthedocs.io/en/latest/) To use JupyterHub, you need a Unix server (typically Linux) running somewhere that is accessible to your users on a network. This may run over the public internet, but doing so introduces additional [security concerns.](https://jupyterhub.readthedocs.io/en/latest/tutorial/getting-started/security-basics.html)

# <span id="page-110-0"></span>**10.1 Securing a Jupyter server Running with NbClassic**

You can protect your jupyter server with a simple single password. As of notebook 5.0 this could be done automatically. To set up a password manually you can configure the NotebookApp.password setting in jupyter\_notebook\_config.py.

## **10.1.1 Prerequisite: A notebook configuration file**

Check to see if you have a notebook configuration file, jupyter\_notebook\_config.py. The default location for this file is your Jupyter folder located in your home directory:

- Windows: C:\Users\USERNAME\.jupyter\jupyter\_notebook\_config.py
- OS X: /Users/USERNAME/.jupyter/jupyter\_notebook\_config.py
- Linux: /home/USERNAME/.jupyter/jupyter\_notebook\_config.py

If you don't already have a Jupyter folder, or if your Jupyter folder doesn't contain a notebook configuration file, run the following command:

```
$ jupyter nbclassic --generate-config
```
This command will create the Jupyter folder if necessary, and create notebook configuration file, jupyter\_notebook\_config.py, in this folder.

## **10.1.2 Automatic Password setup**

As of notebook 5.3, the first time you log-in using a token, the notebook server should give you the opportunity to setup a password from the user interface.

You will be presented with a form asking for the current \_token\_, as well as your \_new\_ \_password\_; enter both and click on Login and setup new password.

Next time you need to log in you'll be able to use the new password instead of the login token, otherwise follow the procedure to set a password from the command line.

The ability to change the password at first login time may be disabled by integrations by setting the --NotebookApp. allow\_password\_change=False

Starting at notebook version 5.0, you could enter and store a password for your notebook server with a single command. This applies to NbClassic, jupyter nbclassic password will prompt you for your password and record the hashed password in your jupyter\_server\_config.json.

```
$ jupyter nbclassic password
Enter password: ****
Verify password: ****
[JupyterPasswordApp] Wrote hashed password to /Users/you/.jupyter/jupyter_server_config.
\rightarrowjson
```
This can be used to reset a lost password; or if you believe your credentials have been leaked and desire to change your password. Changing your password will invalidate all logged-in sessions after a server restart.

### <span id="page-111-0"></span>**10.1.3 Preparing a hashed password**

You can prepare a hashed password manually, using the function notebook.auth.security.passwd():

```
In [1]: from notebook.auth import passwd
In [2]: passwd()
Enter password:
Verify password:
Out[2]: 'sha1:67c9e60bb8b6:9ffede0825894254b2e042ea597d771089e11aed'
```
**Caution:** passwd() when called with no arguments will prompt you to enter and verify your password such as in the above code snippet. Although the function can also be passed a string as an argument such as passwd('mypassword'), please **do not** pass a string as an argument inside an IPython session, as it will be saved in your input history.

## **10.1.4 Adding hashed password to your notebook configuration file**

You can then add the hashed password to your jupyter\_notebook\_config.py. The default location for this file jupyter\_notebook\_config.py is in your Jupyter folder in your home directory, ~/.jupyter, e.g.:

c.NotebookApp.password = u'sha1:67c9e60bb8b6:9ffede0825894254b2e042ea597d771089e11aed'

Automatic password setup will store the hash in jupyter\_server\_config.json while this method stores the hash in jupyter\_notebook\_config.py. The .json configuration options take precedence over the .py one, thus the manual password may not take effect if the Json file has a password set.

## **10.1.5 Using SSL for encrypted communication**

When using a password, it is a good idea to also use SSL with a web certificate, so that your hashed password is not sent unencrypted by your browser.

**Important:** Web security is rapidly changing and evolving. We provide this document as a convenience to the user, and recommend that the user keep current on changes that may impact security, such as new releases of OpenSSL. The Open Web Application Security Project [\(OWASP\)](https://www.owasp.org) website is a good resource on general security issues and web practices.

You can start nbclassic to communicate via a secure protocol mode by setting the certfile option to your self-signed certificate, i.e. mycert.pem, with the command:

\$ jupyter nbclassic --certfile=mycert.pem --keyfile mykey.key

**Tip:** A self-signed certificate can be generated with openssl. For example, the following command will create a certificate valid for 365 days with both the key and certificate data written to the same file:

\$ openssl req -x509 -nodes -days 365 -newkey rsa:2048 -keyout mykey.key -out mycert.pem

When starting the notebook server, your browser may warn that your self-signed certificate is insecure or unrecognized. If you wish to have a fully compliant self-signed certificate that will not raise warnings, it is possible (but rather involved) to create one, as explained in detail in this [tutorial.](https://arstechnica.com/information-technology/2009/12/how-to-get-set-with-a-secure-sertificate-for-free/) Alternatively, you may use [Let's Encrypt](https://letsencrypt.org) to acquire a free SSL certificate and follow the steps in *[Using Let's Encrypt](#page-113-0)* to set up a public server.

# <span id="page-112-0"></span>**10.2 Running a public Jupyter server with NbClassic**

If you want to access your notebook server remotely via a web browser, you can do so by running a public notebook server. For optimal security when running a public jupyter server, you should first secure the server with a password and SSL/HTTPS as described in *[Securing a Jupyter server Running with NbClassic](#page-110-0)*.

Start by creating a certificate file and a hashed password, as explained in *[Securing a Jupyter server Running with](#page-110-0) [NbClassic](#page-110-0)*.

If you don't already have one, create a config file for the notebook using the following command line:

```
$ jupyter nbclassic --generate-config
```
In the  $\sim$ /. jupyter directory, edit the notebook config file, jupyter\_notebook\_config.py. By default, the notebook config file has all fields commented out. The minimum set of configuration options that you should uncomment and edit in jupyter\_notebook\_config.py is the following:

```
# Set options for certfile, ip, password, and toggle off
# browser auto-opening
c.NotebookApp.certfile = u'/absolute/path/to/your/certificate/mycert.pem'
c.NotebookApp.keyfile = u'/absolute/path/to/your/certificate/mykey.key'
# Set ip to '*' to bind on all interfaces (ips) for the public server
c.NotebookApp.jp = <math>1*1</math>c.NotebookApp.password = u'sha1:bcd259ccf...<your hashed password here>'
c.NotebookApp.open_browser = False# It is a good idea to set a known, fixed port for server access
c.NotebookApp.port = 9999
```
You can then start the notebook using the jupyter nbclassic command.

## <span id="page-113-0"></span>**10.2.1 Using Let's Encrypt**

[Let's Encrypt](https://letsencrypt.org) provides free SSL/TLS certificates. You can also set up a public server using a [Let's Encrypt](https://letsencrypt.org) certificate.

*[Running a public Jupyter server with NbClassic](#page-112-0)* will be similar when using a Let's Encrypt certificate with a few configuration changes. Here are the steps:

- 1. Create a [Let's Encrypt certificate.](https://letsencrypt.org/getting-started/)
- 2. Use *[Preparing a hashed password](#page-111-0)* to create one.
- 3. If you don't already have config file for the notebook, create one using the following command:

```
$ jupyter nbclassic --generate-config
```
4. In the ~/.jupyter directory, edit the notebook config file, jupyter\_notebook\_config.py. By default, the notebook config file has all fields commented out. The minimum set of configuration options that you should to uncomment and edit in jupyter\_notebook\_config.py is the following:

```
# Set options for certfile, ip, password, and toggle off
# browser auto-opening
c.NotebookApp.certfile = u'/absolute/path/to/your/certificate/fullchain.pem'c.NotebookApp. keyfile = u'/absolute/path/to/your/certificate/privkey.pem'# Set ip to '*' to bind on all interfaces (ips) for the public server
c.NotebookApp.jp = 'c.NotebookApp.password = u'sha1:bcd259ccf...<your hashed password here>'
c.NotebookApp.open_browser = False# It is a good idea to set a known, fixed port for server access
c.NotebookAppport = 9999
```
You can then start NbClassic using the jupyter nbclassic command.

**Important: Use 'https'.** Keep in mind that when you enable SSL support, you must access the notebook server over https://, not over plain http://. The startup message from the server prints a reminder in the console, but *it is easy to overlook this detail and think the server is for some reason non-responsive*.

#### **When using SSL, always access the notebook server with 'https://'.**

You may now access the public server by pointing your browser to https://your.host.com:9999 where your. host.com is your public server's domain.

### **10.2.2 Firewall Setup**

To function correctly, the firewall on the computer running NbClassic's jupyter server must be configured to allow connections from client machines on the access port c.NotebookApp.port set in jupyter\_Notebook\_config.py to allow connections to the web interface. The firewall must also allow connections from 127.0.0.1 (localhost) on ports from 49152 to 65535. These ports are used by the server to communicate with the nbclassic kernels. The kernel communication ports are chosen randomly by ZeroMQ, and may require multiple connections per kernel, so a large range of ports must be accessible.

## **10.3 Running the notebook with a customized URL prefix**

The notebook dashboard, which is the landing page with an overview of the notebooks in your working directory, is typically found and accessed at the default URL http://localhost:8888/.

If you prefer to customize the URL prefix for the notebook dashboard, you can do so through modifying jupyter\_notebook\_config.py. For example, if you prefer that the notebook dashboard be located with a subdirectory that contains other ipython files, e.g. http://localhost:8888/ipython/, you can do so with configuration options like the following (see above for instructions about modifying jupyter\_notebook\_config.py):

 $c.NotebookApp.base\_url = '/ipython/'$ 

## **10.4 Embedding the notebook in another website**

Sometimes you may want to embed the notebook somewhere on your website, e.g. in an IFrame. To do this, you may need to override the Content-Security-Policy to allow embedding. Assuming your website is at *https://mywebsite.example.com*, you can embed the notebook on your website with the following configuration setting in jupyter\_notebook\_config.py:

```
c.NotebookApp.tornado_settings = \{'headers': {
          'Content-Security-Policy': "frame-ancestors https://mywebsite.example.com 'self'
\hookrightarrow ^{\prime\prime}}
}
```
When embedding the notebook in a website using an iframe, consider putting the notebook in single-tab mode. Since the notebook opens some links in new tabs by default, single-tab mode keeps the notebook from opening additional tabs. Adding the following to  $\sim$ /. jupyter/custom/custom. js will enable single-tab mode:

```
define(['base/js/namespace'], function(Jupyter){
    Jupyter._target = '_self';
});
```
## **10.5 Using a gateway server for kernel management**

You are now able to redirect the management of your kernels to a Gateway Server (i.e., [Jupyter Kernel Gateway](https://jupyter-kernel-gateway.readthedocs.io/en/latest/) or [Jupyter Enterprise Gateway\)](https://jupyter-enterprise-gateway.readthedocs.io/en/latest/) simply by specifying a Gateway url via the following command-line option:

\$ jupyter nbclassic --gateway-url=http://my-gateway-server:8888

the environment:

JUPYTER\_GATEWAY\_URL=http://my-gateway-server:8888

or in jupyter\_notebook\_config.py:

c.GatewayClient.url =  $http://my-gateway-server:8888$ 

When provided, all kernel specifications will be retrieved from the specified Gateway server and all kernels will be managed by that server. This option enables the ability to target kernel processes against managed clusters while allowing for the notebook's management to remain local to the NbClassic server.

## **10.6 Known issues**

Below are issues previously reported Notebook server issues and may be applicable to the Jupyter Server package that provides NbClassic's server.

## **10.6.1 Proxies**

When behind a proxy, especially if your system or browser is set to autodetect the proxy, the nbclassic web application might fail to connect to the server's websockets, and present you with a warning at startup. In this case, you need to configure your system not to use the proxy for the server's address.

For example, in Firefox, go to the Preferences panel, Advanced section, Network tab, click 'Settings. . . ', and add the address of the notebook server to the 'No proxy for' field.

## **10.6.2 Content-Security-Policy (CSP)**

Certain [security guidelines](https://infosec.mozilla.org/guidelines/web_security.html#content-security-policy) recommend that servers use a Content-Security-Policy (CSP) header to prevent cross-site scripting vulnerabilities, specifically limiting to default-src: https: when possible. This directive causes two problems with Jupyter. First, it disables execution of inline javascript code, which is used extensively by Jupyter. Second, it limits communication to the https scheme, and prevents WebSockets from working because they communicate via the wss scheme (or ws for insecure communication). Jupyter uses WebSockets for interacting with kernels, so when you visit a server with such a CSP, your browser will block attempts to use wss, which will cause you to see "Connection failed" messages from jupyter notebooks, or simply no response from jupyter terminals. By looking in your browser's javascript console, you can see any error messages that will explain what is failing.

To avoid these problem, you need to add 'unsafe-inline' and connect-src https: wss: to your CSP header, at least for pages served by jupyter. (That is, you can leave your CSP unchanged for other parts of your website.) Note that multiple CSP headers are allowed, but successive CSP headers can only restrict the policy; they cannot loosen it. For example, if your server sends both of these headers

Content-Security-Policy "default-src https: 'unsafe-inline'" Content-Security-Policy "connect-src https: wss:"

the first policy will already eliminate wss connections, so the second has no effect. Therefore, you can't simply add the second header; you have to actually modify your CSP header to look more like this:

Content-Security-Policy "default-src https: 'unsafe-inline'; connect-src https: wss:"

## **10.6.3 Docker CMD**

Using jupyter nbclassic as a [Docker CMD](https://docs.docker.com/engine/reference/builder/#cmd) results in kernels repeatedly crashing, likely due to a lack of [PID](https://blog.phusion.nl/2015/01/20/docker-and-the-pid-1-zombie-reaping-problem/) [reaping.](https://blog.phusion.nl/2015/01/20/docker-and-the-pid-1-zombie-reaping-problem/) To avoid this, use the [tini](https://github.com/krallin/tini) init as your Dockerfile *ENTRYPOINT*:

```
# Add Tini. Tini operates as a process subreaper for jupyter. This prevents
# kernel crashes.
ENV TINI_VERSION v0.6.0
ADD https://github.com/krallin/tini/releases/download/${TINI_VERSION}/tini /usr/bin/tini
RUN chmod +x /usr/bin/tini
ENTRYPOINT ["/usr/bin/tini", "--"]
EXPOSE 8888
CMD ["jupyter", "nbclassic", "--port=8888", "--no-browser", "--ip=0.0.0.0"]
```
**CHAPTER**

## **ELEVEN**

# **SECURITY IN THE JUPYTER NBCLASSIC SERVER**

Since access to the Jupyter NbClassic server means access to running arbitrary code, it is important to restrict access to the NbClassic server. For this reason, notebook 4.3 introduced token-based authentication that is **on by default**.

**Note:** If you enable a password for your NbClassic server, token authentication is not enabled by default, and the behavior of the NbClassic server is unchanged from versions earlier than 4.3.

When token authentication is enabled, the notebook uses a token to authenticate requests. This token can be provided to login to the NbClassic server in three ways:

• in the Authorization header, e.g.:

Authorization: token abcdef...

• In a URL parameter, e.g.:

https://my-notebook/tree/?token=abcdef...

• In the password field of the login form that will be shown to you if you are not logged in.

When you start an NbClassic server with token authentication enabled (default), a token is generated to use for authentication. This token is logged to the terminal, so that you can copy/paste the URL into your browser:

```
[I 2022-09-13 09:33:16.916 ServerApp] Jupyter Server 1.18.1 is running at:
[I 2022-09-13 09:33:16.916 ServerApp] http://localhost:8888/tree?
˓→token=c8de56fa4deed24899803e93c227592aef6538f93025fe01
```
If the NbClassic server is going to open your browser automatically (the default, unless --no-browser has been passed), an *additional* token is generated for launching the browser. This additional token can be used only once, and is used to set a cookie for your browser once it connects. After your browser has made its first request with this one-time-token, the token is discarded and a cookie is set in your browser.

At any later time, you can see the tokens and URLs for all of your running servers with **jupyter notebook list**:

```
$ jupyter nbclassic list
Currently running servers:
http://localhost:8888/?token=abc... :: /home/you/notebooks
https://0.0.0.0:9999/?token=123... :: /tmp/public
http://localhost:8889/ :: /tmp/has-password
```
For servers with token-authentication enabled, the URL in the above listing will include the token, so you can copy and paste that URL into your browser to login. If a server has no token (e.g. it has a password or has authentication disabled), the URL will not include the token argument. Once you have visited this URL, a cookie will be set in your browser and you won't need to use the token again, unless you switch browsers, clear your cookies, or start a notebook server on a new port.

# **11.1 Alternatives to token authentication**

If a generated token doesn't work well for you, you can set a password for your notebook. jupyter nbclassic password will prompt you for a password, and store the hashed password in your jupyter\_server\_config.json.

The jupyter nbclassic password command is available.

It is possible to disable authentication altogether by setting the token and password to empty strings, but this is **NOT RECOMMENDED**, unless authentication or access restrictions are handled at a different layer in your web application:

```
c.ServerApp.token = ''
c.ServerApp.password = ''
```
**CHAPTER**

## **TWELVE**

# **SECURITY IN NOTEBOOK DOCUMENTS**

As Jupyter notebooks become more popular for sharing and collaboration, the potential for malicious people to attempt to exploit the notebook for their nefarious purposes increases. IPython 2.0 introduced a security model to prevent execution of untrusted code without explicit user input.

# **12.1 The problem**

The whole point of Jupyter is arbitrary code execution. We have no desire to limit what can be done with a notebook, which would negatively impact its utility.

Unlike other programs, a Jupyter notebook document includes output. Unlike other documents, that output exists in a context that can execute code (via Javascript).

The security problem we need to solve is that no code should execute just because a user has **opened** a notebook that **they did not write**. Like any other program, once a user decides to execute code in a notebook, it is considered trusted, and should be allowed to do anything.

# **12.2 Our security model**

- Untrusted HTML is always sanitized
- Untrusted Javascript is never executed
- HTML and Javascript in Markdown cells are never trusted
- **Outputs** generated by the user are trusted
- Any other HTML or Javascript (in Markdown cells, output generated by others) is never trusted
- The central question of trust is "Did the current user do this?"

# **12.3 The details of trust**

When a notebook is executed and saved, a signature is computed from a digest of the notebook's contents plus a secret key. This is stored in a database, writable only by the current user. By default, this is located at:

```
\sim/.local/share/jupyter/nbsignatures.db # Linux
\sim/Library/Jupyter/nbsignatures.db # 0S X
%APPDATA%/jupyter/nbsignatures.db # Windows
```
Each signature represents a series of outputs which were produced by code the current user executed, and are therefore trusted.

When you open a notebook, the server computes its signature, and checks if it's in the database. If a match is found, HTML and Javascript output in the notebook will be trusted at load, otherwise it will be untrusted.

Any output generated during an interactive session is trusted.

## **12.3.1 Updating trust**

A notebook's trust is updated when the notebook is saved. If there are any untrusted outputs still in the notebook, the notebook will not be trusted, and no signature will be stored. If all untrusted outputs have been removed (either via Clear Output or re-execution), then the notebook will become trusted.

While trust is updated per output, this is only for the duration of a single session. A newly loaded notebook file is either trusted or not in its entirety.

## **12.3.2 Explicit trust**

Sometimes re-executing a notebook to generate trusted output is not an option, either because dependencies are unavailable, or it would take a long time. Users can explicitly trust a notebook in two ways:

• At the command-line, with:

```
jupyter trust /path/to/notebook.ipynb
```
• After loading the untrusted notebook, with File / Trust Notebook

These two methods simply load the notebook, compute a new signature, and add that signature to the user's database.

# **12.4 Reporting security issues**

If you find a security vulnerability in Jupyter, either a failure of the code to properly implement the model described here, or a failure of the model itself, please report it to [security@ipython.org.](mailto:security@ipython.org)

If you prefer to encrypt your security reports, you can use this PGP public key.

## **12.5 Affected use cases**

Some use cases that work in Jupyter 1.0 became less convenient in 2.0 as a result of the security changes. We do our best to minimize these annoyances, but security is always at odds with convenience.

## **12.5.1 Javascript and CSS in Markdown cells**

While never officially supported, it had become common practice to put hidden Javascript or CSS styling in Markdown cells, so that they would not be visible on the page. Since Markdown cells are now sanitized (by [Google Caja\)](https://developers.google.com/caja), all Javascript (including click event handlers, etc.) and CSS will be stripped.

We plan to provide a mechanism for notebook themes, but in the meantime styling the notebook can only be done via either custom.css or CSS in HTML output. The latter only have an effect if the notebook is trusted, because otherwise the output will be sanitized just like Markdown.

## **12.5.2 Collaboration**

When collaborating on a notebook, people probably want to see the outputs produced by their colleagues' most recent executions. Since each collaborator's key will differ, this will result in each share starting in an untrusted state. There are three basic approaches to this:

- re-run notebooks when you get them (not always viable)
- explicitly trust notebooks via jupyter trust or the notebook menu (annoying, but easy)
- share a notebook signatures database, and use configuration dedicated to the collaboration while working on the project.

To share a signatures database among users, you can configure:

c.NotebookNotary.data\_dir = "/path/to/signature\_dir"

to specify a non-default path to the SQLite database (of notebook hashes, essentially). We are aware that SQLite doesn't work well on NFS and we are [working out better ways to do this.](https://github.com/jupyter/nbclassic/issues/1782)

## **CHAPTER**

## **THIRTEEN**

## **DISTRIBUTING JUPYTER EXTENSIONS AS PYTHON PACKAGES**

## **13.1 Overview**

## **13.1.1 How can the notebook be extended?**

The Jupyter Notebook client and server application are both deeply customizable. Their behavior can be extended by creating, respectively:

- nbextension: a notebook extension
	- **–** a single JS file, or directory of JavaScript, Cascading StyleSheets, etc. that contain at minimum a JavaScript module packaged as an [AMD modules](https://en.wikipedia.org/wiki/Asynchronous_module_definition) that exports a function load\_ipython\_extension
- server extension: an importable Python module
	- **–** that implements load\_jupyter\_server\_extension
- bundler extension: an importable Python module with generated File -> Download as / Deploy as menu item trigger
	- **–** that implements bundle

### **13.1.2 Why create a Python package for Jupyter extensions?**

Since it is rare to have a server extension that does not have any frontend components (an nbextension), for convenience and consistency, all these client and server extensions with their assets can be packaged and versioned together as a Python package with a few simple commands, or as of Notebook 5.3, handled automatically by your package manager of choice. This makes installing the package of extensions easier and less error-prone for the user.

## **13.2 Installation of Jupyter Extensions**

### **13.2.1 Install a Python package containing Jupyter Extensions**

There are several ways that you may get a Python package containing Jupyter Extensions. Commonly, you will use a package manager for your system:

```
pip install helpful_package
# or
conda install helpful_package
# or
```
(continues on next page)

(continued from previous page)

apt-get install helpful\_package

# where 'helpful\_package' is a Python package containing one or more Jupyter Extensions

### **13.2.2 Automatic installation and Enabling**

New in Notebook 5.3

The absolute simplest case requires no user interaction at all! Configured correctly, after installing with their package manager of choice, both server and frontend extensions can be enabled by default in the environment where they were installed, i.e. --sys-prefix. See the setup.py in the example below.

### **13.2.3 Enable a Server Extension**

The simplest case would be to enable a server extension which has no frontend components.

A pip user that wants their configuration stored in their home directory would type the following command:

jupyter nbclassic-serverextension enable --py helpful\_package

Alternatively, a virtualenv or conda user can pass --sys-prefix which keeps their environment isolated and reproducible. For example:

```
# Make sure that your virtualenv or conda environment is activated
[source] activate my-environment
```
jupyter nbclassic-serverextension enable --py helpful\_package --sys-prefix

## **13.2.4 Install the nbextension assets**

If a package also has an nbextension with frontend assets that must be available (but not neccessarily enabled by default), install these assets with the following command:

```
jupyter nbclassic-extension install --py helpful_package # or --sys-prefix if using.
˓→virtualenv or conda
```
### **13.2.5 Enable nbextension assets**

If a package has assets that should be loaded every time a Jupyter app (e.g. lab, notebook, dashboard, terminal) is loaded in the browser, the following command can be used to enable the nbextension:

```
jupyter nbclassic-extension enable --py helpful_package # or --sys-prefix if using.
˓→virtualenv or conda
```
## **13.3 Did it work? Check by listing Jupyter Extensions.**

After running one or more extension installation steps, you can list what is presently known about nbextensions, server extensions, or bundler extensions. The following commands will list which extensions are available, whether they are enabled, and other extension details:

```
jupyter nbclassic-extension list
jupyter nbclassic-serverextension list
jupyter nbclassic-bundlerextension list
```
## **13.4 Additional resources on creating and distributing packages**

Of course, in addition to the files listed, there are number of other files one needs to build a proper package. Here are some good resources: - [The Hitchhiker's Guide to Packaging](https://the-hitchhikers-guide-to-packaging.readthedocs.io/en/latest/quickstart.html) - [Repository Structure and Python](https://kenreitz.org/essays/2013/01/27/repository-structure-and-python) by Kenneth Reitz

How you distribute them, too, is important: - [Packaging and Distributing Projects](https://python-packaging-user-guide.readthedocs.io/tutorials/distributing-packages/) - [conda: Building](https://conda.io/projects/conda-build/en/latest/user-guide/tutorials/building-conda-packages.html) [packages](https://conda.io/projects/conda-build/en/latest/user-guide/tutorials/building-conda-packages.html)

## **13.5 Example - Server extension**

#### **13.5.1 Creating a Python package with a server extension**

Here is an example of a python module which contains a server extension directly on itself. It has this directory structure:

- setup.py - MANIFEST.in - my\_module/ - \_\_init\_\_.py

### **13.5.2 Defining the server extension**

This example shows that the server extension and its load\_jupyter\_server\_extension function are defined in the \_\_init\_\_.py file.

```
my_module/__init__.py
```

```
def _jupyter_server_extension_paths():
   return [{
        "module": "my_module"
   }]
def load_jupyter_server_extension(nbapp):
   nbapp.log.info("my module enabled!")
```
## **13.5.3 Install and enable the server extension**

Which a user can install with:

```
jupyter nbclassic-serverextension enable --py my_module [--sys-prefix]
```
# **13.6 Example - Server extension and nbextension**

### **13.6.1 Creating a Python package with a server extension and nbextension**

Here is another server extension, with a front-end module. It assumes this directory structure:

```
- setup.py
- MANIFEST.in
- my_fancy_module/
  - \__init\__.py
  - static/
    index.js
```
## **13.6.2 Defining the server extension and nbextension**

This example again shows that the server extension and its load\_jupyter\_server\_extension function are defined in the \_\_init\_\_.py file. This time, there is also a function \_jupyter\_nbextension\_paths for the nbextension.

```
my_fancy_module/__init__.py
```

```
def _jupyter_server_extension_paths():
   return [{
        "module": "my_fancy_module"
   }]
# Jupyter Extension points
def _jupyter_nbextension_paths():
   return [dict(
        section="notebook",
        # the path is relative to the `my_fancy_module` directory
        src="static",
        # directory in the `nbextension/` namespace
        dest="my_fancy_module",
        # _also_ in the `nbextension/` namespace
        require="my_fancy_module/index")]
def load_jupyter_server_extension(nbapp):
   nbapp.log.info("my module enabled!")
```
## **13.6.3 Install and enable the server extension and nbextension**

The user can install and enable the extensions with the following set of commands:

```
jupyter nbclassic-extension install --py my_fancy_module [--sys-prefix|--user]
jupyter nbclassic-extension enable --py my_fancy_module [--sys-prefix|--system]
jupyter nbclassic-serverextension enable --py my_fancy_module [--sys-prefix|--system]
```
### **13.6.4 Automatically enabling a server extension and nbextension**

New in Notebook 5.3

Server extensions and nbextensions can be installed and enabled without any user intervention or post-install scripts beyond <package manager> install <extension package name>

In addition to the my\_fancy\_module file tree, assume:

```
jupyter-config/
   jupyter_notebook_config.d/
    my_fancy_module.json
  - nbconfig/
    L<sub>notebook.d/</sub>
        my_fancy_module.json
```
jupyter-config/jupyter\_notebook\_config.d/my\_fancy\_module.json

```
{
  "NotebookApp": {
    "nbserver_extensions": {
      "my_fancy_module": true
    }
 }
}
```
jupyter-config/nbconfig/notebook.d/my\_fancy\_module.json

```
{
  "load_extensions": {
    "my_fancy_module/index": true
 }
}
```
Put all of them in place via:

#### setup.py

```
import setuptools
setuptools.setup(
   name="MyFancyModule",
    ...
   include_package_data=True,
   data_files=[
        # like `jupyter nbclassic-extension install --sys-prefix`
        ("share/jupyter/nbextensions/my_fancy_module", [
            "my_fancy_module/static/index.js",
        ]),
        # like `jupyter nbclassic-extension enable --sys-prefix`
        ("etc/jupyter/nbconfig/notebook.d", [
            "jupyter-config/nbconfig/notebook.d/my_fancy_module.json"
        ]),
        # like `jupyter nbclassic-serverextension enable --sys-prefix`
        ("etc/jupyter/jupyter_notebook_config.d", [
            "jupyter-config/jupyter_notebook_config.d/my_fancy_module.json"
        ])
   ],
    ...
   zip_safe=False
)
```
and last, but not least:

#### MANIFEST.in

recursive-include jupyter-config \*.json recursive-include my\_fancy\_module/static \*.js

As most package managers will only modify their environment, the eventual configuration will be as if the user had typed:

jupyter nbclassic-extension install --py my\_fancy\_module --sys-prefix jupyter nbclassic-extension enable --py my\_fancy\_module --sys-prefix jupyter nbclassic-serverextension enable --py my\_fancy\_module --sys-prefix

If a user manually disables an extension, that configuration will override the bundled package configuration.

#### **When automagical install fails**

Note this can still fail in certain situations with pip, requiring manual use of install and enable commands.

Non-python-specific package managers (e.g. conda, apt) may choose not to implement the above behavior at the setup.py level, having more ways to put data files in various places at build time.

# **13.7 Example - Bundler extension**

### **13.7.1 Creating a Python package with a bundlerextension**

Here is a bundler extension that adds a *Download as -> Notebook Tarball (tar.gz)* option to the notebook *File* menu. It assumes this directory structure:

```
- setup.py
- MANIFEST.in
- my_tarball_bundler/
 - __init__.py
```
### **13.7.2 Defining the bundler extension**

This example shows that the bundler extension and its bundle function are defined in the  $\text{\_init\_}$ . py file.

```
my_tarball_bundler/__init__.py
```

```
import tarfile
import io
import os
import nbformat
def _jupyter_bundlerextension_paths():
     """Declare bundler extensions provided by this package."""
   return [{
        # unique bundler name
        "name": "tarball_bundler",
        # module containing bundle function
        "module_name": "my_tarball_bundler",
        # human-readable menu item label
        "label" : "Notebook Tarball (tar.gz)",
        # group under 'deploy' or 'download' menu
        "group" : "download",
   }]
def bundle(handler, model):
    """Create a compressed tarball containing the notebook document.
   Parameters
    ----------
    handler : tornado.web.RequestHandler
       Handler that serviced the bundle request
   model : dict
        Notebook model from the configured ContentManager
    "''"notebook_filename = model['name']
   notebook_content = nbformat.writes(model['content']).encode('utf-8')
   notebook_name = os.path.splitext(notebook_filename)[0]
```
(continues on next page)

(continued from previous page)

```
tar_filename = '{}.tar.gz'.format(notebook_name)
info = tarfile.TarInfo(notebook_filename)
info.size = len(notebook_content)
with io.BytesIO() as tar_buffer:
    with tarfile.open(tar_filename, "w:gz", fileobj=tar_buffer) as tar:
        tar.addfile(info, io.BytesIO(notebook_content))
    # Set headers to trigger browser download
   handler.set_header('Content-Disposition',
                       'attachment; filename="{}"'.format(tar_filename))
   handler.set_header('Content-Type', 'application/gzip')
    # Return the buffer value as the response
   handler.finish(tar_buffer.getvalue())
```
See *[Extending the Notebook](#page-132-0)* for more documentation about writing nbextensions, server extensions, and bundler extensions.

**CHAPTER**

## **FOURTEEN**

# **EXTENDING THE NOTEBOOK**

<span id="page-132-0"></span>Certain subsystems of the notebook server are designed to be extended or overridden by users. These documents explain these systems, and show how to override the notebook's defaults with your own custom behavior.

# **14.1 Contents API**

The Jupyter Notebook web application provides a graphical interface for creating, opening, renaming, and deleting files in a virtual filesystem.

The ContentsManager class defines an abstract API for translating these interactions into operations on a particular storage medium. The default implementation, FileContentsManager, uses the local filesystem of the server for storage and straightforwardly serializes notebooks into JSON. Users can override these behaviors by supplying custom subclasses of ContentsManager.

This section describes the interface implemented by ContentsManager subclasses. We refer to this interface as the **Contents API**.

## **14.1.1 Data Model**

#### **Filesystem Entities**

ContentsManager methods represent virtual filesystem entities as dictionaries, which we refer to as **models**.

Models may contain the following entries:

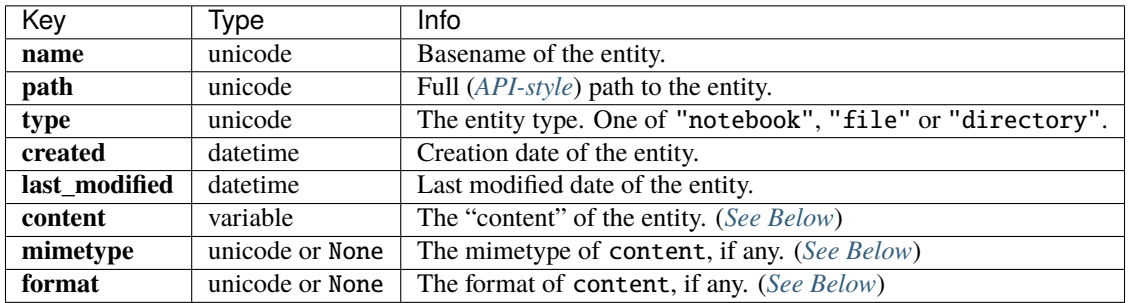

<span id="page-132-1"></span>Certain model fields vary in structure depending on the type field of the model. There are three model types: **notebook**, **file**, and **directory**.

### • notebook **models**

**–** The format field is always "json".

- **–** The mimetype field is always None.
- **–** The content field contains a [nbformat.notebooknode.NotebookNode](https://nbformat.readthedocs.io/en/latest/api.html#nbformat.NotebookNode) representing the .ipynb file represented by the model. See the [NBFormat](https://nbformat.readthedocs.io/en/latest/index.html) documentation for a full description.

#### • file **models**

- **–** The format field is either "text" or "base64".
- **–** The mimetype field can be any mimetype string, but defaults to text/plain for text-format models and application/octet-stream for base64-format models. For files with unknown mime types (e.g. unknown file extensions), this field may be *None*.
- **–** The content field is always of type unicode. For text-format file models, content simply contains the file's bytes after decoding as UTF-8. Non-text (base64) files are read as bytes, base64 encoded, and then decoded as UTF-8.
- directory **models**
	- **–** The format field is always "json".
	- **–** The mimetype field is always None.
	- **–** The content field contains a list of *[content-free](#page-133-0)* models representing the entities in the directory.

<span id="page-133-0"></span>Note: In certain circumstances, we don't need the full content of an entity to complete a Contents API request. In such cases, we omit the content, and format keys from the model. The default values for the mimetype field will might also not be evaluated, in which case it will be set as *None*. This reduced reply most commonly occurs when listing a directory, in which circumstance we represent files within the directory as content-less models to avoid having to recursively traverse and serialize the entire filesystem.

#### **Sample Models**

```
# Notebook Model with Content
{
    'content': {
        'metadata': {},
        'nbformat': 4,
        'nbformat_minor': 0,
        'cells': [
            {
                 'cell_type': 'markdown',
                'metadata': {},
                 'source': 'Some **Markdown**',
            },
        ],
    },
    'created': datetime(2015, 7, 25, 19, 50, 19, 19865),
    'format': 'json',
    'last_modified': datetime(2015, 7, 25, 19, 50, 19, 19865),
    'mimetype': None,
    'name': 'a.ipynb',
    'path': 'foo/a.ipynb',
    'type': 'notebook',
    'writable': True,
}
```
(continues on next page)

(continued from previous page)

```
# Notebook Model without Content
{
    'content': None,
    'created': datetime.datetime(2015, 7, 25, 20, 17, 33, 271931),
    'format': None,
    'last_modified': datetime.datetime(2015, 7, 25, 20, 17, 33, 271931),
    'mimetype': None,
    'name': 'a.ipynb',
    'path': 'foo/a.ipynb',
    'type': 'notebook',
    'writable': True
}
```
#### **API Paths**

<span id="page-134-0"></span>ContentsManager methods represent the locations of filesystem resources as **API-style paths**. Such paths are interpreted as relative to the root directory of the notebook server. For compatibility across systems, the following guarantees are made:

- Paths are always unicode, not bytes.
- Paths are not URL-escaped.
- Paths are always forward-slash (/) delimited, even on Windows.
- Leading and trailing slashes are stripped. For example, /foo/bar/buzz/ becomes foo/bar/buzz.
- The empty string ("") represents the root directory.

### **14.1.2 Writing a Custom ContentsManager**

The default ContentsManager is designed for users running the notebook as an application on a personal computer. It stores notebooks as .ipynb files on the local filesystem, and it maps files and directories in the Notebook UI to files and directories on disk. It is possible to override how notebooks are stored by implementing your own custom subclass of ContentsManager. For example, if you deploy the notebook in a context where you don't trust or don't have access to the filesystem of the notebook server, it's possible to write your own ContentsManager that stores notebooks and files in a database.

#### **Required Methods**

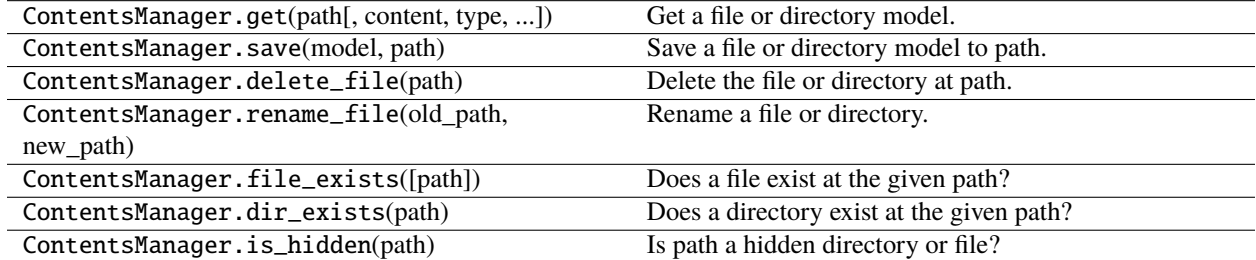

A minimal complete implementation of a custom ContentsManager must implement the following methods:

You may be required to specify a Checkpoints object, as the default one, FileCheckpoints, could be incompatible with your custom ContentsManager.

#### **Chunked Saving**

The contents API allows for "chunked" saving of files, i.e. saving/transmitting in partial pieces:

- This can only be used when the type of the model is file.
- The model should be as otherwise expected for save(), with an added field chunk.
- The value of chunk should be an integer starting at 1, and incrementing for each subsequent chunk, except for the final chunk, which should be indicated with a value of -1.
- The model returned from using save() with chunk should be treated as unreliable for all chunks except the final one.
- Any interaction with a file being saved in a chunked manner is unreliable until the final chunk has been saved. This includes directory listings.

## **14.1.3 Customizing Checkpoints**

Customized Checkpoint definitions allows behavior to be altered and extended.

The Checkpoints and GenericCheckpointsMixin classes (from notebook.services.contents. checkpoints) have reusable code and are intended to be used together, but require the following methods to be implemented.

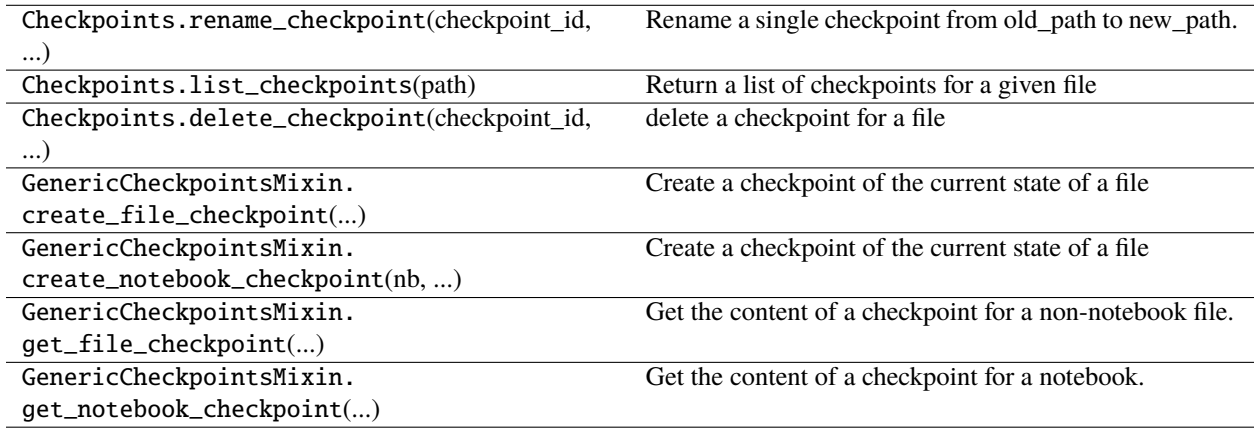

#### **No-op example**

Here is an example of a no-op checkpoints object - note the mixin comes first. The docstrings indicate what each method should do or return for a more complete implementation.

```
class NoOpCheckpoints(GenericCheckpointsMixin, Checkpoints):
    """requires the following methods:"""
   def create_file_checkpoint(self, content, format, path):
        """ -> checkpoint model"""
    def create_notebook_checkpoint(self, nb, path):
        """ -> checkpoint model"""
```
(continues on next page)

(continued from previous page)

```
def get_file_checkpoint(self, checkpoint_id, path):
    """ -> {'type': 'file', 'content': <str>, 'format': {'text', 'base64'}}"""
def get_notebook_checkpoint(self, checkpoint_id, path):
    """ -> {'type': 'notebook', 'content': <output of nbformat.read>}"""
def delete_checkpoint(self, checkpoint_id, path):
    """deletes a checkpoint for a file"""
def list_checkpoints(self, path):
    """returns a list of checkpoint models for a given file,
    default just does one per file
    "" ""
    return []
def rename_checkpoint(self, checkpoint_id, old_path, new_path):
    """renames checkpoint from old path to new path"""
```
See GenericFileCheckpoints in notebook.services.contents.filecheckpoints for a more complete example.

### **14.1.4 Testing**

notebook.services.contents.tests includes several test suites written against the abstract Contents API. This means that an excellent way to test a new ContentsManager subclass is to subclass our tests to make them use your ContentsManager.

**Note:** [PGContents](https://github.com/quantopian/pgcontents) is an example of a complete implementation of a custom ContentsManager. It stores notebooks and files in [PostgreSQL](https://www.postgresql.org/) and encodes directories as SQL relations. PGContents also provides an example of how to re-use the notebook's tests.

## **14.2 File save hooks**

You can configure functions that are run whenever a file is saved. There are two hooks available:

- ContentsManager.pre\_save\_hook runs on the API path and model with content. This can be used for things like stripping output that people don't like adding to VCS noise.
- FileContentsManager.post\_save\_hook runs on the filesystem path and model without content. This could be used to commit changes after every save, for instance.

They are both called with keyword arguments:

```
pre_save_hook(model=model, path=path, contents_manager=cm)
post_save_hook(model=model, os_path=os_path, contents_manager=cm)
```
## **14.2.1 Examples**

These can both be added to jupyter\_notebook\_config.py.

A pre-save hook for stripping output:

```
def scrub_output_pre_save(model, **kwargs):
    """scrub output before saving notebooks"""
    # only run on notebooks
   if model['type'] != 'notebook':
        return
   # only run on nbformat v4
   if model['content']['nbformat'] != 4:
        return
   for cell in model['content']['cells']:
        if cell['cell_type'] != 'code':continue
        cell['outputs'] = []
        cell['execution_count'] = None
```
c.FileContentsManager.pre\_save\_hook = scrub\_output\_pre\_save

A post-save hook to make a script equivalent whenever the notebook is saved (replacing the --script option in older versions of the notebook):

```
import io
import os
from notebook.utils import to_api_path
_script_exporter = None
def script_post_save(model, os_path, contents_manager, **kwargs):
    """convert notebooks to Python script after save with nbconvert
   replaces `jupyter notebook --script`
    " ""from nbconvert.exporters.script import ScriptExporter
   if model['type'] != 'notebook':
       return
   global _script_exporter
   if _script_exporter is None:
        _script_exporter = ScriptExporter(parent=contents_manager)
   log = contents_manager.log
   base, ext = os.path.splitext(os_path)
   script, resources = _script_exporter.from_filename(os_path)
   script_fname = base + resources.get('output_extension', '.txt')
   log.info("Saving script /%s", to_api_path(script_fname, contents_manager.root_dir))
```
(continues on next page)

(continued from previous page)

```
with io.open(script_fname, 'w', encoding='utf-8') as f:
        f.write(script)
c.FileContentsManager.post_save_hook = script_post_save
```
This could be a simple call to jupyter nbconvert --to script, but spawning the subprocess every time is quite slow.

## **14.3 Custom request handlers**

The notebook webserver can be interacted with using a well [defined RESTful API.](http://petstore.swagger.io/?url=https://raw.githubusercontent.com/jupyter/nbclassic/master/nbclassic/services/api/api.yaml) You can define custom RESTful API handlers in addition to the ones provided by the notebook. As described below, to define a custom handler you need to first write a notebook server extension. Then, in the extension, you can register the custom handler.

### **14.3.1 Writing a notebook server extension**

The notebook webserver is written in Python, hence your server extension should be written in Python too. Server extensions, like IPython extensions, are Python modules that define a specially named load function, load\_jupyter\_server\_extension. This function is called when the extension is loaded.

```
def load_jupyter_server_extension(nb_server_app):
    " ""Called when the extension is loaded.
    Args:
        nb_server_app (NotebookWebApplication): handle to the Notebook webserver␣
\rightarrowinstance.
    "''"''"pass
```
To get the notebook server to load your custom extension, you'll need to add it to the list of extensions to be loaded. You can do this using the config system. NotebookApp.nbserver\_extensions is a config variable which is a dictionary of strings, each a Python module to be imported, mapping to True to enable or False to disable each extension. Because this variable is notebook config, you can set it two different ways, using config files or via the command line.

For example, to get your extension to load via the command line add a double dash before the variable name, and put the Python dictionary in double quotes. If your package is "mypackage" and module is "mymodule", this would look like jupyter notebook --NotebookApp.nbserver\_extensions="{'mypackage.mymodule':True}" . Basically the string should be Python importable.

Alternatively, you can have your extension loaded regardless of the command line args by setting the variable in the Jupyter config file. The default location of the Jupyter config file is ~/.jupyter/jupyter\_notebook\_config.py (see *[Configuration Overview](#page-88-0)*). Inside the config file, you can use Python to set the variable. For example, the following config does the same as the previous command line example.

```
c = get\_config()c.NotebookApp.nbserver_extensions = {
    'mypackage.mymodule': True,
}
```
Before continuing, it's a good idea to verify that your extension is being loaded. Use a print statement to print something unique. Launch the notebook server and you should see your statement printed to the console.

## **14.3.2 Registering custom handlers**

Once you've defined a server extension, you can register custom handlers because you have a handle to the Notebook server app instance (nb\_server\_app above). However, you first need to define your custom handler. To declare a custom handler, inherit from notebook.base.handlers.IPythonHandler. The example below[1] is a Hello World handler:

```
from notebook.base.handlers import IPythonHandler
class HelloWorldHandler(IPythonHandler):
    def get(self):
        self.finish('Hello, world!')
```
The Jupyter Notebook server use [Tornado](http://www.tornadoweb.org/en/stable/) as its web framework. For more information on how to implement request handlers, refer to the [Tornado documentation on the matter.](http://www.tornadoweb.org/en/stable/web.html#request-handlers)

After defining the handler, you need to register the handler with the Notebook server. See the following example:

```
web_app = nb_server_app.web_app
host_pattern = '.*$'
route_pattern = url_path_join(web_app.settings['base_url'], '/hello')
web_app.add_handlers(host_pattern, [(route_pattern, HelloWorldHandler)])
```
Putting this together with the extension code, the example looks like the following:

```
from notebook.utils import url_path_join
from notebook.base.handlers import IPythonHandler
class HelloWorldHandler(IPythonHandler):
    def get(self):
        self.finish('Hello, world!')
def load_jupyter_server_extension(nb_server_app):
    "'''"Called when the extension is loaded.
    Args:
       nb_server_app (NotebookWebApplication): handle to the Notebook webserver␣
\rightarrowinstance.
    """
    web_app = nb_server_app.web_app
   host_pattern = '.*$'
    route_pattern = url_path_join(web_app.settings['base_url'], '/hello')
    web_app.add_handlers(host_pattern, [(route_pattern, HelloWorldHandler)])
```
# **14.4 Extra Parameters and authentication**

Here is a quick rundown of what you need to know to pass extra parameters to the handler and enable authentication:

• extra arguments to the \_\_init\_\_ constructor are given in a dictionary after the handler class in add\_handlers:

```
class HelloWorldHandler(IPythonHandler):
    def __init__(self, *args, **kwargs):
        self.extra = kwargs.pop('extra')
        ...
def load_jupyter_server_extension(nb_server_app):
    ...
    web_app.add_handlers(host_pattern,
        \Gamma(route_pattern, HelloWorldHandler, {"extra": nb_server_app.extra})
        ])
```
All handler methods that require authentication \_MUST\_ be decorated with @tornado.web.authenticated:

```
from tornado import web
class HelloWorldHandler(IPythonHandler):
    ...
   @web.authenticated
   def get(self, *args, **kwargs):
         ...
   @web.authenticated
   def post(self, *args, **kwargs):
         ...
```
References:

1. [Peter Parente's Mindtrove](https://mindtrove.info/4-ways-to-extend-jupyter-notebook/#nb-server-exts)

# **14.5 Custom front-end extensions**

This describes the basic steps to write a JavaScript extension for the Jupyter notebook front-end. This allows you to customize the behaviour of the various pages like the dashboard, the notebook, or the text editor.

## **14.5.1 The structure of a front-end extension**

**Note:** The notebook front-end and Javascript API are not stable, and are subject to a lot of changes. Any extension written for the current notebook is almost guaranteed to break in the next release.

A front-end extension is a JavaScript file that defines an [AMD module](https://en.wikipedia.org/wiki/Asynchronous_module_definition) which exposes at least a function called load\_ipython\_extension, which takes no arguments. We will not get into the details of what each of these terms consists of yet, but here is the minimal code needed for a working extension:

```
// file my_extension/main.js
define(function(){
   function load_ipython_extension(){
        console.info('this is my first extension');
   }
   return {
        load_ipython_extension: load_ipython_extension
   };
});
```
**Note:** Although for historical reasons the function is called load\_ipython\_extension, it does apply to the Jupyter notebook in general, and will work regardless of the kernel in use.

If you are familiar with JavaScript, you can use this template to require any Jupyter module and modify its configuration, or do anything else in client-side Javascript. Your extension will be loaded at the right time during the notebook page initialisation for you to set up a listener for the various events that the page can trigger.

You might want access to the current instances of the various Jupyter notebook components on the page, as opposed to the classes defined in the modules. The current instances are exposed by a module named base/js/namespace. If you plan on accessing instances on the page, you should require this module rather than accessing the global variable Jupyter, which will be removed in future. The following example demonstrates how to access the current notebook instance:

```
// file my_extension/main.js
define([
    'base/js/namespace'
], function(
    Jupyter
) {
    function load_ipython_extension() {
        console.log(
            'This is the current notebook application instance:',
```
(continues on next page)

(continued from previous page)

```
Jupyter.notebook
        );
    }
    return {
        load_ipython_extension: load_ipython_extension
    };
});
```
## <span id="page-142-0"></span>**14.5.2 Modifying key bindings**

One of the abilities of extensions is to modify key bindings, although once again this is an API which is not guaranteed to be stable. However, custom key bindings are frequently requested, and are helpful to increase accessibility, so in the following we show how to access them.

Here is an example of an extension that will unbind the shortcut 0,0 in command mode, which normally restarts the kernel, and bind  $\theta$ ,  $\theta$ ,  $\theta$  in its place:

```
// file my_extension/main.js
define([
    'base/js/namespace'
], function(
    Jupyter
) {
    function load_ipython_extension() {
        Jupyter.keyboard_manager.command_shortcuts.remove_shortcut('0,0');
        Jupyter.keyboard_manager.command_shortcuts.add_shortcut('0,0,0', 'jupyter-
˓→notebook:restart-kernel');
   }
   return {
        load_ipython_extension: load_ipython_extension
   };
});
```
**Note:** The standard keybindings might not work correctly on non-US keyboards. Unfortunately, this is a limitation of browser implementations and the status of keyboard event handling on the web in general. We appreciate your feedback if you have issues binding keys, or have any ideas to help improve the situation.

You can see that I have used the **action name** jupyter-notebook: restart-kernel to bind the new shortcut. There is no API yet to access the list of all available *actions*, though the following in the JavaScript console of your browser on a notebook page should give you an idea of what is available:

Object.keys(require('base/js/namespace').actions.\_actions);

In this example, we changed a keyboard shortcut in **command mode**; you can also customize keyboard shortcuts in **edit mode**. However, most of the keyboard shortcuts in edit mode are handled by CodeMirror, which supports custom key bindings via a completely different API.

## **14.5.3 Defining and registering your own actions**

As part of your front-end extension, you may wish to define actions, which can be attached to toolbar buttons, or called from the command palette. Here is an example of an extension that defines an (not very useful!) action to show an alert, and adds a toolbar button using the full action name:

```
// file my_extension/main.js
define([
    'base/js/namespace'
], function(
    Jupyter
) {
    function load_ipython_extension() {
        var handler = function() \{alert('this is an alert from my_extension!');
        };
        var action = {
            icon: 'fa-comment-o', // a font-awesome class used on buttons, etc
            help : 'Show an alert',
            help_index : 'zz',
            handler : handler
        };
        var prefix = 'my\_extension';var action_name = 'show-alert';
        var full_action_name = Jupyter.actions.register(action, action_name, prefix); //\_˓→returns 'my_extension:show-alert'
        Jupyter.toolbar.add_buttons_group([full_action_name]);
   }
   return {
        load_ipython_extension: load_ipython_extension
   };
});
```
Every action needs a name, which, when joined with its prefix to make the full action name, should be unique. Built-in actions, like the jupyter-notebook:restart-kernel we bound in the earlier *[Modifying key bindings](#page-142-0)* example, use the prefix jupyter-notebook. For actions defined in an extension, it makes sense to use the extension name as the prefix. For the action name, the following guidelines should be considered:

- First pick a noun and a verb for the action. For example, if the action is "restart kernel," the verb is "restart" and the noun is "kernel".
- Omit terms like "selected" and "active" by default, so "delete-cell", rather than "delete-selected-cell". Only provide a scope like "-all-" if it is other than the default "selected" or "active" scope.
- If an action has a secondary action, separate the secondary action with "-and-", so "restart-kernel-and-clearoutput".
- Use above/below or previous/next to indicate spatial and sequential relationships.
- Don't ever use before/after as they have a temporal connotation that is confusing when used in a spatial context.
- For dialogs, use a verb that indicates what the dialog will accomplish, such as "confirm-restart-kernel".
### **14.5.4 Installing and enabling extensions**

You can install your nbextension with the command:

jupyter nbclassic-extension install path/to/my\_extension/ [--user|--sys-prefix]

The default installation is system-wide. You can use --user to do a per-user installation, or --sys-prefix to install to Python's prefix (e.g. in a virtual or conda environment). Where my\_extension is the directory containing the Javascript files. This will copy it to a Jupyter data directory (the exact location is platform dependent - see [jupyter\\_path\)](https://docs.jupyter.org/en/latest/use/jupyter-directories.html#jupyter-path).

For development, you can use the --symlink flag to symlink your extension rather than copying it, so there's no need to reinstall after changes.

To use your extension, you'll also need to **enable** it, which tells the notebook interface to load it. You can do that with another command:

jupyter nbclassic-extension enable my\_extension/main [--sys-prefix][--section='common']

The argument refers to the Javascript module containing your load\_ipython\_extension function, which is my\_extension/main.js in this example. The --section='common' argument will affect all pages, by default it will be loaded on the notebook view only. There is a corresponding disable command to stop using an extension without uninstalling it.

Changed in version 4.2: Added --sys-prefix argument

#### **14.5.5 Kernel Specific extensions**

**Warning:** This feature serves as a stopgap for kernel developers who need specific JavaScript injected onto the page. The availability and API are subject to change at anytime.

It is possible to load some JavaScript on the page on a per kernel basis. Be aware that doing so will make the browser page reload without warning as soon as the user switches the kernel without notice.

If you, a kernel developer, need a particular piece of JavaScript to be loaded on a "per kernel" basis, such as:

- if you are developing a CodeMirror mode for your language
- if you need to enable some specific debugging options

your kernelspecs are allowed to contain a kernel. js file that defines an AMD module. The AMD module should define an *onload* function that will be called when the kernelspec loads, such as:

- when you load a notebook that uses your kernelspec
- change the active kernelspec of a notebook to your kernelspec.

Note that adding a *kernel.js* to your kernelspec will add an unexpected side effect to changing a kernel in the notebook. As it is impossible to "unload" JavaScript, any attempt to change the kernelspec again will save the current notebook and reload the page without confirmations.

Here is an example of kernel.js:

```
define(function(){
  return {onload: function(){
    console.info('Kernel specific javascript loaded');
```
(continues on next page)

(continued from previous page)

// do more things here, like define a codemirror mode }} });

## **14.6 Customize keymaps**

**Note:** Declarative Custom Keymaps is a provisional feature with unstable API which is not guaranteed to be kept in future versions of the notebook, and can be removed or changed without warnings.

The notebook shortcuts that are defined by jupyter both in edit mode and command mode are configurable in the frontend configuration file ~/.jupyter/nbconfig/notebook.json. The modification of keyboard shortcuts suffers from several limitations, mainly that your Browser and OS might prevent certain shortcuts from working correctly. If this is the case, there is unfortunately not much that can be done. The second issue can arise with keyboards that have a layout different than US English. Again, even if we are aware of the issue, there is not much that can be done.

Shortcuts are also limited by the underlying library that handles code and text editing: CodeMirror. If some keyboard shortcuts are conflicting, the method described below might not work to create new keyboard shortcuts, especially in the edit mode of the notebook.

The 4 sections of interest in  $\sim$ /. jupyter/nbconfig/notebook. json are the following:

- keys.command.unbind
- keys.edit.unbind
- keys.command.bind
- keys.edit.bind

The first two sections describe which default keyboard shortcuts not to register at notebook startup time. These are mostly useful if you need to unbind a default keyboard shortcut before binding it to a new command.

The first two sections apply respectively to the command and edit mode of the notebook. They take a list of shortcuts to unbind.

For example, to unbind the shortcut to split a cell at the position of the cursor (Ctrl-Shift-Minus) use the following:

```
// file ~/.jupyter/nbconfig/notebook.json
{
  "keys": {
    "edit": {
      "unbind": [
        "Ctrl-Shift-Minus"
      ]
    },
  },
}
```
The last two sections describe which new keyboard shortcuts to register at notebook startup time and which actions they trigger.

The last two sections apply respectively to the command and edit mode of the notebook. They take a dictionary with shortcuts as keys and commands name as value.

For example, to bind the shortcut G,G,G (Press G three time in a row) in command mode to the command that restarts the kernel and runs all cells, use the following:

```
// file ~/.jupyter/nbconfig/notebook.json
{
  "keys": {
    "command": {
        "bind": {
            "G,G,G":"jupyter-notebook:restart-kernel-and-run-all-cells"
        }
    }
 },
}
```
The name of the available commands can be find by hovering over the right end of a row in the command palette.

### **14.7 Custom bundler extensions**

The notebook server supports the writing of *bundler extensions*that transform, package, and download/deploy notebook files. As a developer, you need only write a single Python function to implement a bundler. The notebook server automatically generates a *File -> Download as* or *File -> Deploy as* menu item in the notebook front-end to trigger your bundler.

Here are some examples of what you can implement using bundler extensions:

- Convert a notebook file to a HTML document and publish it as a post on a blog site
- Create a snapshot of the current notebook environment and bundle that definition plus notebook into a zip download
- Deploy a notebook as a standalone, interactive [dashboard](https://github.com/jupyter-incubator/dashboards_bundlers)

To implement a bundler extension, you must do all of the following:

- Declare bundler extension metadata in your Python package
- Write a *bundle* function that responds to bundle requests
- Instruct your users on how to enable/disable your bundler extension

The following sections describe these steps in detail.

#### **14.7.1 Declaring bundler metadata**

You must provide information about the bundler extension(s) your package provides by implementing a *\_jupyter\_bundlerextensions\_paths* function. This function can reside anywhere in your package so long as it can be imported when enabling the bundler extension. (See *[Enabling/disabling bundler extensions](#page-148-0)*.)

```
# in mypackage.hello_bundler
def _jupyter_bundlerextension_paths():
    """Example "hello world" bundler extension"""
```
(continues on next page)

(continued from previous page)

```
return [{
      'name': 'hello_bundler', # unique bundle range'label': 'Hello Bundler', \qquad \qquad \# \text{ human-readable menu item label}'module_name': 'mypackage.hello_bundler', # module containing bundle()
      'group': 'deploy' # group under 'deploy' or 'download'␣
\rightarrowmenu
   }]
```
Note that the return value is a list. By returning multiple dictionaries in the list, you allow users to enable/disable sets of bundlers all at once.

#### **14.7.2 Writing the** *bundle* **function**

At runtime, a menu item with the given label appears either in the *File -> Deploy as* or *File -> Download as* menu depending on the *group* value in your metadata. When a user clicks the menu item, a new browser tab opens and notebook server invokes a *bundle* function in the *module\_name* specified in the metadata.

You must implement a *bundle* function that matches the signature of the following example:

```
# in mypackage.hello_bundler
def bundle(handler, model):
    """Transform, convert, bundle, etc. the notebook referenced by the given
    model.
    Then issue a Tornado web response using the `handler` to redirect
    the user's browser, download a file, show a HTML page, etc. This function
   must finish the handler response before returning either explicitly or by
   raising an exception.
   Parameters
    ----------
   handler : tornado.web.RequestHandler
       Handler that serviced the bundle request
   model : dict
       Notebook model from the configured ContentManager
    "''"handler.finish('I bundled {}!'.format(model['path']))
```
Your *bundle* function is free to do whatever it wants with the request and respond in any manner. For example, it may read additional query parameters from the request, issue a redirect to another site, run a local process (e.g., *nbconvert*), make a HTTP request to another service, etc.

The caller of the *bundle* function is *@tornado.gen.coroutine* decorated and wraps its call with *torando.gen.maybe\_future*. This behavior means you may handle the web request synchronously, as in the example above, or asynchronously using *@tornado.gen.coroutine* and *yield*, as in the example below.

```
from tornado import gen
@gen.coroutine
def bundle(handler, model):
  # simulate a long running IO op (e.g., deploying to a remote host)
```
(continues on next page)

(continued from previous page)

```
yield gen.sleep(10)
```

```
# now respond
handler.finish('I spent 10 seconds bundling \{ \}!' format(model['path']))
```
You should prefer the second, asynchronous approach when your bundle operation is long-running and would otherwise block the notebook server main loop if handled synchronously.

For more details about the data flow from menu item click to bundle function invocation, see *[Bundler invocation details](#page-149-0)*.

### <span id="page-148-0"></span>**14.7.3 Enabling/disabling bundler extensions**

The notebook server includes a command line interface (CLI) for enabling and disabling bundler extensions.

You should document the basic commands for enabling and disabling your bundler. One possible command for enabling the *hello\_bundler* example is the following:

jupyter nbclassic-bundlerextension enable --py mypackage.hello\_bundler --sys-prefix

The above updates the notebook configuration file in the current conda/virtualenv environment (*–sys-prefix*) with the metadata returned by the *mypackage.hellow\_bundler.\_jupyter\_bundlerextension\_paths* function.

The corresponding command to later disable the bundler extension is the following:

```
jupyter nbclassic-bundlerextension disable --py mypackage.hello_bundler --sys-prefix
```
For more help using the *bundlerextension* subcommand, run the following.

jupyter nbclassic-bundlerextension --help

The output describes options for listing enabled bundlers, configuring bundlers for single users, configuring bundlers system-wide, etc.

### **14.7.4 Example: IPython Notebook bundle (.zip)**

The *hello\_bundler* example in this documentation is simplistic in the name of brevity. For more meaningful examples, see *notebook/bundler/zip\_bundler.py* and *notebook/bundler/tarball\_bundler.py*. You can enable them to try them like so:

```
jupyter nbclassic-bundlerextension enable --py notebook.bundler.zip_bundler --sys-prefix
jupyter nbclassic-bundlerextension enable --py notebook.bundler.tarball_bundler --sys-
\rightarrowprefix
```
### <span id="page-149-0"></span>**14.7.5 Bundler invocation details**

Support for bundler extensions comes from Python modules in *notebook/bundler* and JavaScript in *nbclassic/static/notebook/js/menubar.js*. The flow of data between the various components proceeds roughly as follows:

- 1. User opens a notebook document
- 2. Notebook front-end JavaScript loads notebook configuration
- 3. Bundler front-end JS creates menu items for all bundler extensions in the config
- 4. User clicks a bundler menu item
- 5. JS click handler opens a new browser window/tab to*<notebook base\_url>/bundle/<path/to/notebook>?bundler=<name>* (i.e., a HTTP GET request)
- 6. Bundle handler validates the notebook path and bundler *name*
- 7. Bundle handler delegates the request to the *bundle* function in the bundler's *module\_name*
- 8. *bundle* function finishes the HTTP request

**FIFTEEN**

# **CONTRIBUTING TO THE JUPYTER NBCLASSIC**

If you're reading this section, you're probably interested in contributing to Jupyter. Welcome and thanks for your interest in contributing!

Please take a look at the Contributor documentation, familiarize yourself with using the Jupyter NbClassic, and introduce yourself on the mailing list and share what area of the project you are interested in working on.

## **15.1 General Guidelines**

For general documentation about contributing to Jupyter projects, see the [Project Jupyter Contributor Documentation.](https://jupyter.readthedocs.io/en/latest/contributing/content-contributor.html)

## **15.2 Setting Up a Development Environment**

### **15.2.1 Installing Node.js and npm**

Building the NbClassic from its GitHub source code requires some tools to create and minify JavaScript components and the CSS, specifically Node.js and Node's package manager, npm. It should be node version 6.0.

If you use conda, you can get them with:

conda install -c conda-forge nodejs

If you use [Homebrew](https://brew.sh/) on Mac OS X:

brew install node

Installation on Linux may vary, but be aware that the *nodejs* or *npm* packages included in the system package repository may be too old to work properly.

You can also use the installer from the [Node.js website.](https://nodejs.org)

### **15.2.2 Installing the Jupyter NbClassic**

Once you have installed the dependencies mentioned above, use the following steps:

```
pip install --upgrade setuptools pip
git clone https://github.com/jupyter/nbclassic
cd nbclassic
pip install -e .
```
If you are using a system-wide Python installation and you only want to install NbClassic for you, you can add --user to the install commands.

Once you have done this, you can launch the main branch of Jupyter NbClassic from any directory in your system with:

jupyter nbclassic

#### **15.2.3 Verification**

While running NbClassic, select one of your notebook files (the file will have the extension .ipynb). In the top tab you will click on "Help" and then click on "About". In the pop window you will see information about the version of Jupyter that you are running. You will see "The version of the notebook server is:". If you are working in development mode, you will see that your version of Jupyter NbClassic will include the word "dev". If it does not include the word "dev", you are currently not working in development mode and should follow the steps below to uninstall and reinstall Jupyter.

#### **15.2.4 Troubleshooting the Installation**

If you do not see that your Jupyter NbClassic is running on dev mode, it's possible that you are running other instances of Jupyter NbClassic. You can try the following steps:

- 1. Uninstall all instances of the NbClassic package. These include any installations you made using pip or conda.
- 2. Run python3 -m pip install -e . in the NbClassic repository to install NbClassic from there.
- 3. Run npm run build to make sure the Javascript and CSS are updated and compiled.
- 4. Launch with python3 -m nbclassic --port 8989, and check that the browser is pointing to localhost: 8989 (rather than the default 8888). You don't necessarily have to launch with port 8989, as long as you use a port that is neither the default nor in use, then it should be fine.
- 5. Verify the installation with the steps in the previous section.

#### **15.2.5 Rebuilding JavaScript and CSS**

There is a build step for the JavaScript and CSS in the nbclassic. To make sure that you are working with up-to-date code, you will need to run this command whenever there are changes to JavaScript or LESS sources:

npm run build

**IMPORTANT:** Don't forget to run npm run build after switching branches. When switching between branches of different versions (e.g. 4.x and main), run pip install -e .. If you have tried the above and still find that NbClassic is not reflecting the current source code, try cleaning the repo with git clean -xfd and reinstalling with pip install -e ..

#### **Development Tip**

When doing development, you can use this command to automatically rebuild JavaScript and LESS sources as they are modified:

npm run build:watch

#### **Git Hooks**

If you want to automatically update dependencies and recompile JavaScript and CSS after checking out a new commit, you can install post-checkout and post-merge hooks which will do it for you:

git-hooks/install-hooks.sh

See git-hooks/README.md for more details.

### **15.3 Running Tests**

#### **15.3.1 Python Tests**

Install dependencies:

```
pip install -e '.[test]'
```
To run the Python tests, use:

pytest

For the end to end Pytest-Playwright tests you will need to install the browser binaries using:

playwright install

Then you can run the end to end tests using:

```
pytest -sv nbclassic/tests/end_to_end
```
If you want coverage statistics as well, you can run:

py.test --cov nbclassic -v --pyargs nbclassic

#### **15.3.2 JavaScript Tests**

To run the JavaScript tests, you will need to have PhantomJS and CasperJS installed:

npm install -g casperjs phantomjs-prebuilt

Then, to run the JavaScript tests:

python -m nbclassic.jstest [group]

where [group] is an optional argument that is a path relative to nbclassic/tests/. For example, to run all tests in nbclassic/tests/notebook:

python -m nbclassic.jstest notebook

```
or to run just nbclassic/tests/notebook/deletecell.js:
```

```
python -m nbclassic.jstest notebook/deletecell.js
```
### **15.4 Building the Documentation**

To build the documentation you'll need [Sphinx,](http://www.sphinx-doc.org/) [pandoc](http://pandoc.org/) and a few other packages.

To install (and activate) a conda environment named nbclassic\_docs containing all the necessary packages (except pandoc), use:

```
conda create -n nbclassic_docs pip
conda activate nbclassic_docs # Linux and OS X
activate nbclassic_docs # Windows
pip install .[docs]
```
If you want to install the necessary packages with pip, use the following instead:

```
pip install .[docs]
```
Once you have installed the required packages, you can build the docs with:

cd docs make html

After that, the generated HTML files will be available at build/html/index.html. You may view the docs in your browser.

You can automatically check if all hyperlinks are still valid:

make linkcheck

Windows users can find make.bat in the docs folder.

You should also have a look at the [Project Jupyter Documentation Guide.](https://jupyter.readthedocs.io/en/latest/contributing/docs-contributions/index.html)

### **SIXTEEN**

## **THE DEVELOPMENT OF NBCLASSIC**

Here you will find information about some especially noteworthy updates made in NbClassic, issues that have been reported and common questions.

## **16.1 Noteworthy Updates in NbClassic**

#### • **Entrypoints in NbClassic**

- **–** In NbClassic entrypoints have been renamed [\(Rename duplicate entrypoints #138\)](https://github.com/jupyter/nbclassic/pull/138) to:
	- ∗ jupyter-nbclassic-extension
	- ∗ jupyter nbclassic-serverextension
	- ∗ jupyter-nbclassic-bundlerextension
- **–** The decision to rename these entrypoints came about after some deliberation and consideration for user experience. When considering the confusion that having a more implicit handling of the entrypoints might pose, the concensus was that renaming the entrypoints would allow for more observability and it would help highlight some of the changes that are happening in the Jupyter ecosystem.
- **Providing backwards compatibility with the** *jupyter\_notebook\_config.py* **file**
	- **–** With the goal of allowing NbClassic to be installed along with Notebook 7, the release of NbClassic 0.4 included changing the project name from *notebook* to *nbclassic*. In changing the 'name' attribute to be *nbclassic*, the traitlet behavior changed and resulted in the configuration file which was previously named *jupyter\_notebook\_config*, to be named *jupyter\_nbclassic\_config*. However, this was updated to manually set the file name to *jupyter\_notebook\_config*. With this, the configuration file is picked up whether Notebook or NbClassic are installed.
- **Endpoints in NbClassic**
	- **–** NbClassic handlers have been updated to account for Notebook 7 being installed [\(Handlers under](https://github.com/jupyter/nbclassic/pull/141) [nbclassic if notebook 7 is found\)](https://github.com/jupyter/nbclassic/pull/141). If so, the resources from nbclassic will be served under the / nbclassic/ URL subpath, so as to not interfere with those resources being served by Jupyter Notebook.
	- **–** Redirecting from /tree to /nbclassic/tree if both Notebook 7 and NbClassic are installed [\(PR](https://github.com/jupyter/nbclassic/pull/166) [#166\)](https://github.com/jupyter/nbclassic/pull/166).

### **16.2 NbClassic Developer FAQ**

1. Where should I submit my issue?

The Jupyter Notebook 6.4.x will only be taking security fixes, you can follow these guidelines to [report a vulnerability.](https://github.com/jupyter/security/blob/main/docs/vulnerability-handling.md#reporting-vulnerabilities)

For Notebook 6.5.x, as it is intended to be end of life and will receive only bug and security fixes, issues of this type in the frontend should be reported in the [jupyter/nbclassic](https://github.com/jupyter/nbclassic) repository, bug and security issues for the server can be submitted in the [jupyter/notebook](https://github.com/jupyter/notebook) repository.

Generally, user interface issues dealing with the nbclassic package can be submitted to the [jupyter/nbclassic](https://github.com/jupyter/nbclassic) repository, while server issues can be reported to the [jupyter\\_server/jupyter\\_server](https://github.com/jupyter-server/jupyter_server) repository.

Notebook 7.x issues would require closer consideration as they could be reported in the [jupyter/notebook,](https://github.com/jupyter/notebook) [jupyterlab/jupyterlab,](https://github.com/jupyterlab/jupyterlab) or [jupyter\\_server/jupyter\\_server](https://github.com/jupyter-server/jupyter_server) repositories depending on the issue.

The Jupyter Community appreciates your efforts in making sure your issue is submitted to the correct project. There are many projects within the Jupyter ecosystem which can mean some issues are best suited for repositories different than those in which they may have been opened. In the case that the issue belongs in a different repository, we can use the [MeeseeksDev bot](https://github.com/MeeseeksBox/MeeseeksDev#meeseeksdev-migrate-to-target-orgrepo) to move the issue to the appropriate repository so long as the target repository is included in the [allowed organization list](https://github.com/MeeseeksBox/MeeseeksDev/blob/master/meeseeksdev/__init__.py#L26) in the MeeseeksDev codebase. You can see a list of the Github links to Jupyter organizations, and the different Jupyter projects under each, in the [Jupyter Community](https://jupyter.org/community) page.

### **16.3 Known issues**

Bellow are some known bugs and issues with the NbClassic project. These are items that may be of particular interest to users migrating from notebook to nbclassic.

1. #140 Error using jupyter nbextensions configurator with nbclassic is a known issue with partial fix [Support nbclas](https://github.com/Jupyter-contrib/jupyter_nbextensions_configurator/pull/141)[sic while updating the static path](https://github.com/Jupyter-contrib/jupyter_nbextensions_configurator/pull/141) **pending to be merged into the Jupyter-contrib/jupyter** nbextensions configurator repository.

Once a release with this fix is available, users will be able to activate the extension with the following commands:

\$ pip install 'jupyter\_nbextensions\_configurator @ git+https://github.com/ ˓<sup>→</sup>datalayer-externals/jupyter-notebook-configurator.git@fix/nbclassic ˓<sup>→</sup>#egg=jupyter\_nbextensions\_configurator' \$ jupyter nbclassic-extension install --sys-prefix --py jupyter\_nbextensions\_ ˓<sup>→</sup>configurator --overwrite \$ jupyter nbclassic-extension enable --sys-prefix --py jupyter\_nbextensions\_ ˓<sup>→</sup>configurator \$ jupyter nbclassic-serverextension enable --sys-prefix --py jupyter\_ ˓<sup>→</sup>nbextensions\_configurator

## **SEVENTEEN**

## **DEVELOPER FAQ**

1. How do I install a prerelease version such as a beta or release candidate?

python -m pip install nbclassic --pre --upgrade

# **EIGHTEEN**

# **MY NOTEBOOK**

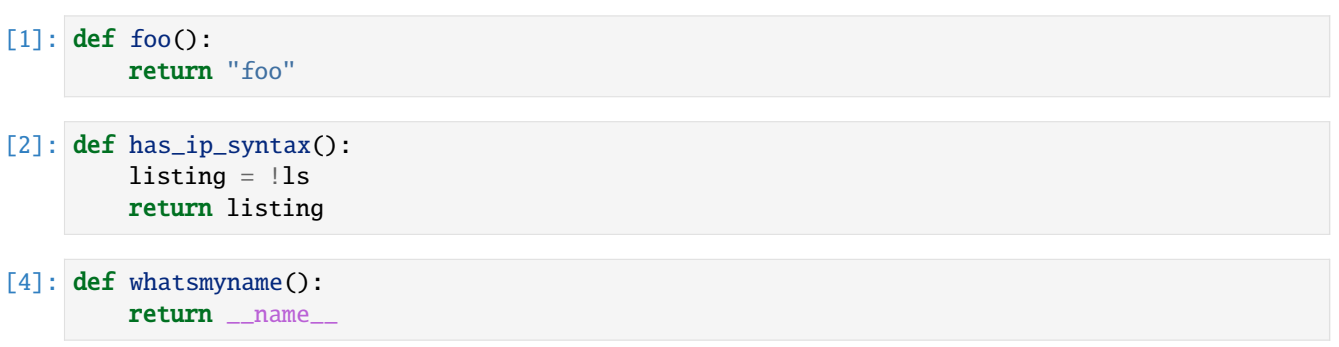

# **NINETEEN**

# **OTHER NOTEBOOK**

This notebook just defines bar

 $[2]$ : def bar $(x)$ : return "bar" \* x